**CENTRO UNIVERSITÁRIO DE BRASÍLIA – UNICEUB COORDENAÇÃO GERAL DOS CURSOS SEQÜENCIAIS – CGCS CURSO SUPERIOR DE FORMAÇÃO ESPECÍFICA EM ANÁLISE DE SISTEMAS**

Versão 1.4 – 25/06/2005

# **SISTEMA DE CONTROLE DE PESSOAL**

**DOUGLAS LAURENCE E SILVA - 3040008/6 FRANCISCO V. R. S. ARAÚJO DA SILVEIRA - 3040017/7**

**Brasília - DF Novembro 2005**

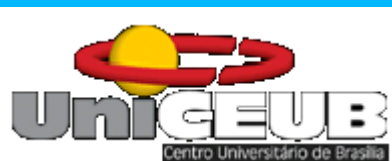

# **CENTRO UNIVERSITÁRIO DE BRASÍLIA – UNICEUB COORDENAÇÃO GERAL DOS CURSOS SEQÜENCIAIS – CGCS CURSO SUPERIOR DE FORMAÇÃO ESPECÍFICA EM ANÁLISE DE SISTEMAS**

Disciplina: Projeto Final – Estágio Supervisionado Orientadora: Ádja de Jesus Neto Rêgo

# **SISTEMA DE CONTROLE DE PESSOAL**

# **DOUGLAS LAURENCE E SILVA - 3040008/6 FRANCISCO V. R. S. ARAÚJO DA SILVEIRA - 3040017/7**

Projeto Final apresentado como parte dos requisitos para conclusão do Curso Superior de Formação Específica em Análise de Sistemas do Centro Universitário de Brasília - UniCeub

**Brasília - DF Novembro 2005**

# **SUMÁRIO**

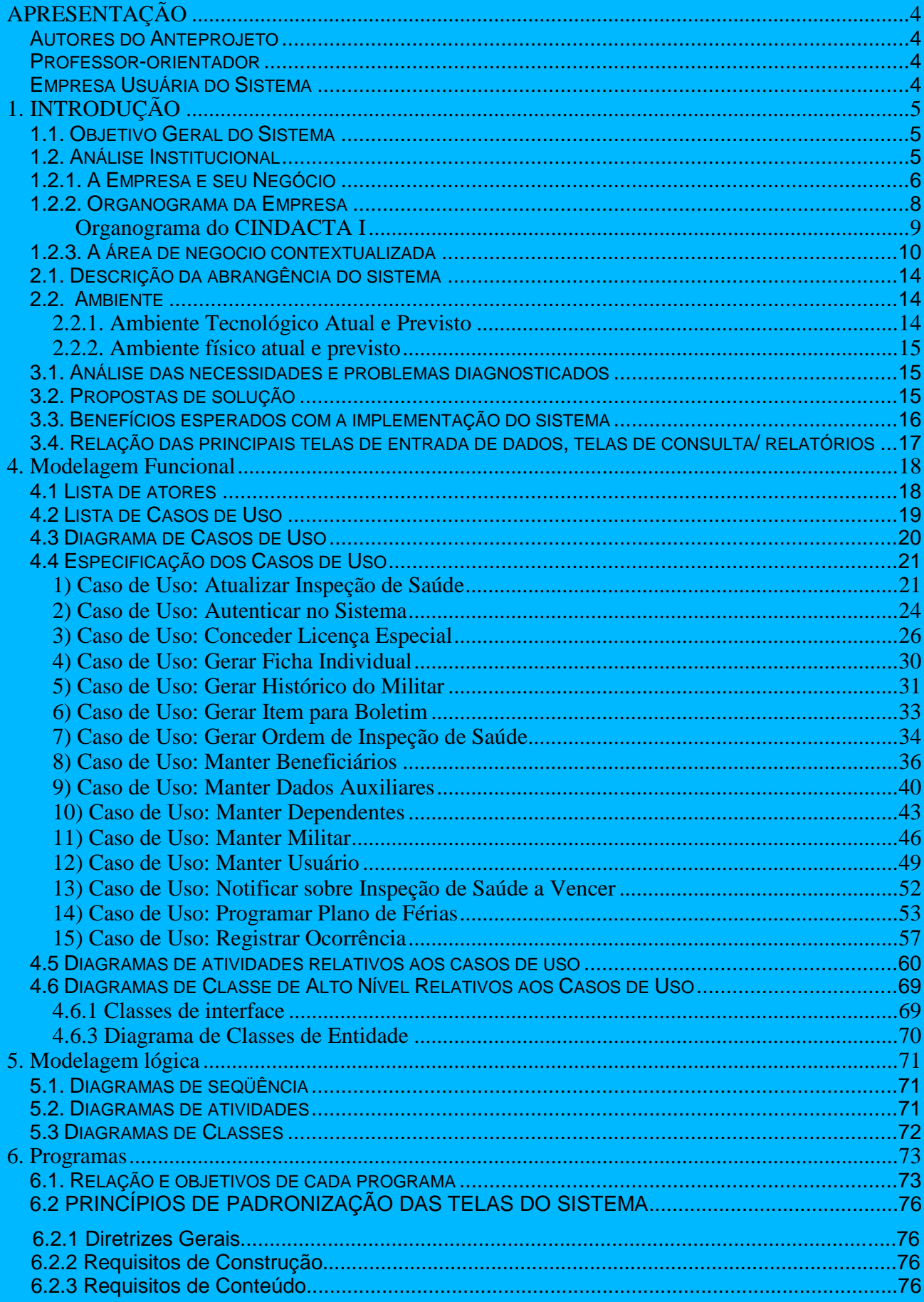

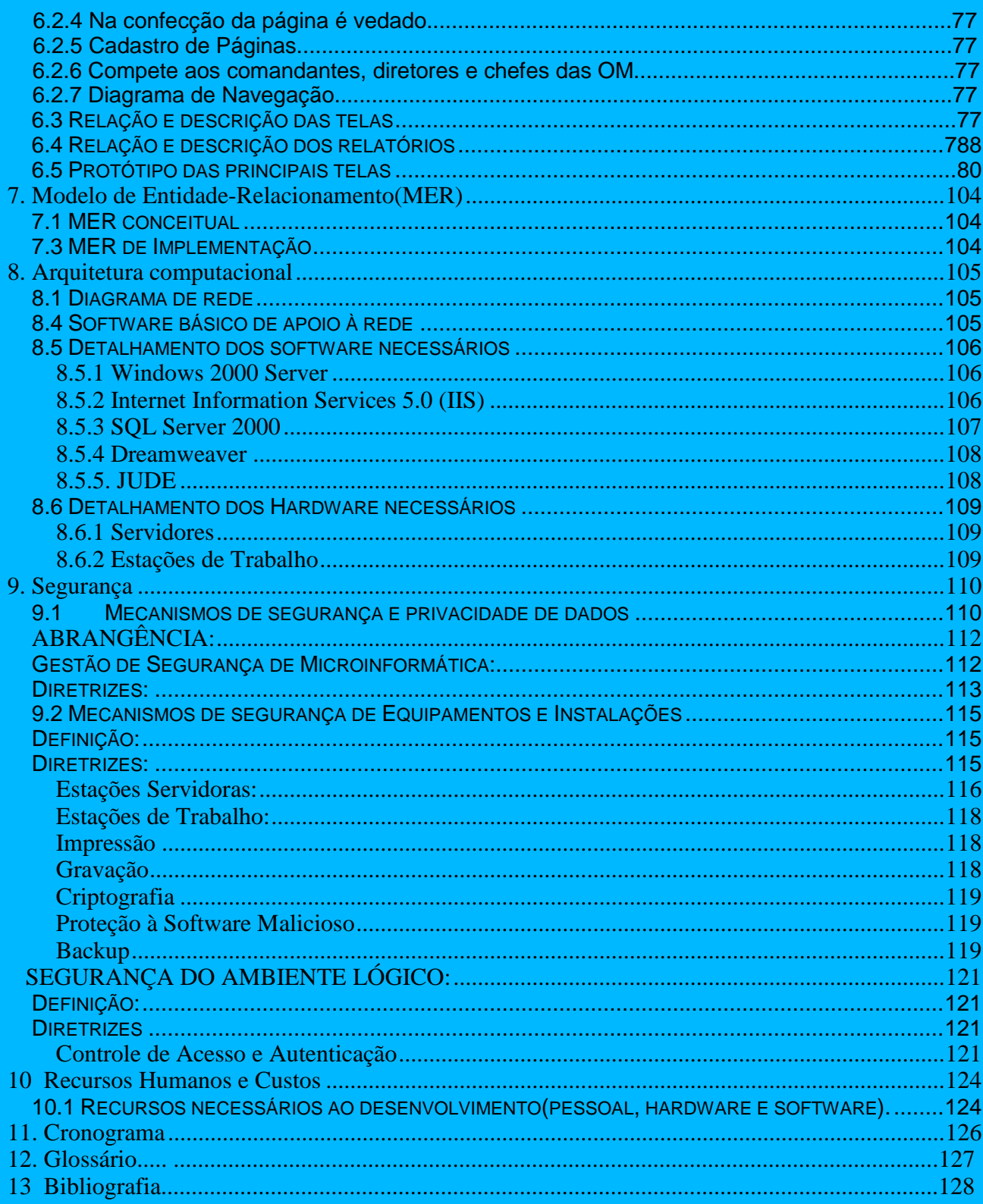

# **APRESENTAÇÃO**

#### **Autores do Anteprojeto**

O presente anteprojeto é de autoria dos alunos do Curso Superior de Formação Específica em Análise de Sistemas: Francisco Valnor Rodrigues da Silva Araújo da Silveira, RA 3040017/7 e Douglas Laurence e Silva, RA 3040008/6.

#### **Professor-orientador**

Este anteprojeto foi supervisionado e orientado pela Professora Ádja de Jesus Neto Rego.

#### **Empresa Usuária do Sistema**

O Sistema de Controle de Pessoal visa atender a solicitação do Primeiro Centro Integrado de Defesa Aérea e Controle de Tráfego Aéreo – CINDACTA I, Organização Militar do Comando da Aeronáutica, sediada nesta Capital Federal, à SHIS QI 05 AE-12, LAGO SUL, ocupando uma área de aproximadamente 20.000 m² dentro de região controlada pelo Sexto Comando Aéreo Regional.

# **1. INTRODUÇÃO**

#### **1.1. Objetivo Geral do Sistema**

Na atualidade, a informação precisa e em tempo hábil é uma excelente ferramenta para o administrador de recursos humanos. Se utilizarmos a tecnologia para minimizar o quantitativo de pessoal necessário para gerar uma informação correta, estaremos alcançando parte do ideal de administração que procura toda entidade, pública ou privada.

O principal propósito do Sistema de Controle de Pessoal é formar uma base única e integrada de dados para a otimização no gerenciamento de recursos administrativos do efetivo militar.

#### **1.2. Análise Institucional**

O Primeiro Centro Integrado de Defesa Aérea e Controle de Tráfego Aéreo – CINDACTA I – foi criado pelo Decreto n. º 73.160, de 11 de novembro de 1973 e regulamentado pela Portaria n.º 462/G, de 17 de abril de 1980, obtendo autonomia administrativa através da Portaria n.º 464/G, de 17 de abril de 1980. O CINDACTA I tem como missão a vigilância e o Controle da circulação aérea geral, bem como a condução das aeronaves responsáveis pela garantia da integridade e da soberania do espaço aéreo brasileiro, na área definida como de sua responsabilidade. O CINDACTA I tem ainda as seguintes atribuições:

- a vigilância, a coordenação e o controle da circulação aérea geral, no espaço aéreo sob sua jurisdição;

- a condução das aeronaves que têm por missão a manutenção da integridade e da soberania do espaço aéreo brasileiro, na área definida como de sua responsabilidade;

- a execução e o controle das atividades relacionadas com a eletrônica, o controle do espaço aéreo e as telecomunicações, em sua área de jurisdição;

- a manutenção da operacionalidade e a assistência técnica aos equipamentos e sistemas eletro-eletrônicos, de comunicações e de controle do espaço aéreo, na sua área de responsabilidade;

- a supervisão e a fiscalização das entidades públicas e privadas relacionadas

com o controle do espaço aéreo e as telecomunicações aeronáuticas, em sua área de jurisdição;

- a vigilância, a coordenação e o controle da circulação operacional militar, no espaço aéreo sob sua jurisdição;

- o controle da execução de operações de defesa aérea na Região de Defesa Aérea (RDA) sob sua jurisdição;

- a previsão e a difusão meteorológica para fins aeronáuticos;

- a manutenção da vigilância meteorológica na área de sua responsabilidade, para atendimento das necessidades operacionais do tráfego aéreo e das operações aéreas militares;

- a garantia do controle das operações aéreas militares em ambiente eletronicamente hostil;

- o controle das operações aeroestratégicas e aerotáticas no espaço aéreo sob sua jurisdição;

- a guarda e a vigilância das instalações e do patrimônio sob sua responsabilidade;

- o cumprimento das normas sistêmicas estabelecidas pelos Comandos Superiores;

- a administração das finanças, do pessoal e do material dos seus órgãos constitutivos; e

- o levantamento das necessidades e a proposição do recompletamento de pessoal especializado, militar e civil, de seus órgãos constitutivos.

#### **1.2.1. A Empresa e seu Negócio**

Como parte do Sistema de Controle do Espaço Aéreo Brasileiro – SISCEAB, o CINDACTA I executa sua missão no território nacional, dentro de um polígono que abrange os Estados de Minas Gerais, Rio de Janeiro, Goiás, Espírito Santo, São Paulo, Sul do Estado de Tocantins e parte do sul de Mato Grosso. É constituído pelos Destacamentos de Controle do Espaço Aéreo (DTCEA) onde estão localizados os equipamentos de detecção e de telecomunicações, contando com os seguintes meios operacionais:

**- Sensores-Radar** – Localizados nas proximidades de Cuiabá (MT), Barra do Garças (MT), Brasília (DF), Vitória (ES), Três Marias (MG), Petrópolis (RJ), Tanabi (SP) e São Roque (SP). São utilizados radares tridimensionais de última geração que têm suas imagens integradas permitindo o Controle de Tráfego Aéreo e a Defesa Aérea dentro da área sob a responsabilidade do CINDACTA I

**- Sensores-Radar Meteorológico** – Localizados em Petrópolis-RJ, São Roque –SP e Gama-DF. Destinados à vigilância meteorológica.

**- Sistema de Telecomunicações** – É constituído de várias redes utilizando técnicas de microondas por tropodifusão, visada direta e difração, transceptores de HF, VHF e UHF para atender às necessidades de comunicações operacionais e administrativas do CINDACTA I.

Consideradas funções vitais ao Sistema, subdividem-se em duas categorias:

\* Terra-Ar – Permite a comunicação bilateral entre as aeronaves e o Centro de Controle, através de equipamentos HF, VHF E UHF.

\* Ponto-a-Ponto – intercomunicação entre as diversas estações terrestres por intermédio das redes de microondas em tropodifusão e visadas direta.

**- Sistema de Auxílios à Navegação Aérea e Pouso –** É constituído de vários equipamentos – VOR, ILS, DME, NDB e PAPI instalados ao longo das rotas e nos aeroportos.

**- Sistema de Meteorologia** – É constituído por receptores de imagem de satélite, sensores receptores de temperatura, pressão e umidade do ar atmosférico superior e de superfície.

A operação continuada dos radares gera uma infinidade de informações que necessitam ser processadas e transformadas da forma digital para a forma alfanumérica, a fim de que possam ser apresentadas nos escopos do Centro de Controle de Tráfego Aéreo e de Defesa Aérea.

Para processá-las, são utilizados computadores, que trabalham em tempo real. Os computadores realizam, entre outras, as seguintes tarefas:

- Processamento dos Planos de Vôo;

- Tratamento Radar;

- Tratamento de Defesa Aérea;

- Visualização Radar – encarregada de criar a partir dos dados recebidos dos radares e com os cálculos feitos pelo processamento, imagens sintéticas da cobertura radar existente, as quais são distribuídas para utilização pelo Centro de Controle de Tráfego Aéreo e de Defesa Aérea.

O CINDACTA I mantém o Controle de Tráfego Aéreo e de Defesa Aérea numa área aproximadamente 1.500.000 Km<sup>2</sup>, correspondendo a três vezes a superfície da França.

#### **1.2.2. Organograma da Empresa**

A Seção de Recursos Humanos – DA-RHU está ligada diretamente ao comandante da organização através de sua divisão administrativa. É responsável pelo gerenciamento e controle de todo o efetivo militar e civil do CINDACTA I, sede e Destacamentos.

A DA-RHU está subdividida em duas subseções de pessoal: uma para controle de todo o efetivo militar, que soma hoje um mil e seiscentos homens e mulheres; e uma outra de pessoal civil, responsável pelo gerenciamento de um contingente de cerca de quatrocentos homens e mulheres.

A subdivisão da Seção de Recursos Humanos em pessoal civil e pessoal militar se dá pelas diferentes características de contratação e tratamento de cada um destes grupos, sendo os servidores civis regidos pelo Regime Jurídico Único (lei 8112/90) e os servidores militares pelo Estatuto dos Militares (lei 6880/80). Dentre as características especiais de tratamento para os civis e para os militares estão horas semanais trabalhadas, dedicação exclusiva, férias, dispensa de serviços, dentre outras. Diante do exposto, fica a Seção de Recursos Humanos como gestora do sistema a ser criado e as demais seções e subseções do CINDACTA I como usuárias do sistema ora proposto.

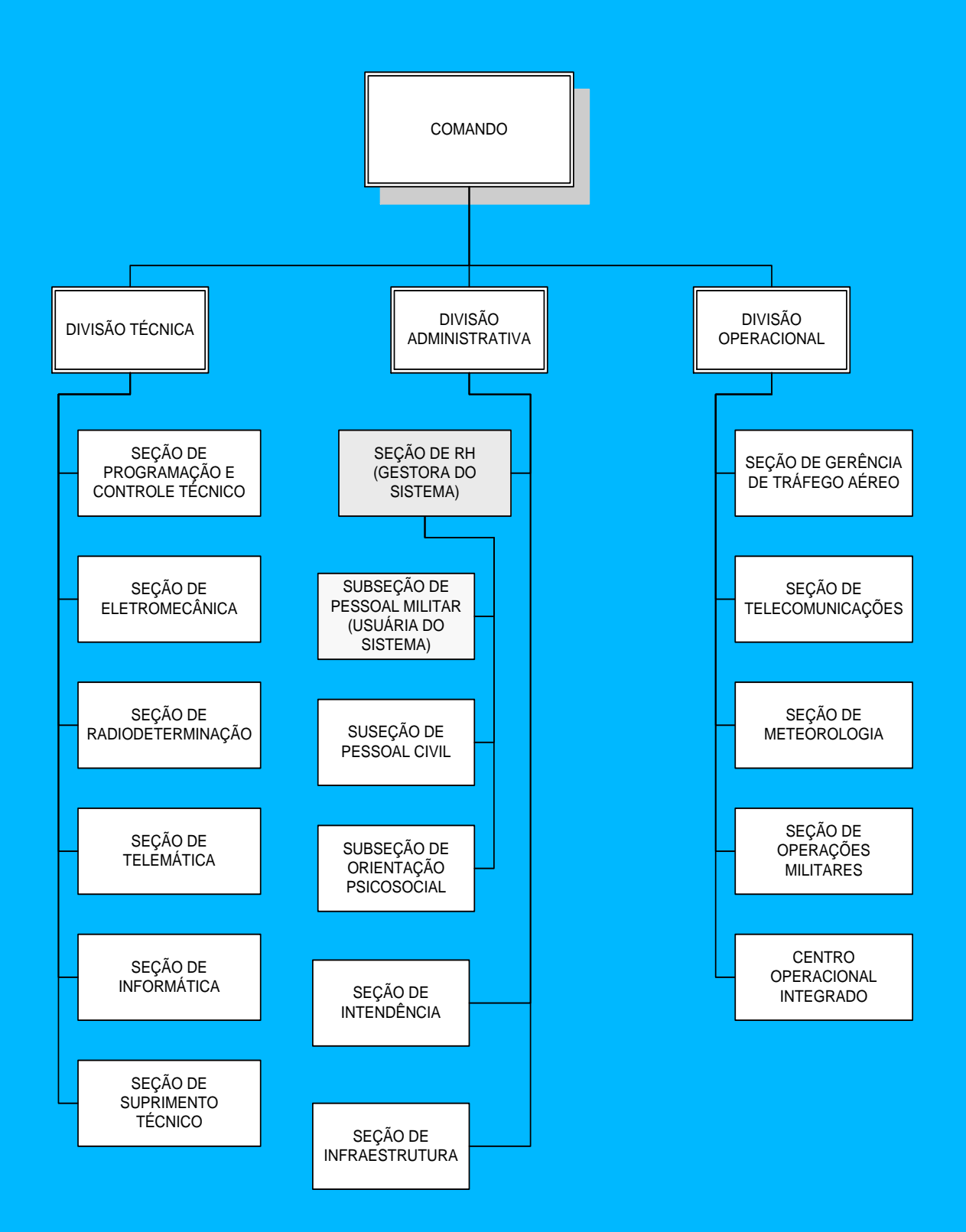

**Organograma do CINDACTA I**

# **1.2.3. A área de negocio contextualizada**

A Seção de Recursos Humanos (DA-RHU) tem por atribuições o provimento, a aplicação e a monitoração dos recursos humanos do CINDACTA I e de seus órgãos constitutivos.

A Subseção de Pessoal Militar (SPM) tem por atribuições:

- I. **a administração do pessoal militar do CINDACTA e de seus órgãos constitutivos;**
- II. o assessoramento ao Chefe da Seção de Recursos Humanos no trato dos assuntos pertinentes a Subseção;
- III. o controle das legislações pertinentes ao assunto de pessoal militar;
- IV. a confecção dos Boletins Ostensivos, Reservados, e Confidenciais do CINDACTA;
- V. a elaboração do Plano de Movimentação de Pessoal;
- VI. **o controle do plano de férias e LESP;**
- VII. o controle das Fichas de Avaliações de Graduados (FAG) e encaminhamento a CPG;
- VIII. **a elaboração e o controle das alterações do Plano de Férias e LESP;**

# IX. **a atualização do Efetivo do CINDACTA e o encaminhamento a DIRAP, COMAR e DECEA;**

- X. o cotejamento dos militares;
- XI. a comunicação aos órgãos competentes, das alterações publicadas nos Boletins Internos da Organização;

#### XII. **o controle de Inspeção de Saúde dos Militares do CINDACTA;**

- XIII. o controle das Escalas de Serviços;
- XIV. a confecção das Fichas de Punição dos Graduados (FPU);
- XV. a extração de materiais dos Boletins Externos e Diários Oficiais;
- XVI. a manutenção, a atualização permanente e o controle do arquivo de regulamentos, normas e portarias referentes à disciplina, movimentação, uniforme, saúde, atividades e serviços de cunho militar;

XVII. o enquadramento e a confecção de todos despachos referentes aos diversos requerimentos recebidos pelo CINDACTA;

# XVIII. **a atualização e o encaminhamento das Declarações de Beneficiários;**

XIX. a confecção dos processos de Medalha Militar, Ressarcimento de Reserva Remunerada, Pensão Militar e exercícios anteriores;

# XX. **o encaminhamento dos documentos de inclusão e exclusão de dependentes (SARAM);**

- XXI. a elaboração do Plano de Movimentação de militares do CINDACTA, e a Tabela de Dotação de Pessoal;
- XXII. o preenchimento de Ficha de Identificação e emissão de Rádios e declarações inerentes a Equipe;
- XXIII. o controle e a atualização da Ficha (CEA) Código de Especialização Aeronáutica;

# XXIV. **a confecção e a atualização das Fichas Individuais dos militares e Cadastro de Dependentes;**

- XXV. a elaboração de todas as Folhas de Alterações dos militares do CINDACTA;
- XXVI. a confecção e o encaminhamento de ofícios, memorandos e partes relativos ao Histórico Militar;
- XXVII. a confecção de certidões e cópias autenticas de documentos pertinentes;
- XXVIII. a atualização do comportamento militar dos graduados e praças;
- XXIX. a remessa das Folhas de Alterações à DIRAP;
- XXX. a confecção de Diplomas de Honra ao Mérito;
- XXXI. a manutenção do arquivo permanente do pessoal movimentado e licenciado;
- XXXII. a remessa dos documentos a Unidade de destino dos militares transferidos deste Centro;
- XXXIII. a coordenação dos itens recebidos para publicação em Boletim Ostensivo ou Sigiloso;

# XXXIV. **a digitação dos itens para Boletim de toda matéria referente a**

#### **militares e civis do CINDACTA;** e

XXXV. a distribuição dos Boletins aos Setores interessados.

A Subseção de Pessoal Civil (SPC) tem por atribuições:

- I. o acompanhamento e a atualização permanente do Regime Jurídico Único dos Servidores Públicos e outras de interesse do Pessoal Civil e/ou a Organização, bem como o processamento dos atos administrativos decorrentes;
- II. o controle do efetivo de servidores civis do CINDACTA e de seus órgãos constitutivos, bem como dos processos administrativos;
- III. o acompanhamento e a atualização da legislação do servidor publico e outras de interesse do pessoal civil e/ou da Organização;
- IV. a execução dos serviços administrativos relacionados com o PASEP;
- V. o processamento dos atos administrativos de interesse do Pessoal Civil e/ou da Organização; e
- VI. o controle de efetivo de servidores civis do CINDACTA e de seus órgãos constitutivos.
- A Subseção de Orientação Psicossocial (SOP) tem por atribuições:
- I. a realização de pesquisas psicossociais no sentido de avaliar as necessidades do efetivo;
- II. o desenvolvimento de programas de intervenção psicossocial que atendam as necessidades detectadas;
- III. a elaboração de documentação relativa às ações realizadas, mantendo atualizados os registros quantitativos e qualitativos das atividades;
- IV. o apoio aos projetos desenvolvidos no âmbito do CINDACTA I relacionados a estudos, medidas e intervenções que envolvam o fator humano;
- V. a assessoria ao Comandante do CINDACTA I nos assuntos de sua competência;
- VI. a elaboração e a proposição de normas, critérios, princípios e programas de

intervenção concernentes a sua especialização;

- VII. a participação no acompanhamento, orientação e desenvolvimento de pessoal;
- VIII. a atuação em programas que visem à prevenção de incidentes de tráfego aéreo, de acidentes aeronáuticos e do trabalho;
- IX. a participação no Conselho Técnico-Operacional e de Instrução;
- X. o apoio aos projetos do Órgão Central do SISPA (Sistema de Psicologia da Aeronáutica);
- XI. a elaboração de programas de integração e participação social dos funcionários;
- XII. o desenvolvimento de atividades sociais planejadas de modo a elevar a qualidade de vida dos indivíduos ou grupos no âmbito da Organização;
- XIII. a administração e a prestação de contas dos recursos financeiros destinados aos serviços de assistência social (Fundo de Assistência Social);
- XIV. o estabelecimento de critérios próprios para a concessão de benefícios, de acordo com as necessidades do efetivo, dos recursos disponíveis e das prioridades estabelecidas na legislação pertinente; e
- XV. a manutenção do cadastro de usuários dos serviços de assistência social.

A Seção de Recursos Humanos – DA-RHU controla todas as atividades relativas ao pessoal, ou seja, ao receber novos funcionários oriundos das Escolas de Formação Militar, da contratação de civis via concurso público realizado por órgãos da administração pública direta ou mesmo civil e militar já efetiva no serviço público federal. Faz uma triagem das competências de cada indivíduo e o aloca na sede ou nos Destacamentos, de acordo com as necessidades de pessoal naquela área. Se o novo servidor for um civil, ele será registrado na Subseção de Pessoal Civil e se for um militar, na Subseção Pessoal Militar. A Subseção de Orientação Psicossocial, que trata da orientação aos servidores civis e militares no sentido de detectar possíveis situações que possam alterar o desempenho funcional destes servidores, procurando orientá-los para que tenham o máximo desempenho profissional.

# **2. Abrangência do Sistema**

#### **2.1. Descrição da abrangência do sistema**

O sistema proposto terá abrangência em toda a área do CINDACTA I e Destacamentos, no tocante às tarefas administrativas correlatas ao pessoal militar. Ou seja, as funcionalidades descritas a seguir:

- I. a administração do pessoal militar do CINDACTA e de seus órgãos constitutivos;
- II. o controle do plano de férias e LESP;
- III. a elaboração e o controle das alterações do Plano de Férias e LESP;
- IV. a atualização do Efetivo do CINDACTA e o encaminhamento a DIRAP, COMAR e DECEA;
- V. o controle de Inspeção de Saúde dos Militares do CINDACTA;
- VI. a atualização e o encaminhamento das Declarações de Beneficiários;
- VII. o encaminhamento dos documentos de inclusão e exclusão de dependentes (SARAM);
- VIII. o registro de ocorrências de militares;
- IX. a geração de histórico de militar;
- X. a confecção e a atualização das Fichas Individuais dos militares e Cadastro de Dependentes; e
- XI. a digitação dos itens para Boletim de toda matéria referente a militares e civis do CINDACTA.

#### **2.2. Ambiente**

#### **2.2.1. Ambiente Tecnológico Atual e Previsto**

O CINDACTA I possui hoje um parque tecnológico constituído por máquinas de última geração para tratamento de informações gerenciais. Cada Seção/Subseção possui pelo menos um microcomputador PC com grande rapidez de processamento. No total são cerca de 500 (quinhentas) máquinas e um Centro de Processamento de Dados com servidores de rede, correio eletrônico, e banco de dados todos da marca DELL COMPUTER, com 80Gb de capacidade de armazenamento e velocidade de processamento de 2 Ghtz. Para a implantação do Sistema proposto não será sugerida alteração no ambiente tecnológico atual, por ser o mesmo suficiente para suportar o novo sistema.

#### **2.2.2. Ambiente físico atual e previsto**

Dentro da área reservada ao CINDACTA I, a Divisão de Informática montou uma rede estruturada para atender aos serviços administrativos onde a Seção gestora deste projeto encontra-se inserida. A seção de Recursos Humanos, que ocupa todo um anexo ao prédio principal do CINDACTA I, distribuiu 10 salas para atender aos serviços efetuados pelas subseções de Pessoal Militar e Pessoal Civil. Em virtude da estrutura física já montada e organizada, não serão implementadas mudanças no ambiente físico atual.

# **3. Análise funcional**

#### **3.1. Análise das necessidades e problemas diagnosticados**

Utilizando diversas técnicas de levantamento de requisitos, como entrevistas, questionários, observação das rotinas implantadas atualmente na empresa, chegamos à conclusão que a maneira como a administração deste órgão público trata as ações atualmente implantadas, a torna menos ágil nas coletas de informações sobre seu efetivo, o que dificulta a tomada de decisões de modo mais rápido, já que os dados encontram-se esparsos e descentralizados. Com a implantação do novo sistema, visase à integração dos dados e maior segurança em seu tramite.

#### **3.2. Propostas de solução**

Com foco nos problemas diagnosticados e considerando que todos influenciam,

direta ou indiretamente, nas rotinas de trabalho das seções de pessoal civil e militar, descrevemos a seguir as propostas de soluções que serão implementadas no Sistema de Controle de Pessoal:

- Automatizar o controle do plano de férias e LESP, indicando quando o servidor fará jus às férias remuneradas e a LESP, além do período em que poderá gozá-las;

- Fará o controle das alterações dos pedidos de férias e LESP;

- Permitirá através de telas, a atualização e o controle de seu efetivo militar, podendo expedir relatórios sobre a situação de cada servidor;

- Fará o controle temporal e informará diariamente através de relatórios a situação dos servidores militares que farão inspeções de saúde, informando também os que não realizaram suas respectivas inspeções nos devidos prazos;

- Fará a atualização e o encaminhamento aos órgãos externos interessados nas declarações dos beneficiários dos servidores;

- Emitirá relatórios para o SARAM, contendo a inclusão e/ou a exclusão de dependentes dos servidores;

- Fará a confecção e a atualização das Fichas Individuais dos servidores militares;

- Emitirá e expedirá relatórios à DIRAP contendo as folhas de alterações dos servidores militares;

- Proporcionará a geração de itens para boletins de toda a matéria referente a militares do CINDACTA I, e

- Permitirá automatizar a distribuição dos boletins em telas, mediante a autenticação do usuário.

#### **3.3. Benefícios esperados com a implementação do sistema**

Com a implementação do sistema ora proposto a empresa compartilhará seus recursos e informações, otimizando tarefas, alocando pessoal, dando maior agilidade nos processos, maior segurança na constituição dos dados, permissões específicas ao pessoal autorizado de acordo com o nível, melhor distribuição de pessoal.

Em relação aos Destacamentos, as inclusões e consultas de dados referentes ao efetivo passarão a ser realizadas nos respectivos Destacamentos, mediante autenticação do usuário, previamente cadastrado no sistema.

Em relação aos Órgãos Externos, otimização na geração de relatórios e na inclusão de parâmetros de informações referentes ao efetivo.

Em relação à Seção de Pessoal Militar, otimização das rotinas da Seção,

compartilhamento de informações.

#### **3.4. Relação das principais telas de entrada de dados, telas de consulta/ relatórios**

- 01 Tela de autenticação de usuário;
- 02 Tela principal com menu de navegação;
- 03 Tela de consulta, cadastro e alteração de usuário do sistema;
- 04 Tela de consulta, cadastro e alteração do militar;
- 05 Relatório com a Ficha Individual do servidor;
- 06 Tela de consulta, cadastro e alteração dos itens para Boletins;
- 07 Tela de entrada de dados referentes a férias e LESP dos servidores;
- 08 Relatório com plano de férias e LESP dos servidores;

09 – Tela de entrada de dados referentes à Inspeção de Saúde dos servidores militares;

- 10 Relatório com informações sobre Inspeção de Saúde dos militares;
- 11 Tela de consulta, cadastro e alteração de beneficiários;
- 12 Tela de consulta, cadastro e alteração de dependentes dos servidores;
- 13 Relatório de dependentes;
- 14 Declaração de beneficiários;
- 15 Geração de Histórico de Militar;
- 16 Aviso e geração da Ordem de Inspeção de Saúde;
- 17 Declaração de dependentes destinada ao SARAM, e
- 18 Folhas de Alteração destinadas a DIRAP.

# **4. Modelagem Funcional**

#### **4.1 Lista de atores**

#### 9.1 Usuário

Descrição: Usuário genérico do Sistema de Controle de Pessoal. Casos de uso que participa:

Autenticar no sistema.

2) Chefe de RH Descrição: Militar responsável pela SPM. Casos de uso que participa: Autenticar no sistema; Gerar Ficha Individual; e

Gerar Histórico de Militar.

3) Operador SPM

Descrição: Operador de microcomputadores servidor da SPM.

Casos de uso que participa:

Atualizar Inspeção de Saúde;

Autenticar no sistema;

Conceder Licença Especial;

Gerar Ficha Individual;

Gerar Histórico de Militar;

Gerar Item para Boletim;

Gerar Ordem de Inspeção de Saúde;

Manter Beneficiários;

Manter Dependentes;

Manter Militar;

Programar Plano de Férias; e

Registrar Ocorrência.

4) Chefe de equipe

Descrição: Operador responsável por uma equipe de operadores da SPM.

Casos de uso que participa:

Atualizar Inspeção de Saúde;

Autenticar no sistema; Conceder Licença Especial; Gerar Ficha Individual; Gerar Histórico de Militar; Gerar Item para Boletim; Gerar Ordem de Inspeção de Saúde; Manter Beneficiários; Manter Dados Auxiliares; Manter Dependentes; Manter Militar; Manter Usuário; Programar Plano de Férias; e Registrar Ocorrência.

5) Tempo Descrição: Tempo corrente. Caso de uso que participa: Notificar sobre Inspeção de Saúde a Vencer.

#### **4.2 Lista de Casos de Uso**

- 1) Atualizar Inspeção de Saúde;
- 2) Autenticar no sistema;
- 3) Conceder Licença Especial;
- 4) Gerar Ficha Individual;
- 5) Gerar Histórico de Militar;
- 6) Gerar Item para Boletim;
- 7) Gerar Ordem de Inspeção de Saúde;
- 8) Manter Beneficiários;
- 9) Manter Dados Auxiliares;
- 10) Manter Dependentes;
- 11) Manter Militar;
- 12) Manter Usuário;
- 13) Notificar sobre Inspeção de Saúde a Vencer;
- 14) Programar Plano de Férias; e
- 15) Registrar Ocorrência.

# **4.3 Diagrama de Casos de Uso**

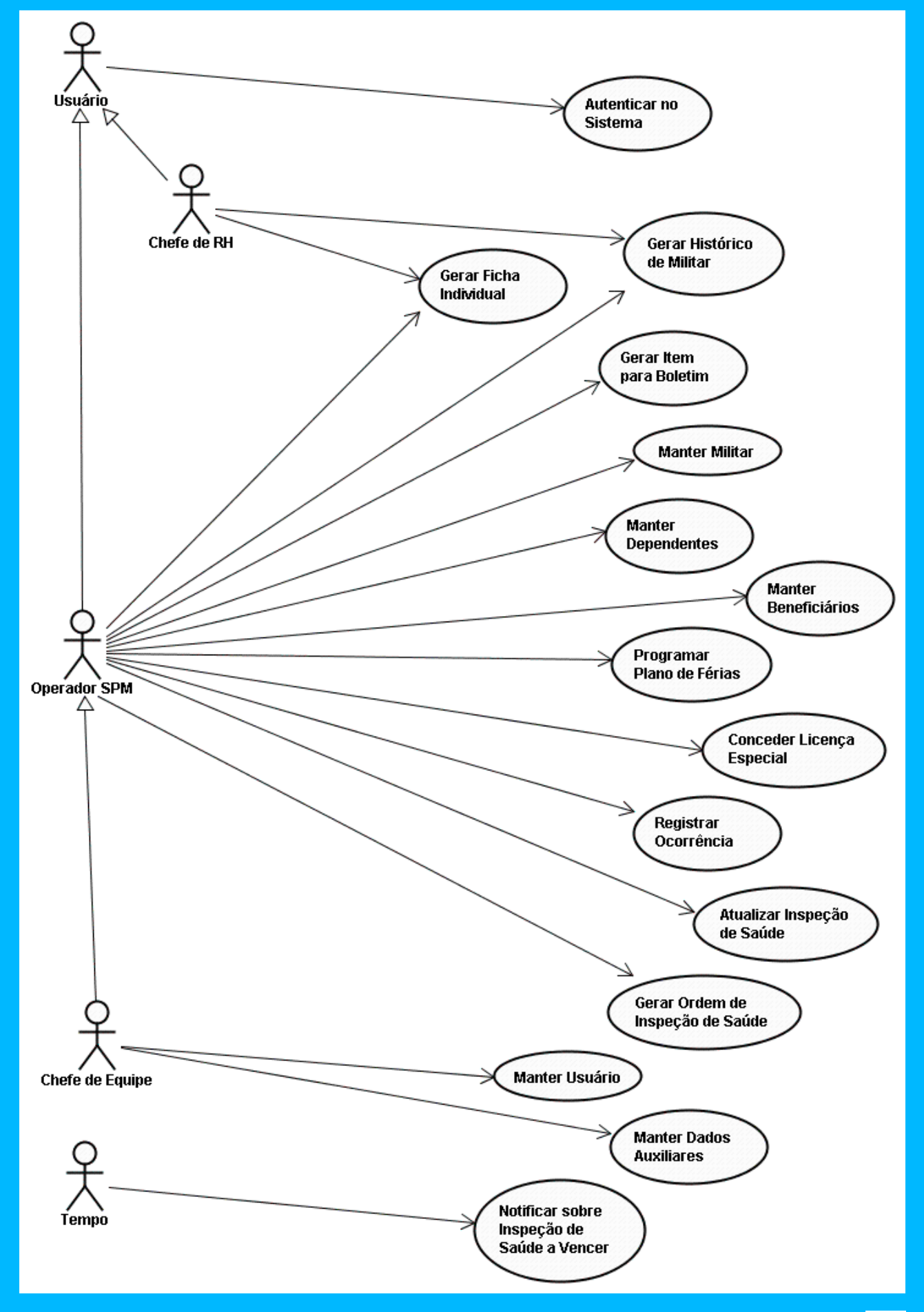

# **4.4 Especificação dos Casos de Uso**

# **1) Caso de Uso: Atualizar Inspeção de Saúde**

# **1.1) Breve Descrição**

Este caso de uso permite que o ator atualize os dados da inspeção de saúde de determinado militar.

# **1.2) Fluxo de Eventos**

# **1.2.1) Fluxo Básico – Incluir Inspeção de Saúde**

1.2.1.1) O caso de uso é iniciado quando o ator seleciona a opção "INSPSAU" no menu do sistema.

1.2.1.2) O ator preenche o campo matrícula ou o campo nome para a identificação do militar.

1.2.1.3) O sistema apresenta a matrícula, o nome e o posto do militar, uma lista com as datas de realização das últimas inspeções de saúde, a data de vencimento de sua inspeção e um formulário com os campos: data de realização, data de julgamento, parecer, observações, número, data e setor da publicação em boletim. Com exceção do campo observações, todos os campos são de preenchimento obrigatório.

1.2.1.4) O ator preenche os campos com as informações da inspeção de saúde do militar e confirma a operação.

1.2.1.5) O sistema verifica que todos os campos estão preenchidos.

1.2.1.6) O sistema grava as informações e envia uma mensagem ao ator informando-o do sucesso da operação.

1.2.1.7) O caso de uso é encerrado.

#### **1.2.2) Fluxos Alternativos**

#### **1.2.2.1) Alterar Inspeção de Saúde**

No item 1.2.1.3, quando o ator desejar alterar os dados de uma inspeção de saúde, então:

1.2.2.1.1) O ator seleciona na listagem a opção de alteração referente ao registro da inspeção de saúde que deseja alterar.

1.2.2.1.2) O sistema preenche os campos do formulário com os dados da inspeção de saúde.

1.2.2.1.3) O ator faz as devidas alterações e confirma a operação de alteração.

1.2.2.1.4) O sistema verifica que todos os campos estão preenchidos.

1.2.2.1.5) O sistema verifica que foi previamente registrada uma ocorrência de "alteração de inspeção de saúde".

1.2.2.1.6) O sistema grava as informações e envia uma mensagem ao ator informando-o do sucesso da operação.

1.2.2.1.7) O caso de uso continua no item 1.2.1.3.

#### **1.2.2.2) Imprimir Relação de Inspeções de Saúde**

No item 1.2.1.3, quando o ator desejar imprimir a listagem com as inspeções de saúde realizadas pelo militar, então:

1.2.2.2.1) O ator seleciona na listagem a opção de impressão.

1.2.2.2.2) O sistema apresenta um relatório formatado para impressão com a relação das inspeções de saúde.

1.2.2.2.3) O caso de uso é encerrado.

# **1.2.2.3) Imprimir Detalhes de Inspeção de Saúde**

No item 1.2.2.1.2, quando o ator desejar imprimir as informações da inspeção de saúde, então:

1.2.2.3.1) O ator seleciona no formulário a opção de impressão.

1.2.2.3.2) O sistema apresenta um relatório formatado para impressão com os dados da inspeção de saúde.

1.2.2.3.3) O caso de uso é encerrado.

#### **1.2.3) Fluxos de Exceção**

#### **1.2.3.1) Informação Inválida**

No item 1.2.1.2, quando o ator informar uma matrícula ou nome de militar inválidos, então:

1.2.3.1.1) O sistema apresenta uma mensagem ao ator informando-o que a identificação do militar é inválida.

1.2.3.1.2) O caso de uso continua no item 1.2.1.2.

# **1.2.3.2) Campo obrigatório não preenchido**

Nos itens 1.2.1.4 e 1.2.2.1.3, quando o ator não houver informado algum dos campos obrigatórios, então:

1.2.3.2.1) O sistema apresenta uma mensagem ao ator informando-o sobre o campo obrigatório não preenchido.

1.2.3.2.2) O caso de uso continua no item 1.2.1.4 ou 1.2.2.1.3.

# **1.2.3.3) Ocorrência de alteração exigida**

No item 1.2.2.1.3, quando o ator não houver registrado previamente uma ocorrência de "alteração de inspeção de saúde" através do caso de uso "registrar ocorrência", então:

1.2.3.3.1) O sistema apresenta uma mensagem ao ator informando-o da necessidade do registro da ocorrência.

1.2.3.3.2) O caso de uso continua no item 1.2.2.1.2.

# **1.3) Pré-condições**

Para incluir ou alterar uma inspeção de saúde é necessária a prévia publicação em boletim do fato. No caso de alteração é necessário ainda o registro de uma ocorrência do tipo "alteração de inspeção de saúde" através do caso de uso "registrar ocorrência".

# **1.4) Pós-condições**

Não aplicável.

# **2) Caso de Uso: Autenticar no Sistema**

# **2.1) Breve Descrição:**

Este caso de uso permite que o ator se autentique no sistema como um usuário e inicie uma sessão de uso.

# **2.2) Fluxo de Eventos**

# **2.2.1) Fluxo Básico – Autenticar no Sistema**

2.2.1.1) O caso de uso tem início quando o ator não autenticado no sistema preenche os campos matrícula e senha e confirma a operação.

2.2.1.2) O sistema verifica que todos os campos estão preenchidos.

2.2.1.3) O sistema autentica o usuário, registra o início de uma nova sessão de uso e apresenta a tela principal.

2.2.1.4) O caso de uso é encerrado.

# **2.2.2) Fluxos Alternativos**

Não aplicável.

# **2.2.3) Fluxos de Exceção**

# **2.2.3.1) Campo obrigatório não preenchido**

No item 2.2.1.1, quando o ator não houver informado algum dos campos obrigatórios, então:

2.2.3.1.1) O sistema apresenta uma mensagem ao ator informando-o sobre o campo obrigatório não preenchido.

2.2.3.1.2) O caso de uso continua no item 2.2.1.1.

# **2.2.3.2) Dados Inválidos**

No item 2.2.1.1, quando o ator informar uma matrícula ou senha inválida, então:

2.2.3.2.1) O sistema apresenta uma mensagem ao ator informando-o que os dados de identificação são inválidos.

2.2.3.2.2) O caso de uso continua no item 2.2.1.1.

# **2.4) Pré-condições**

Não aplicável.

# **2.5) Pós-condições**

O ator é logado como usuário e sua sessão é iniciada no sistema.

# **3) Caso de Uso: Conceder Licença Especial**

#### **3.1) Breve Descrição**

Este caso de uso permite que o ator conceda uma licença especial a um determinado militar.

# **3.2) Fluxo de Eventos**

# **3.2.1) Fluxo Básico – Conceder Licença Especial**

3.2.1.1) O caso de uso é iniciado quando o ator seleciona a opção "LESP" no menu do sistema.

3.2.1.2) O ator preenche o campo matrícula ou o campo nome para a identificação do militar.

3.2.1.3) O sistema apresenta a matrícula, o nome e o posto do militar, uma lista com as datas das últimas licenças especiais gozadas pelo militar e um formulário com os campos: data inicial, data final, número, data e setor da publicação em boletim. Todos os campos são de preenchimento obrigatório.

3.2.1.4) O ator preenche os campos com as informações da licença especial do militar e confirma a operação.

3.2.1.5) O sistema verifica que todos os campos estão preenchidos.

3.2.1.6) O sistema verifica que o período de gozo da licença especial é valido para aquele militar.

3.2.1.7) O sistema grava as informações e envia uma mensagem ao ator

informando-o do sucesso da operação.

3.2.1.8) O caso de uso é encerrado.

# **3.2.2) Fluxos Alternativos**

# **3.2.2.1) Alterar Licença Especial**

No item 3.2.1.3, quando o ator desejar alterar os dados de uma licença especial, então:

3.2.2.1.1) O ator seleciona na listagem a opção de alteração referente ao registro da licença especial que deseja alterar.

3.2.2.1.2) O sistema preenche os campos do formulário com os dados da licença especial.

3.2.2.1.3) O ator faz as devidas alterações e confirma a operação de alteração.

3.2.2.1.4) O sistema verifica que todos os campos estão preenchidos.

3.2.2.1.5) O sistema verifica que foi previamente registrada uma ocorrência de "alteração de licença especial".

3.2.2.1.6) O sistema grava as informações e envia uma mensagem ao ator informando-o do sucesso da operação.

3.2.2.1.7) O caso de uso continua no item 3.2.1.3.

# **3.2.2.2) Imprimir Relação de Licenças Especiais**

No item 3.2.1.3, quando o ator desejar imprimir a listagem com as licenças especiais gozadas pelo militar, então:

3.2.2.2.1) O ator seleciona na listagem a opção de impressão.

3.2.2.2.2) O sistema apresenta um relatório formatado para impressão com a relação das licenças especiais.

3.2.2.2.3) O caso de uso é encerrado.

#### **3.2.2.3) Imprimir Detalhes de Licença Especial**

No item 3.2.2.1.2, quando o ator desejar imprimir as informações da licença especial, então:

3.2.2.3.1) O ator seleciona no formulário a opção de impressão.

3.2.2.3.2) O sistema apresenta um relatório formatado para impressão com os dados da licença especial.

3.2.2.3.3) O caso de uso é encerrado.

#### **3.2.3) Fluxos de Exceção**

#### **3.2.3.1) Informação Inválida**

No item 3.2.1.2, quando o ator informar uma matrícula ou nome de militar inválidos, então:

3.2.3.1.1) O sistema apresenta uma mensagem ao ator informando-o que a identificação do militar é inválida.

3.2.3.1.2) O caso de uso continua no item 3.2.1.2.

#### **3.2.3.2) Campo obrigatório não preenchido**

Nos itens 3.2.1.4 e 3.2.2.1.3, quando o ator não houver informado algum dos campos obrigatórios, então:

3.2.3.2.1) O sistema apresenta uma mensagem ao ator informando-o sobre o campo obrigatório não preenchido.

3.2.3.2.2) O caso de uso continua no item 3.2.1.4 ou 3.2.2.1.3.

#### **3.2.3.3) Período Inválido para Gozo de Licença**

Nos itens 3.2.1.4, quando o ator informar um período de datas inválido para gozo de licença especial por aquele militar, então:

3.2.3.3.1) O sistema apresenta uma mensagem ao usuário informando-o que o militar não tem permissão para gozo de licença especial naquele período.

3.2.3.3.2) O caso de uso continua em no item 3.2.1.4.

#### **3.2.3.4) Ocorrência de alteração exigida**

No item 3.2.2.1.3, quando o ator não houver registrado previamente uma ocorrência de "alteração de inspeção de saúde" através do caso de uso "registrar ocorrência", então:

3.2.3.3.1) O sistema apresenta uma mensagem ao ator informando-o da necessidade do registro da ocorrência.

3.2.3.3.2) O caso de uso continua no item 3.2.2.1.2.

#### **3.2.3.4) Pré-condições**

Para incluir ou alterar uma licença especial é necessária a prévia publicação em boletim do fato. No caso de alteração é necessário ainda o registro de uma ocorrência do tipo "alteração de licença especial" através do caso de uso "registrar ocorrência".

#### **3.2.3.5) Pós-condições**

Não aplicável.

# **4) Caso de Uso: Gerar Ficha Individual**

#### **4.1) Breve Descrição**

Este caso de uso permite que o ator gere a ficha individual de um determinado militar.

#### **4.2) Fluxo de Eventos**

#### **4.2.1) Fluxo Básico – Gerar Ficha Individual**

4.2.1.1) O caso de uso é iniciado quando o ator seleciona a opção "Ficha Individual" no menu do sistema.

4.2.1.2) O ator preenche o campo matrícula ou o campo nome para a identificação do militar.

4.2.1.3) O sistema apresenta um documento formatado para impressão com os seguintes campos referentes ao militar: nome; nome de guerra; matrícula; data de nascimento; naturalidade; endereço, número, bairro, cidade, UF e CEP; telefones; número, órgão expedidor e data de expedição do Registro Geral civil; número e data de expedição do Registro Geral militar; número no Cadastro de Pessoa Física; nível de escolaridade; posto ocupado; especialidade; nomes do pai e da mãe; religião; sexo; tipo sanguíneo; fator RH; data de estabilidade no serviço militar; data de apresentação no órgão militar; data de praça; número do RCRA; número do PIS/PASEP; número do SARAM; número, zona e seção do título de eleitor; número, prontuário, UF e categoria da Carteira Nacional de Habilitação; data da última inspeção de saúde; período das últimas férias e licenças especiais gozadas; relação com nomes, graus de parentesco, telefones e endereços dos beneficiários e dos dependentes.

4.2.1.4) O ator solicita a impressão do documento.

4.2.1.5) O caso de uso é encerrado.

#### **4.2.2) Fluxos Alternativos**

Não aplicável.

# **4.2.3) Fluxos de Exceção**

#### **4.2.3.1) Informação Inválida**

No item 4.2.1.2, quando o ator informar uma matrícula ou nome de militar inválidos, então:

4.2.3.1.1) O sistema apresenta uma mensagem ao ator informando-o que a identificação do militar é inválida.

4.2.3.1.2) O caso de uso continua no item 4.2.1.2.

# **4.3) Pré-condições**

Não aplicável.

# **4.4) Pós-condições**

Não aplicável.

# **5) Caso de Uso: Gerar Histórico do Militar**

# **5.1) Breve Descrição**

Este caso de uso permite que o ator gere um histórico de ocorrências de um determinado militar.

# **5.2) Fluxo de Eventos**

# **5.2.1) Fluxo Básico – Gerar Histórico do Militar**

5.2.1.1) O caso de uso é iniciado quando o ator seleciona a opção "Histórico do Militar" no menu do sistema.

5.2.1.2) O ator preenche o campo matrícula ou o campo nome para a identificação do militar.

5.2.1.3) O sistema apresenta um documento formatado para impressão com os seguintes campos referentes ao militar: nome; matrícula; posto ocupado; e uma lista com as datas de ocorrência, datas das publicações em boletim e os tipos das ocorrências.

5.2.1.4) O ator solicita a impressão do documento.

5.2.1.5) O caso de uso é encerrado.

#### **5.2.2) Fluxos Alternativos**

Não aplicável.

#### **5.2.3) Fluxos de Exceção**

#### **5.2.3.1) Informação Inválida**

No item 5.2.1.2, quando o ator informar uma matrícula ou nome de militar inválidos, então:

5.2.3.1.1) O sistema apresenta uma mensagem ao ator informando-o que a identificação do militar é inválida.

5.2.3.1.2) O caso de uso continua no item 5.2.1.2.

# **5.3) Pré-condições**

Não aplicável.

# **5.4) Pós-condições**

Não aplicável.

# **6) Caso de Uso: Gerar Item para Boletim**

#### **6.1) Breve Descrição**

Este caso de uso permite que o ator gere um item para publicação em boletim.

#### **6.2) Fluxo de Eventos**

#### **6.2.1) Fluxo Básico – Gerar Item para Boletim**

6.2.1.1) O caso de uso é iniciado quando o ator seleciona a opção "Item para Boletim" no menu do sistema.

6.2.1.2) O ator preenche opcionalmente os campos data, setor de publicação ou número do boletim para a identificação do item.

6.2.1.3) O sistema apresenta uma lista de itens, filtrados pelo passo anterior, com os seguintes dados: matrícula e nome do militar referenciado, data da ocorrência e se já foi publicado ou impresso.

6.2.1.4) O ator seleciona um dos itens da listagem.

6.2.1.5) O sistema apresenta um documento formatado para impressão com os seguintes campos referentes ao item: nome, matrícula e posto do militar referenciado; e o tipo, data e descrição da ocorrência.

6.2.1.6) O ator solicita a impressão do documento.

6.2.1.7) O sistema atualiza o status do item, marcando-o como já impresso.

6.2.1.8) O caso de uso é encerrado.

# **6.2.2) Fluxos Alternativos**

Não aplicável.

# **6.2.3) Fluxos de Exceção**

#### **6.2.3.1) Itens não encontrados**

No item 6.2.1.2, quando o ator informar uma data ou setor que não possuem itens ou um número de boletim inválido, então:

6.2.3.1.1) O sistema apresenta uma mensagem ao ator informando-o que não existem itens para aqueles filtros.

6.2.3.1.2) O caso de uso continua no item 6.2.1.2.

#### **6.3) Pré-condições**

Não aplicável.

#### **6.4) Pós-condições**

Não aplicável.

# **7) Caso de Uso: Gerar Ordem de Inspeção de Saúde**

#### **7.1) Breve Descrição**

Este caso de uso permite que o ator gere uma Ordem de Inspeção de Saúde para um determinado militar.

# **7.2) Fluxo de Eventos**

**7.2.1) Fluxo Básico – Gerar Ordem de Inspeção de Saúde**

7.2.1.1) O caso de uso é iniciado quando o ator seleciona a opção

"INSPSAU" no menu do sistema.

7.2.1.2) O ator preenche o campo matrícula ou o campo nome para a identificação do militar e seleciona a opção para geração da Ordem de Inspeção de Saúde.

7.2.1.3) O sistema apresenta um documento formatado para impressão com uma ordem para que seja realizada a especificada inspeção de saúde pelo militar.

7.2.1.4) O ator solicita a impressão do documento.

7.2.1.5) O caso de uso é encerrado.

# **7.2.2) Fluxos Alternativos**

Não aplicável.

# **7.2.3) Fluxos de Exceção**

# **7.2.3.1) Informação Inválida**

No item 7.2.1.2, quando o ator informar uma matrícula ou nome de militar inválidos, então:

7.2.3.1.1) O sistema apresenta uma mensagem ao ator informando-o que a identificação do militar é inválida.

7.2.3.1.2) O caso de uso continua no item 7.2.1.2.

# **7.2.3.2) Período Inválido para Ordem de Inspeção de Saúde**

No item 7.2.1.2, quando o ator houver informado dados de um militar que está fora do período de geração de Ordem de Inspeção de Saúde, então:
7.2.3.2.1) O sistema apresenta uma mensagem ao ator informando-o que o militar está de acordo com os prazos de inspeção de saúde.

7.2.3.2.2) O caso de uso continua no item 7.2.1.2.

## **7.3) Pré-condições**

O caso de uso "Notificar sobre Inspeção de Saúde a Vencer" deve ter sido executado, sinalizando que determinado militar está no prazo para impressão da ordem.

## **7.4) Pós-condições**

Não aplicável.

## **8) Caso de Uso: Manter Beneficiários**

## **8.1) Breve Descrição**

Este caso de uso permite que o ator inclua e altere dados dos beneficiários de determinado militar.

## **8.2) Fluxo de Eventos**

## **8.2.1) Fluxo Básico – Incluir Beneficiário**

8.2.1.1) O caso de uso é iniciado quando o ator seleciona a opção "Beneficiários" no menu do sistema.

8.2.1.2) O ator preenche o campo matrícula ou o campo nome para a identificação do militar.

8.2.1.3) O sistema apresenta a matrícula, o nome e o posto do militar, uma lista com os nomes, datas de nascimento e graus de parentesco dos beneficiários do militar e um formulário para o registro de beneficiário com

os seguintes campos: nome; data de nascimento; endereço, número, bairro, cidade, UF e CEP; número no Cadastro de Pessoa Física; número, órgão expedidor e data de expedição do Registro Geral; grau de parentesco; email e telefones; número, data e setor do boletim que publicou a inclusão. Todos os campos são de preenchimento obrigatório, exceto o email, o CPF, a data, o órgão de expedição e o número do RG.

8.2.1.4) O ator preenche os campos com as informações do beneficiário do militar e confirma a operação.

8.2.1.5) O sistema verifica que todos os campos estão preenchidos.

8.2.1.6) O sistema grava as informações e envia uma mensagem ao ator informando-o do sucesso da operação.

8.2.1.7) O caso de uso é encerrado.

#### **8.2.2) Fluxos Alternativos**

**8.2.2.1) Alterar Dados do Beneficiário**

No item 8.2.1.3, quando o ator desejar alterar os dados de determinado beneficiário do militar, então:

8.2.2.1.1) O ator seleciona na listagem a opção de alteração referente ao registro do beneficiário.

8.2.2.1.2) O sistema preenche os campos do formulário com os dados do beneficiário.

8.2.2.1.3) O ator faz as devidas alterações e confirma a operação de alteração.

8.2.2.1.4) O sistema verifica que todos os campos estão preenchidos.

8.2.2.1.5) O sistema verifica que foi previamente registrada uma ocorrência de "alteração de beneficiário".

8.2.2.1.6) O sistema grava as informações e envia uma mensagem ao ator informando-o do sucesso da operação.

8.2.2.1.7) O caso de uso continua no item 8.2.1.3.

## **8.2.2.2) Imprimir Relação de Beneficiários**

No item 8.2.1.3, quando o ator desejar imprimir a listagem com os beneficiários do militar, então:

8.2.2.2.1) O ator seleciona na listagem a opção de impressão.

8.2.2.2.2) O sistema apresenta um relatório formatado para impressão com a relação dos beneficiários.

8.2.2.2.3) O caso de uso é encerrado.

#### **8.2.2.3) Imprimir Detalhes de Beneficiário**

No item 8.2.2.1.2, quando o ator desejar imprimir as informações do beneficiário, então:

8.2.2.3.1) O ator seleciona no formulário a opção de impressão.

8.2.2.3.2) O sistema apresenta um relatório formatado para impressão com os dados do beneficiário.

8.2.2.3.3) O caso de uso é encerrado.

#### **8.2.3) Fluxos de Exceção**

#### **8.2.3.1) Informação Inválida**

No item 8.2.1.2, quando o ator informar uma matrícula ou nome de militar inválidos, então:

8.2.3.1.1) O sistema apresenta uma mensagem ao ator informando-o que a identificação do militar é inválida.

8.2.3.1.2) O caso de uso continua no item 8.2.1.2.

## **8.2.3.2) Campo obrigatório não preenchido**

Nos itens 8.2.1.4 e 8.2.2.1.3, quando o ator não houver informado algum dos campos obrigatórios, então:

8.2.3.2.1) O sistema apresenta uma mensagem ao ator informando-o sobre o campo obrigatório não preenchido.

8.2.3.2.2) O caso de uso continua nos itens 8.2.1.4 ou 8.2.2.1.3, dependendo do início deste fluxo de exceção.

## **8.2.3.3) Ocorrência de alteração exigida**

No item 8.2.2.1.3, quando o ator não houver registrado previamente uma ocorrência de "alteração de beneficiário" através do caso de uso "registrar ocorrência", então:

8.2.3.3.1) O sistema apresenta uma mensagem ao ator informando-o da necessidade do registro da ocorrência.

8.2.3.3.2) O caso de uso continua no item 8.2.2.1.2.

#### **8.3) Pré-condições**

Para incluir ou alterar um beneficiário é necessária a prévia publicação em boletim do fato. No caso de alteração é necessário ainda o registro de uma ocorrência do tipo "alteração de beneficiário" através do caso de uso "registrar ocorrência".

## **8.4) Pós-condições**

Não aplicável.

## **9) Caso de Uso: Manter Dados Auxiliares**

## **9.1) Breve Descrição**

Este caso de uso permite que o ator inclua, altere e exclua dados auxiliares do sistema como: cidades, bairros, tipos de ocorrência, UF, níveis de escolaridade, estados civis, postos/graduações e Setores Militares. Pela semelhança no funcionamento destas funcionalidades, este caso de uso tratará da manutenção de um dado auxiliar genérico.

## **9.2) Fluxo de Eventos**

#### **9.2.1) Fluxo Básico – Incluir Dado Auxiliar**

9.2.1.1) O caso de uso é iniciado quando o ator seleciona a opção "Cidade", "Bairro", "Tipo de Ocorrência", "UF", "Escolaridade", "Estado Civil", "Posto/Graduação" ou "Setor Militar" no menu do sistema.

9.2.1.2) O sistema apresenta uma lista com a descrição dos dados auxiliares do tipo selecionado e um formulário para o registro de dado auxiliar, onde todos os campos são de preenchimento obrigatório.

9.2.1.3) O ator preenche os campos com as informações do dado auxiliar e confirma a operação.

9.2.1.4) O sistema verifica que todos os campos estão preenchidos.

9.2.1.5) O sistema grava as informações e envia uma mensagem ao ator informando-o do sucesso da operação.

9.2.1.6) O caso de uso é encerrado.

## **9.2.2) Fluxos Alternativos**

### **9.2.2.1) Alterar Dado Auxiliar**

No item 9.2.1.2, quando o ator desejar alterar determinado dado auxiliar, então:

9.2.2.1.1) O ator seleciona na listagem a opção de alteração referente ao registro do dado auxiliar.

9.2.2.1.2) O sistema preenche os campos do formulário com as informações do dado auxiliar.

9.2.2.1.3) O ator faz as devidas alterações e confirma a operação de alteração.

9.2.2.1.4) O sistema verifica que todos os campos estão preenchidos.

9.2.2.1.5) O sistema grava as informações e envia uma mensagem ao ator informando-o do sucesso da operação.

9.2.2.1.6) O caso de uso continua no item 9.2.1.2.

## **9.2.2.2) Excluir Dado Auxiliar**

No item 9.2.1.2, quando o ator desejar excluir um determinado dado auxiliar, então:

9.2.2.2.1) O ator seleciona na listagem a opção de exclusão referente ao dado auxiliar.

9.2.2.2.2) O sistema envia um pedido ao ator de confirmação da operação de exclusão.

9.2.2.2.3) O ator confirma a operação de exclusão.

9.2.2.2.4) O sistema verifica que não existem referências ao dado auxiliar em outras entidades.

9.2.2.2.4) O sistema exclui o dado auxiliar.

9.2.2.2.5) O caso de uso continua no item 9.2.1.2.

#### **9.2.2.2) Imprimir Relação de Dados Auxiliares**

No item 9.2.1.2, quando o ator desejar imprimir a listagem dados auxiliares, então:

9.2.2.2.1) O ator seleciona na listagem a opção de impressão.

9.2.2.2.2) O sistema apresenta um relatório formatado para impressão com a relação dos dados auxiliares.

9.2.2.2.3) O caso de uso é encerrado.

#### **9.2.3) Fluxos de Exceção**

#### **9.2.3.1) Campo obrigatório não preenchido**

Nos itens 9.2.1.3 e 9.2.2.1.3, quando o ator não houver informado algum dos campos obrigatórios, então:

9.2.3.1.1) O sistema apresenta uma mensagem ao ator informando-o sobre o campo obrigatório não preenchido.

9.2.3.1.2) O caso de uso continua nos itens 9.2.1.2 ou 9.2.2.1.3, dependendo do início deste fluxo de exceção.

#### **9.2.3.2) Referência em outra entidade**

No item 9.2.2.2.1, quando o ator houver selecionado um dado auxiliar referenciado em outra entidade, então:

9.2.3.2.1) O sistema apresenta uma mensagem ao ator informando-o que aquele dado não pode ser excluído por ser referenciado em outra entidade e indica quais as entidades que fazem a referência.

9.2.3.2.2) O caso de uso continua no item 9.2.1.2.

#### **9.3) Pré-condições**

Não aplicável.

## **9.4) Pós-condições**

Não aplicável.

### **10) Caso de Uso: Manter Dependentes**

## **10.1) Breve Descrição**

Este caso de uso permite que o ator inclua e altere dados dos dependentes de determinado militar.

#### **10.2) Fluxo de Eventos**

#### **10.2.1) Fluxo Básico – Incluir Dependente**

10.2.1.1) O caso de uso é iniciado quando o ator seleciona a opção "Dependentes" no menu do sistema.

10.2.1.2) O ator preenche o campo matrícula ou o campo nome para a identificação do militar.

10.2.1.3) O sistema apresenta a matrícula, o nome e o posto do militar, uma lista com os nomes, datas de nascimento e graus de parentesco dos dependentes do militar e um formulário para o registro de dependente com os seguintes campos: nome; data de nascimento; endereço, número, bairro, cidade, UF e CEP; número no Cadastro de Pessoa Física; número, órgão expedidor e data de expedição do Registro Geral; grau de parentesco; email e telefones; número, data e setor do boletim que publicou a inclusão. Todos os campos são de preenchimento obrigatório, exceto o email, o CPF, a data, o órgão de expedição e o número do RG.

10.2.1.4) O ator preenche os campos com as informações do dependente do militar e confirma a operação.

10.2.1.5) O sistema verifica que todos os campos estão preenchidos.

10.2.1.6) O sistema grava as informações e envia uma mensagem ao ator informando-o do sucesso da operação.

10.2.1.7) O caso de uso é encerrado.

#### **10.2.2) Fluxos Alternativos**

#### **10.2.2.1) Alterar Dados do Dependente**

No item 10.2.1.3, quando o ator desejar alterar os dados de determinado dependente do militar, então:

10.2.2.1.1) O ator seleciona na listagem a opção de alteração referente ao registro do dependente.

10.2.2.1.2) O sistema preenche os campos do formulário com os dados do dependente.

10.2.2.1.3) O ator faz as devidas alterações e confirma a operação de alteração.

10.2.2.1.4) O sistema verifica que todos os campos estão preenchidos.

10.2.2.1.5) O sistema verifica que foi previamente registrada uma ocorrência de "alteração de dependente".

10.2.2.1.6) O sistema grava as informações e envia uma mensagem ao ator informando-o do sucesso da operação.

10.2.2.1.7) O caso de uso continua no item 10.2.1.3.

## **10.2.2.2) Imprimir Relação de Dependentes**

No item 10.2.1.3, quando o ator desejar imprimir a listagem com os dependentes do militar, então:

10.2.2.2.1) O ator seleciona na listagem a opção de impressão.

10.2.2.2.2) O sistema apresenta um relatório formatado para impressão com a relação dos dependentes.

10.2.2.2.3) O caso de uso é encerrado.

#### **10.2.2.3) Imprimir Detalhes de Dependente**

No item 10.2.2.1.2, quando o ator desejar imprimir as informações do dependente, então:

10.2.2.3.1) O ator seleciona no formulário a opção de impressão.

10.2.2.3.2) O sistema apresenta um relatório formatado para impressão com os dados do dependente.

10.2.2.3.3) O caso de uso é encerrado.

#### **10.2.3) Fluxos de Exceção**

#### **10.2.3.1) Informação Inválida**

No item 10.2.1.2, quando o ator informar uma matrícula ou nome de militar inválidos, então:

10.2.3.1.1) O sistema apresenta uma mensagem ao ator informandoo que a identificação do militar é inválida.

10.2.3.1.2) O caso de uso continua no item 10.2.1.2.

## **10.2.3.2) Campo obrigatório não preenchido**

Nos itens 10.2.1.4 e 10.2.2.1.3, quando o ator não houver informado algum dos campos obrigatórios, então:

10.2.3.2.1) O sistema apresenta uma mensagem ao ator informando-o sobre o campo obrigatório não preenchido.

10.2.3.2.2) O caso de uso continua nos itens 10.2.1.4 ou 10.2.2.1.3, dependendo do início deste fluxo de exceção.

## **10.2.3.3) Ocorrência de alteração exigida**

No item 10.2.2.1.3, quando o ator não houver registrado previamente uma ocorrência de "alteração de dependente" através do caso de uso "registrar ocorrência", então:

10.2.3.3.1) O sistema apresenta uma mensagem ao ator informando-o da necessidade do registro da ocorrência.

10.2.3.3.2) O caso de uso continua no item 10.2.2.1.2.

#### **10.3) Pré-condições**

Para incluir ou alterar um dependente é necessária a prévia publicação em boletim do fato. No caso de alteração é necessário ainda o registro de uma ocorrência do tipo "alteração de dependente" através do caso de uso "registrar ocorrência".

#### **10.4) Pós-condições**

Não aplicável.

#### **11) Caso de Uso: Manter Militar**

## **11.1) Breve Descrição**

Este caso de uso permite que o ator inclua e altere os dados de um determinado militar.

## **11.2) Fluxo de Eventos**

## **11.2.1) Fluxo Básico – Incluir Militar**

11.2.1.1) O caso de uso é iniciado quando o ator seleciona a opção "Militar" no menu do sistema.

11.2.1.2) O sistema apresenta um formulário com os campos nome e matrícula e a opção para incluir novo militar.

11.2.1.3) O ator seleciona a opção para inclusão de novo militar.

11.2.1.4) O sistema apresenta um formulário para inclusão de nova Ficha Individual com os seguintes campos: nome; nome de guerra; matrícula; data de nascimento; naturalidade; endereço, número, bairro, cidade, UF e CEP; telefones; número, órgão expedidor e data de expedição do Registro Geral civil; número e data de expedição do Registro Geral militar; número no Cadastro de Pessoa Física; nível de escolaridade; posto ocupado; especialidade; nomes do pai e da mãe; religião; sexo; tipo sanguíneo; fator RH; data de estabilidade no serviço militar; data de apresentação no órgão militar; data de praça; número do RCRA; número do PIS/PASEP; número do SARAM; número, zona e seção do título de eleitor; e número, prontuário, UF e categoria da Carteira Nacional de Habilitação.

11.2.1.5) O ator preenche os campos com as informações da Ficha Individual e confirma a operação.

11.2.1.6) O sistema verifica que todos os campos estão preenchidos.

11.2.1.7) O sistema grava as informações e envia uma mensagem ao ator informando-o do sucesso da operação.

11.2.1.8) O caso de uso é encerrado.

## **11.2.2) Fluxos Alternativos**

#### **11.2.2.1) Alterar Dados da Ficha Individual**

No item 11.2.1.2, quando o ator desejar alterar os dados de determinado dependente do militar, então:

11.2.2.1.1) O ator preenche o formulário e confirma a consulta.

11.2.2.1.2) O sistema preenche os campos do formulário com os dados da Ficha Individual.

11.2.2.1.3) O ator faz as devidas alterações e confirma a operação de alteração.

11.2.2.1.4) O sistema verifica que todos os campos estão preenchidos.

11.2.2.1.5) O sistema grava as informações e envia uma mensagem ao ator informando-o do sucesso da operação.

11.2.2.1.6) O caso de uso continua no item 11.2.1.2.

#### **11.2.3) Fluxos de Exceção**

#### **11.2.3.1) Militar não encontrado**

No item 11.2.1.2, quando o ator informar dados de um militar não cadastrado, então:

11.2.3.1.1) O sistema apresenta uma mensagem ao ator informandoo que a consulta não retornou registros.

11.2.3.1.2) O caso de uso continua no item 11.2.1.2.

## **11.2.3.2) Campo obrigatório não preenchido**

Nos itens 11.2.1.4 e 11.2.2.1.3, quando o ator não houver informado algum dos campos obrigatórios, então:

11.2.3.2.1) O sistema apresenta uma mensagem ao ator informando-o sobre o campo obrigatório não preenchido.

11.2.3.2.2) O caso de uso continua nos itens 11.2.1.4 ou 11.2.2.1.3, dependendo do início deste fluxo de exceção.

## **11.3) Pré-condições**

Não aplicável.

## **11.4) Pós-condições**

Não aplicável.

## **12) Caso de Uso: Manter Usuário**

## **12.1) Breve Descrição**

Este caso de uso permite que o ator inclua, altere e exclua dados de um usuário do sistema.

## **12.2) Fluxo de Eventos**

## **12.2.1) Fluxo Básico – Incluir Usuário**

12.2.1.1) O caso de uso é iniciado quando o ator seleciona a opção "Usuários" no menu do sistema.

12.2.1.2) O sistema apresenta uma lista com as matrículas, nomes e números do CPF dos usuários do sistema e um formulário para o registro de usuário com os seguintes campos: nome; matrícula; data de nascimento; endereço, número, bairro, cidade, UF e CEP; número no Cadastro de Pessoa Física; número, órgão expedidor e data de expedição do Registro Geral; email e telefones; e senha e nova senha. Todos os campos são de preenchimento obrigatórios.

12.2.1.3) O ator preenche os campos com as informações do usuário e confirma a operação.

12.2.1.4) O sistema verifica que todos os campos estão preenchidos.

12.2.1.5) O sistema grava as informações e envia uma mensagem ao ator informando-o do sucesso da operação.

12.2.1.6) O caso de uso é encerrado.

#### **12.2.2) Fluxos Alternativos**

## **12.2.2.1) Alterar Dados do Usuário**

No item 12.2.1.2, quando o ator desejar alterar os dados de determinado usuário, então:

12.2.2.1.1) O ator seleciona na listagem a opção de alteração referente ao registro do usuário.

12.2.2.1.2) O sistema preenche os campos do formulário com os dados do usuário.

12.2.2.1.3) O ator faz as devidas alterações e confirma a operação de alteração.

12.2.2.1.4) O sistema verifica que todos os campos estão preenchidos.

12.2.2.1.5) O sistema grava as informações e envia uma mensagem ao ator informando-o do sucesso da operação.

12.2.2.1.6) O caso de uso continua no item 12.2.1.2.

## **12.2.2.2) Excluir Usuário**

No item 12.2.1.2, quando o ator desejar excluir um determinado usuário do sistema, então:

12.2.2.2.1) O ator seleciona na listagem a opção de exclusão referente ao registro do usuário.

12.2.2.2.2) O sistema envia um pedido ao ator de confirmação da operação de exclusão.

12.2.2.2.3) O ator confirma a operação de exclusão.

10.2.2.2.4) O sistema exclui o registro do usuário e suas referências em outras entidades.

10.2.2.2.5) O caso de uso continua no item 12.2.1.2.

## **12.2.3) Fluxos de Exceção**

#### **12.2.3.1) Campo obrigatório não preenchido**

Nos itens 12.2.1.3 e 12.2.2.1.3, quando o ator não houver informado algum dos campos obrigatórios, então:

12.2.3.1.1) O sistema apresenta uma mensagem ao ator informando-o sobre o campo obrigatório não preenchido.

12.2.3.1.2) O caso de uso continua nos itens 12.2.1.3 ou 12.2.2.1.3, dependendo do início deste fluxo de exceção.

## **12.3) Pré-condições**

Não aplicável.

## **12.4) Pós-condições**

Não aplicável.

## **13) Caso de Uso: Notificar sobre Inspeção de Saúde a Vencer**

## **13.1) Breve Descrição**

Este caso de uso permite que o ator faça uma notificação sobre uma inspeção de saúde com data de vencimento próxima.

## **13.2) Fluxo de Eventos**

## **13.2.1) Fluxo Básico – Notificar sobre Inspeção de Saúde a Vencer**

13.2.1.1) O caso de uso é iniciado pelo ator quando faltarem dois meses para o vencimento de uma inspeção de saúde de militar.

13.2.1.2) O sistema enviará uma mensagem aos usuários sobre a inspeção de saúde a vencer.

13.2.1.3) O caso de uso é encerrado.

## **13.2.2) Fluxos Alternativos**

Não aplicável.

#### **13.2.3) Fluxos de Exceção**

Não aplicável.

**13.3) Pré-condições**

Não aplicável.

## **13.4) Pós-condições**

Não aplicável.

## **14) Caso de Uso: Programar Plano de Férias**

## **14.1) Breve Descrição**

Este caso de uso permite que o ator programe um plano de férias para um determinado militar.

## **14.2) Fluxo de Eventos**

### **14.2.1) Fluxo Básico – Programar Plano de Férias**

14.2.1.1) O caso de uso é iniciado quando o ator seleciona a opção "Férias" no menu do sistema.

14.2.1.2) O ator preenche o campo matrícula ou o campo nome para a identificação do militar.

14.2.1.3) O sistema apresenta a matrícula, o nome e o posto do militar, uma lista com as datas das férias concedidas ao militar e um formulário com os campos: data inicial, data final, número, data e setor da publicação em boletim. Todos os campos são de preenchimento obrigatório.

14.2.1.4) O ator preenche os campos com as informações do plano de férias do militar e confirma a operação.

14.2.1.5) O sistema verifica que todos os campos estão preenchidos.

14.2.1.6) O sistema verifica que o período concessivo é valido para aquele militar.

14.2.1.7) O sistema grava as informações e envia uma mensagem ao ator informando-o do sucesso da operação.

14.2.1.8) O caso de uso é encerrado.

#### **14.2.2) Fluxos Alternativos**

#### **14.2.2.1) Alterar Plano de Férias**

No item 14.2.1.3, quando o ator desejar alterar os dados de um plano de férias, então:

14.2.2.1.1) O ator seleciona na listagem a opção de alteração referente ao registro do plano de férias que deseja alterar.

14.2.2.1.2) O sistema preenche os campos do formulário com os dados do plano de férias.

14.2.2.1.3) O ator faz as devidas alterações e confirma a operação de alteração.

14.2.2.1.4) O sistema verifica que todos os campos estão preenchidos.

14.2.2.1.5) O sistema verifica que foi previamente registrada uma ocorrência de "alteração de plano de férias".

14.2.2.1.6) O sistema grava as informações e envia uma mensagem ao ator informando-o do sucesso da operação.

14.2.2.1.7) O caso de uso continua no item 14.2.1.3.

#### **14.2.2.2) Imprimir Relação de Planos de Férias**

No item 14.2.1.3, quando o ator desejar imprimir a listagem com os planos de férias do militar, então:

14.2.2.2.1) O ator seleciona na listagem a opção de impressão.

14.2.2.2.2) O sistema apresenta um relatório formatado para impressão com a relação dos planos de férias.

14.2.2.2.3) O caso de uso é encerrado.

## **14.2.2.3) Imprimir Detalhes de Plano de Férias**

No item 14.2.2.1.2, quando o ator desejar imprimir as informações do Plano de Férias, então:

14.2.2.3.1) O ator seleciona no formulário a opção de impressão.

14.2.2.3.2) O sistema apresenta um relatório formatado para impressão com os dados do plano de férias.

14.2.2.3.3) O caso de uso é encerrado.

## **14.2.3) Fluxos de Exceção**

#### **14.2.3.1) Informação Inválida**

No item 14.2.1.2, quando o ator informar uma matrícula ou nome de militar inválidos, então:

14.2.3.1.1) O sistema apresenta uma mensagem ao ator informandoo que a identificação do militar é inválida.

14.2.3.1.2) O caso de uso continua no item 14.2.1.2.

## **14.2.3.2) Campo obrigatório não preenchido**

Nos itens 14.2.1.4 e 14.2.2.1.3, quando o ator não houver informado algum dos campos obrigatórios, então:

14.2.3.2.1) O sistema apresenta uma mensagem ao ator informando-o sobre o campo obrigatório não preenchido.

14.2.3.2.2) O caso de uso continua no item 14.2.1.4 ou 14.2.2.1.3.

## **14.2.3.3) Período Inválido para Concessão de Férias**

Nos itens 14.2.1.4, quando o ator informar um período inválido para concessão de férias para aquele militar, então:

14.2.3.3.1) O sistema apresenta uma mensagem ao usuário informando-o que o período é inválido para concessão de férias para o militar.

14.2.3.3.2) O caso de uso continua em no item 14.2.1.4.

## **14.2.3.4) Ocorrência de alteração exigida**

No item 14.2.2.1.3, quando o ator não houver registrado previamente uma ocorrência de "alteração de plano de férias" através do caso de uso "registrar ocorrência", então:

14.2.3.3.1) O sistema apresenta uma mensagem ao ator informando-o da necessidade do registro da ocorrência.

14.2.3.3.2) O caso de uso continua no item 14.2.2.1.2.

### **14.3) Pré-condições**

Para incluir ou alterar um plano de férias é necessária a prévia publicação em boletim do fato. No caso de alteração é necessário ainda o registro de uma ocorrência do tipo "alteração de plano de férias" através do caso de uso "registrar ocorrência".

### **14.4) Pós-condições**

Não aplicável.

## **15) Caso de Uso: Registrar Ocorrência**

## **15.1) Breve Descrição**

Este caso de uso permite que o ator registre uma ocorrência referente a um determinado militar.

## **15.2) Fluxo de Eventos**

## **15.2.1) Fluxo Básico – Registrar Ocorrência**

15.2.1.1) O caso de uso é iniciado quando o ator seleciona a opção "Ocorrência" no menu do sistema.

15.2.1.2) O ator preenche o campo matrícula ou o campo nome para a identificação do militar.

15.2.1.3) O sistema apresenta a matrícula, o nome e o posto do militar, uma lista com os tipos e datas das ocorrências do militar e um formulário com os campos: tipo, data do ocorrido, descrição, número, data de publicação e órgão do boletim. Os campos tipo e data da ocorrência são de preenchimento obrigatório.

15.2.1.4) O ator preenche os campos com as informações da ocorrência do militar e confirma a operação.

15.2.1.5) O sistema verifica que todos os campos obrigatórios estão preenchidos.

15.2.1.7) O sistema grava as informações e envia uma mensagem ao ator informando-o do sucesso da operação.

15.2.1.8) O caso de uso é encerrado.

#### **15.2.2) Fluxos Alternativos**

#### **15.2.2.1) Visualizar Ocorrência**

No item 15.2.1.3, quando o ator desejar visualizar uma ocorrência, então:

15.2.2.1.1) O ator seleciona na listagem a opção de visualização referente ao registro da ocorrência que deseja visualizar.

15.2.2.1.2) O sistema preenche os campos do formulário com os dados do plano de férias.

15.2.2.1.3) O caso de uso é encerrado.

## **15.2.2.2) Imprimir Relação de Ocorrências**

No item 15.2.1.3, quando o ator desejar imprimir a listagem com os planos de férias do militar, então:

15.2.2.2.1) O ator seleciona na listagem a opção de impressão.

15.2.2.2.2) O sistema apresenta um relatório formatado para impressão com a relação das ocorrências.

15.2.2.2.3) O caso de uso é encerrado.

#### **15.2.2.3) Imprimir Detalhes de Ocorrência**

No item 15.2.2.1.2, quando o ator desejar imprimir a Ocorrência, então:

15.2.2.3.1) O ator seleciona no formulário a opção de impressão.

15.2.2.3.2) O sistema apresenta um relatório formatado para impressão com os dados da ocorrência.

## **15.2.3) Fluxos de Exceção**

## **15.2.3.1) Militar não encontrado**

No item 15.2.1.2, quando o ator informar dados de um militar não cadastrado, então:

15.2.3.1.1) O sistema apresenta uma mensagem ao ator informandoo que a consulta não retornou registros.

15.2.3.1.2) O caso de uso continua no item 15.2.1.2.

## **15.2.3.2) Campo obrigatório não preenchido**

Nos itens 15.2.1.4 e 15.2.2.1.3, quando o ator não houver informado algum dos campos obrigatórios, então:

15.2.3.2.1) O sistema apresenta uma mensagem ao ator informando-o sobre o campo obrigatório não preenchido.

15.2.3.2.2) O caso de uso continua nos itens 15.2.1.4 ou 15.2.2.1.3, dependendo do início deste fluxo de exceção.

#### **15.3) Pré-condições**

Não aplicável.

#### **15.4) Pós-condições**

A ocorrência registrada será gravada no histórico do militar.

# **4.5 Diagramas de atividades relativos aos casos de uso**

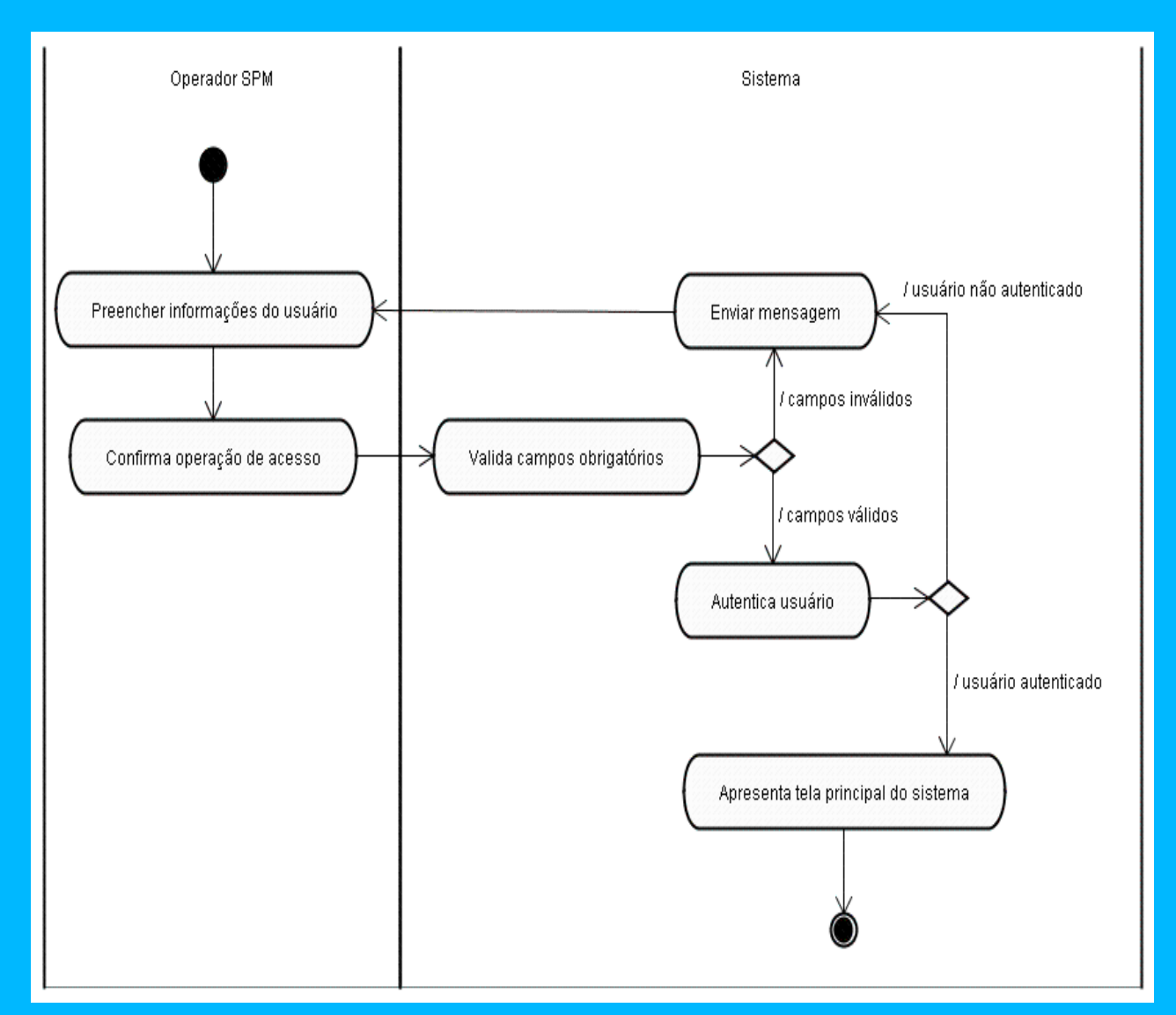

# **Diagrama de Atividades: Autenticar no Sistema**

# **Diagrama de Atividades: Gerar Ordem de Inspeção de Saúde**

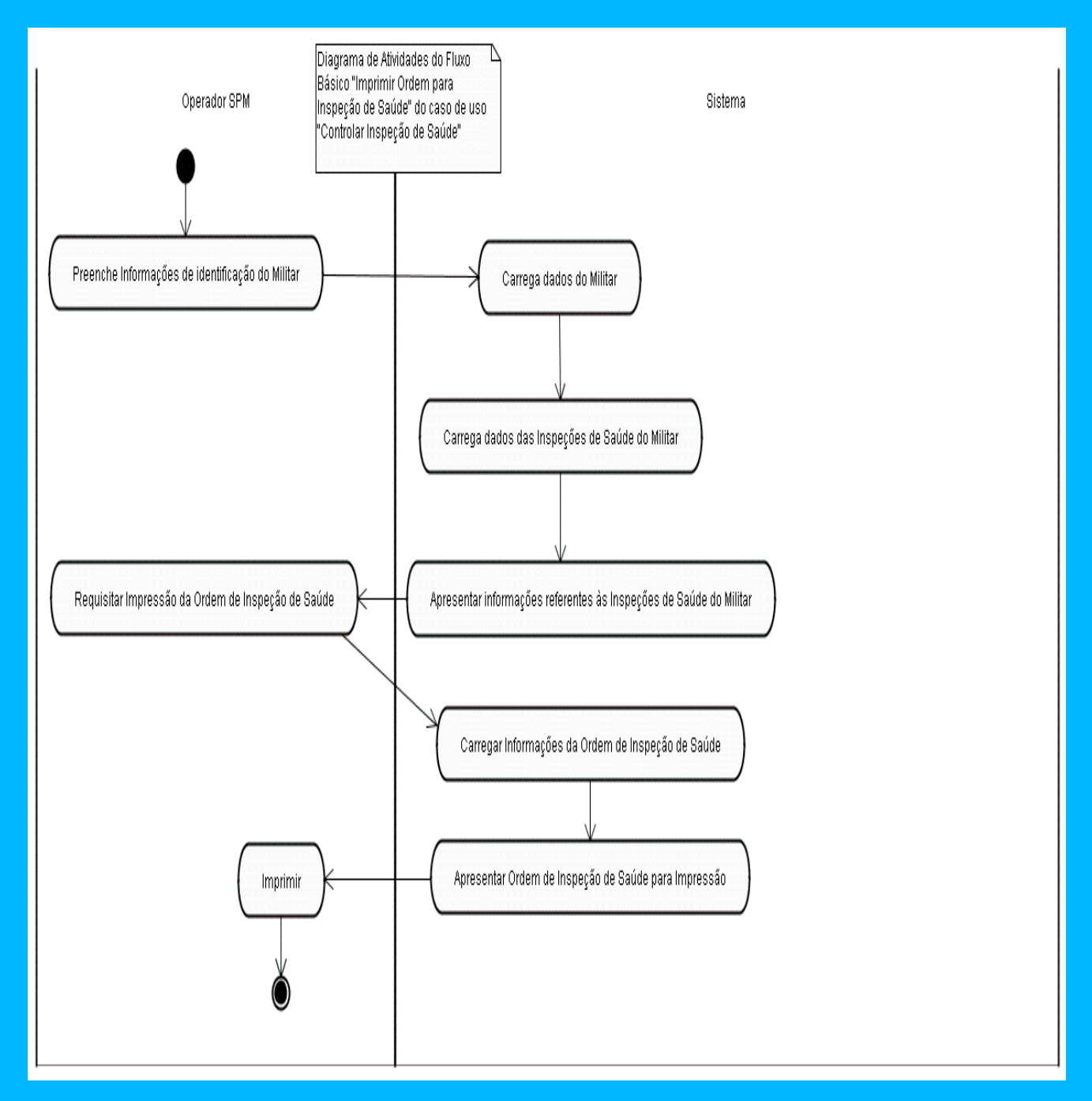

# **Diagrama de Atividades: Gerar Histórico do Militar**

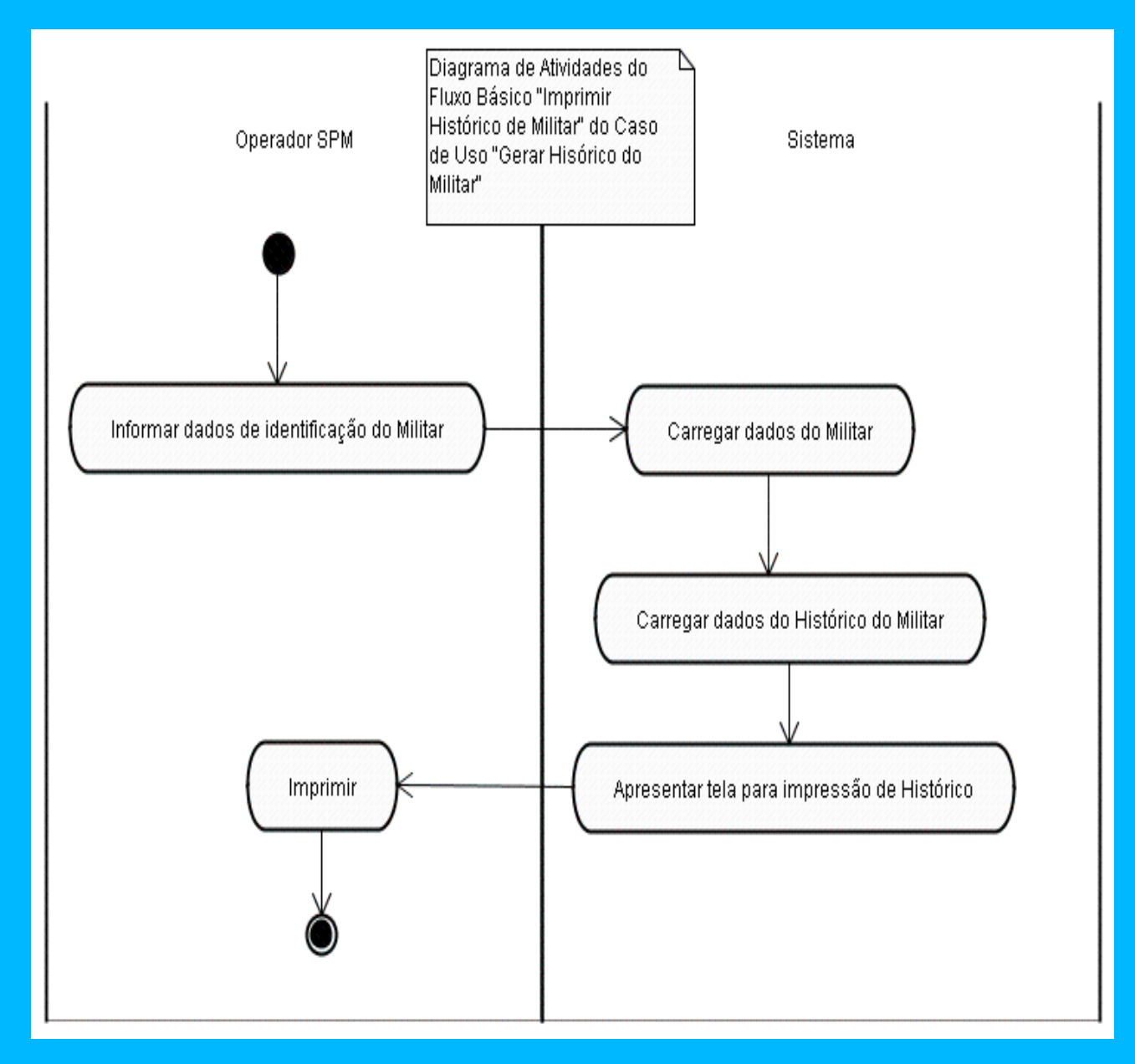

# **Diagrama de Atividades: Gerar Item para Boletim**

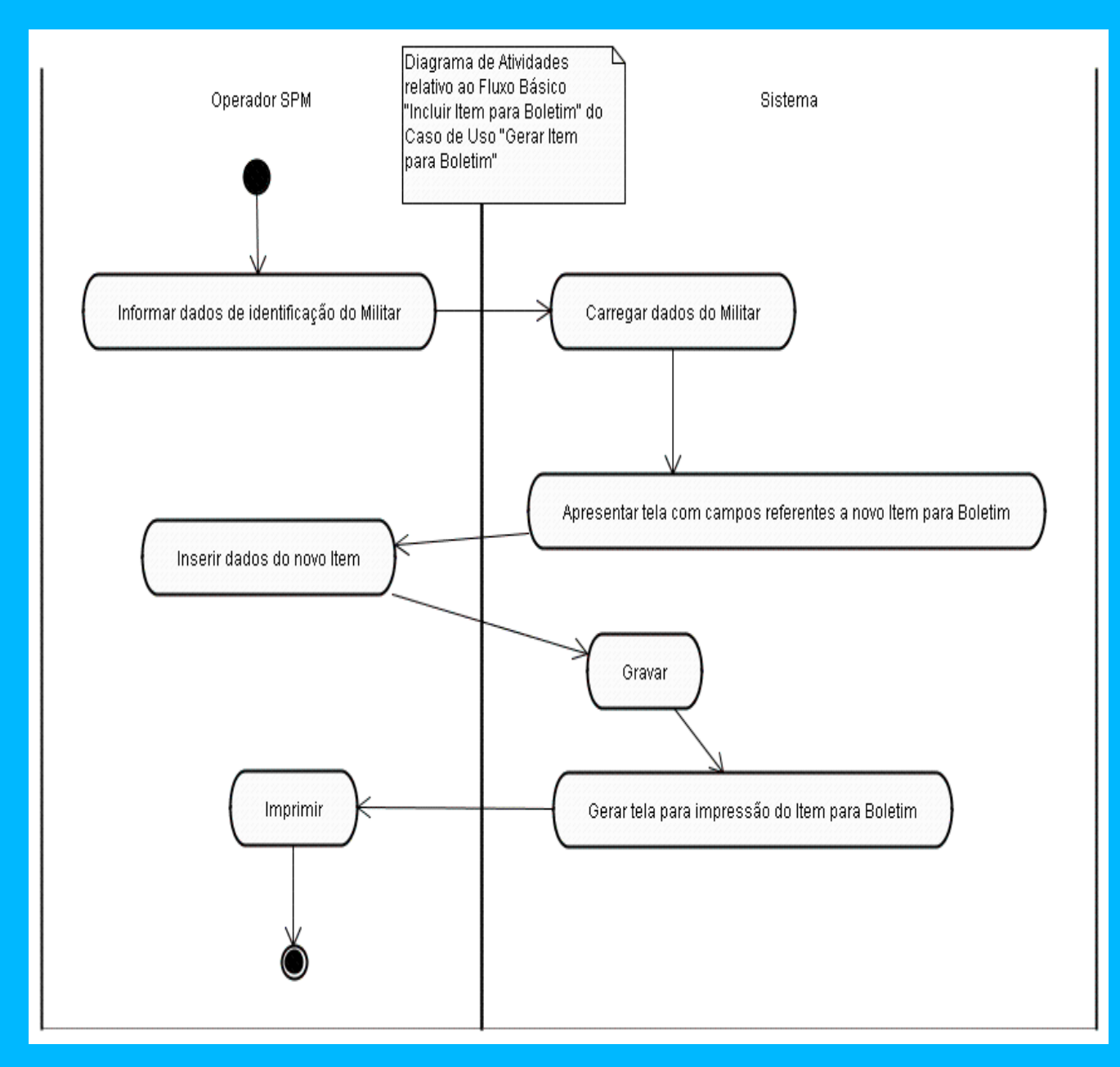

# **Diagrama de Atividades: Manter Beneficiários**

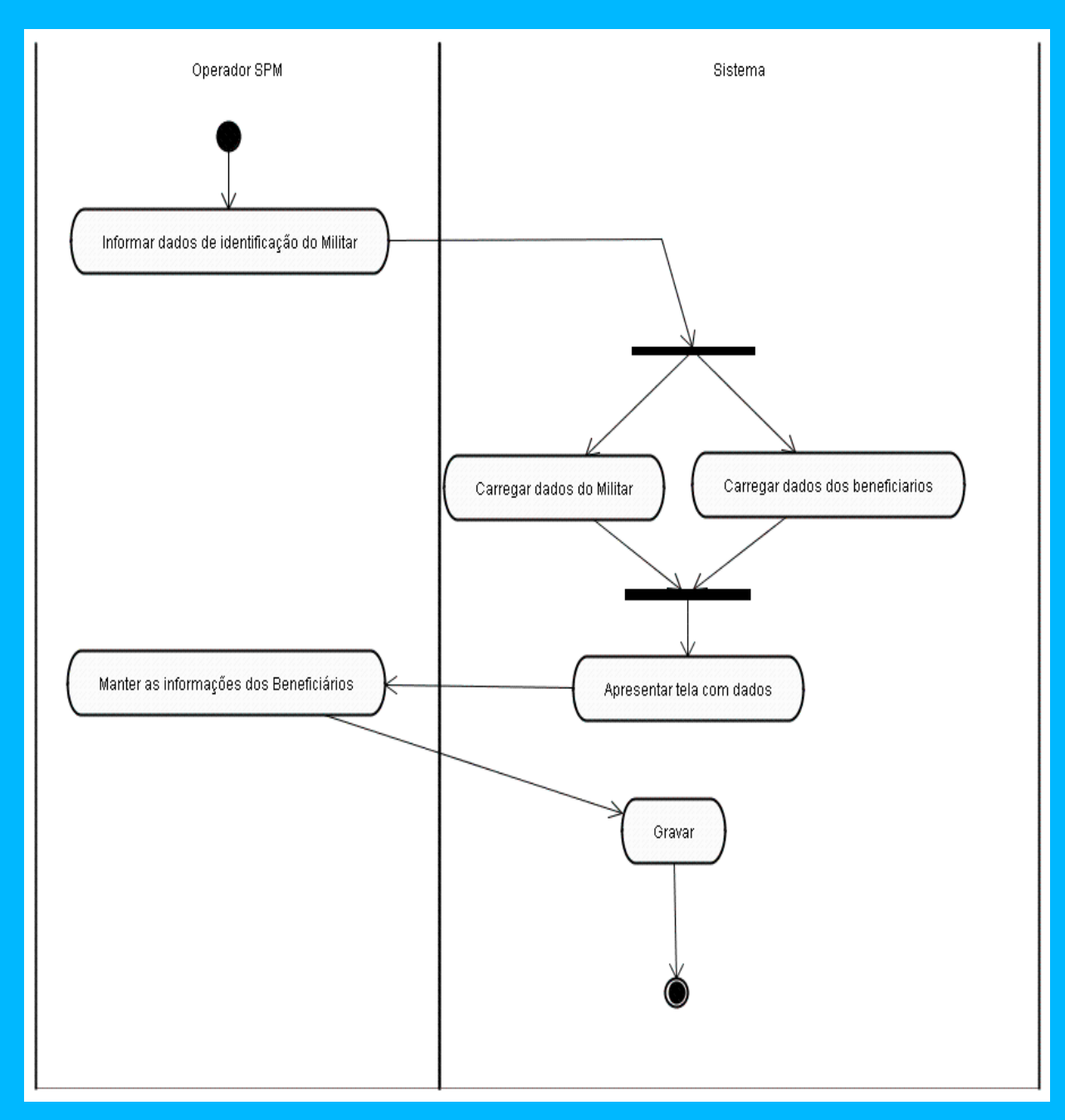

# **Diagrama de Atividades: Manter Dependentes**

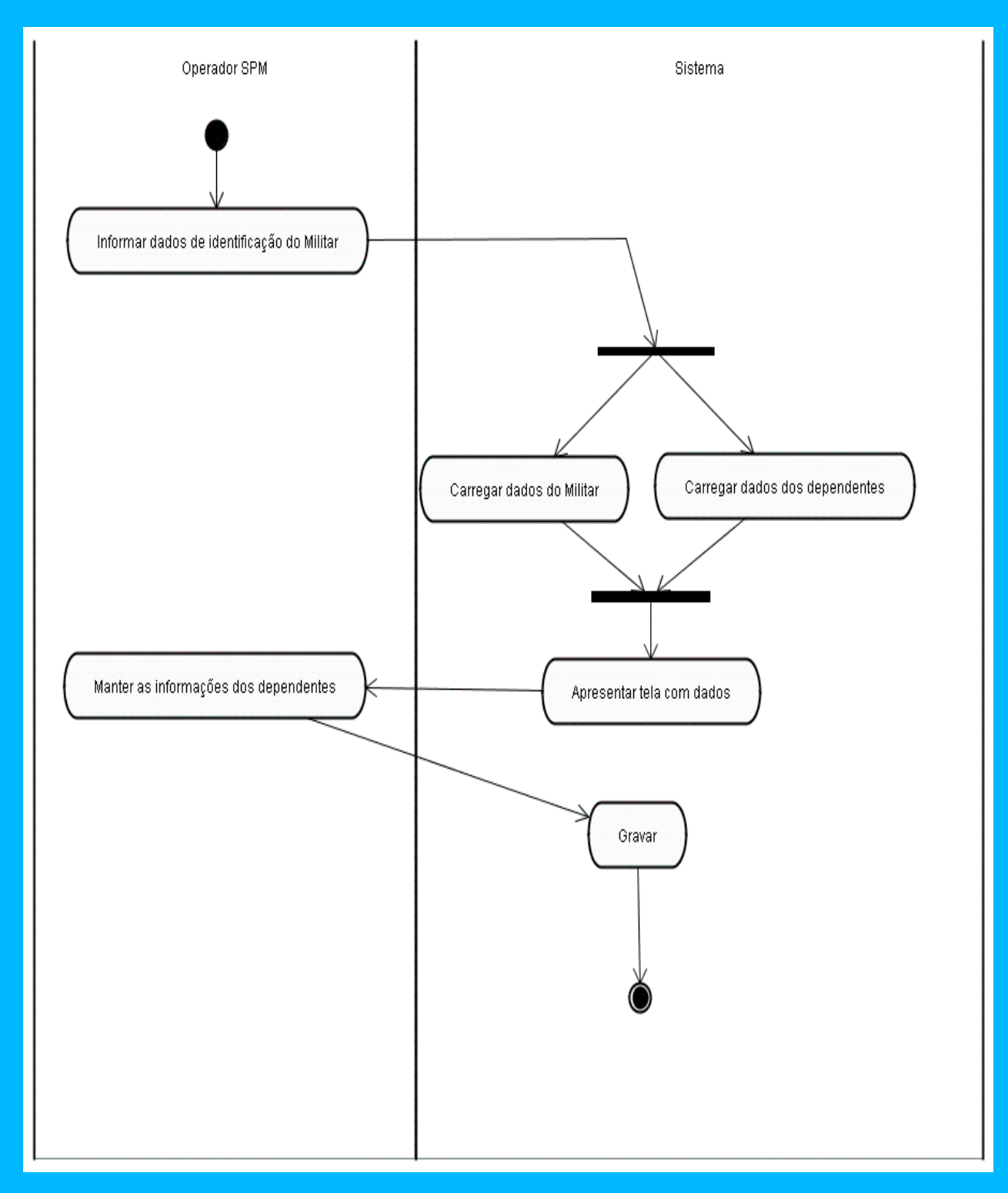

# **Diagrama de Atividades: Manter Militar**

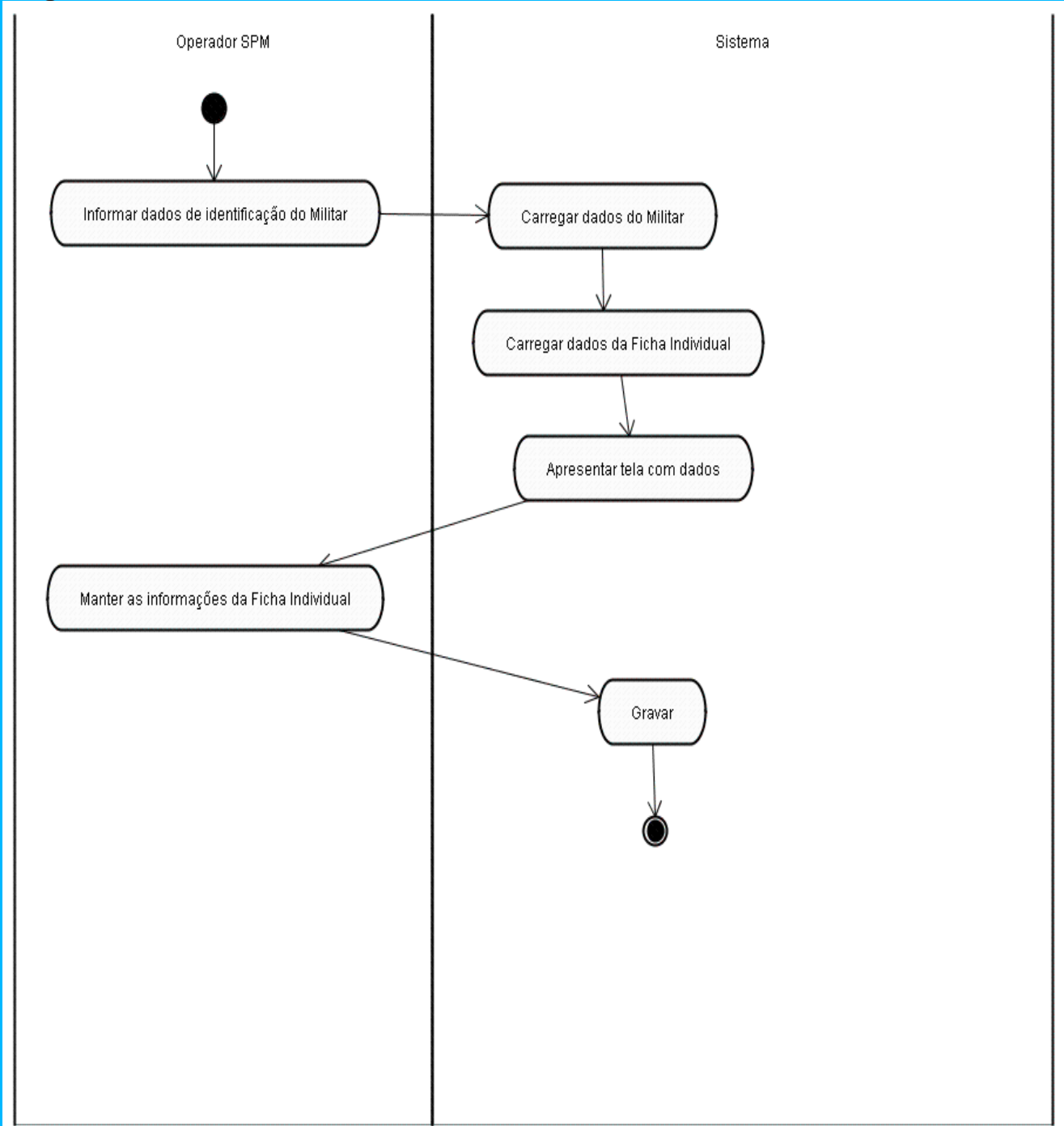

# **Diagrama de Atividades: Conceder Licença Especial**

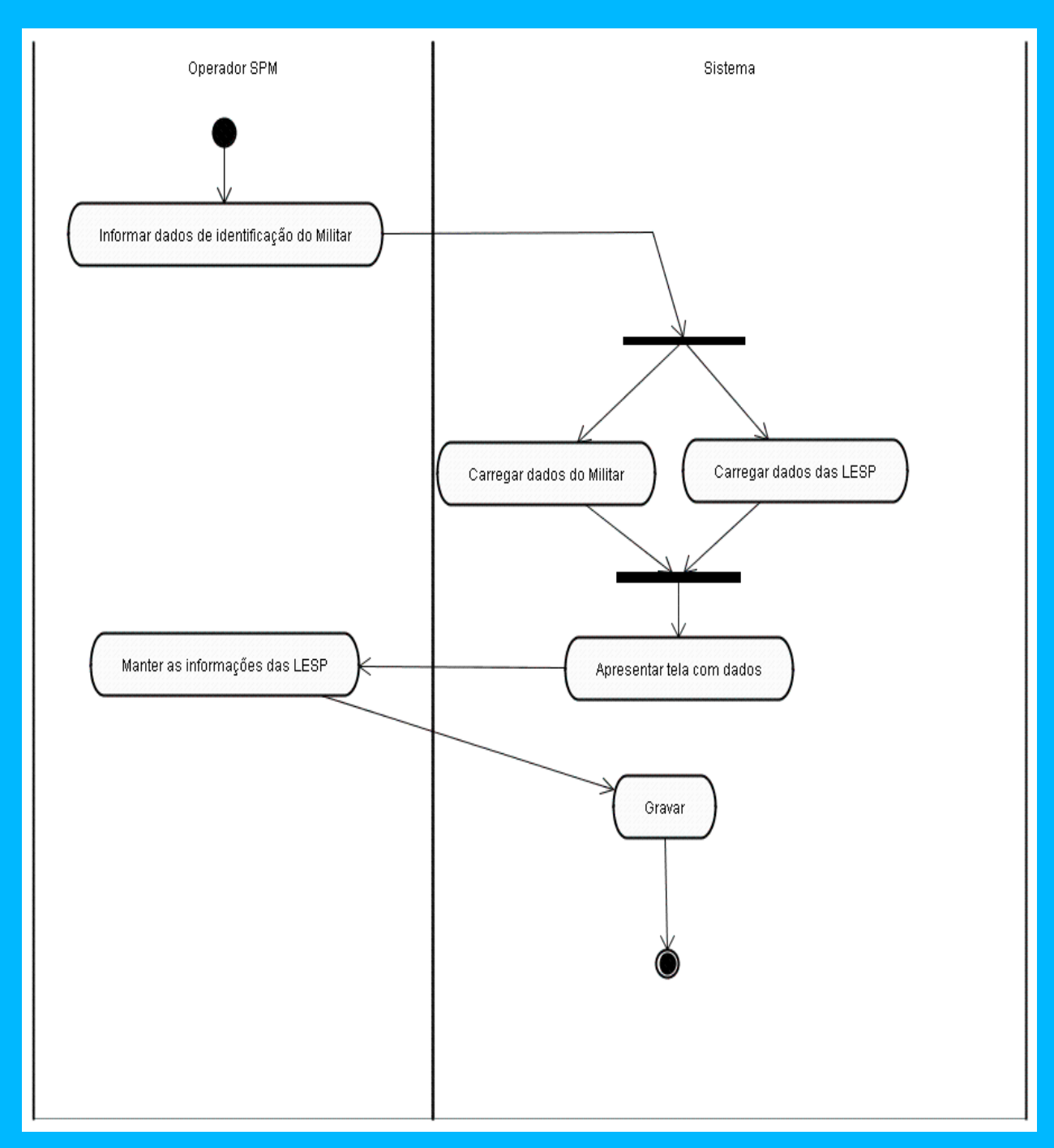

# **Diagrama de Atividades: Programar Plano de Férias**

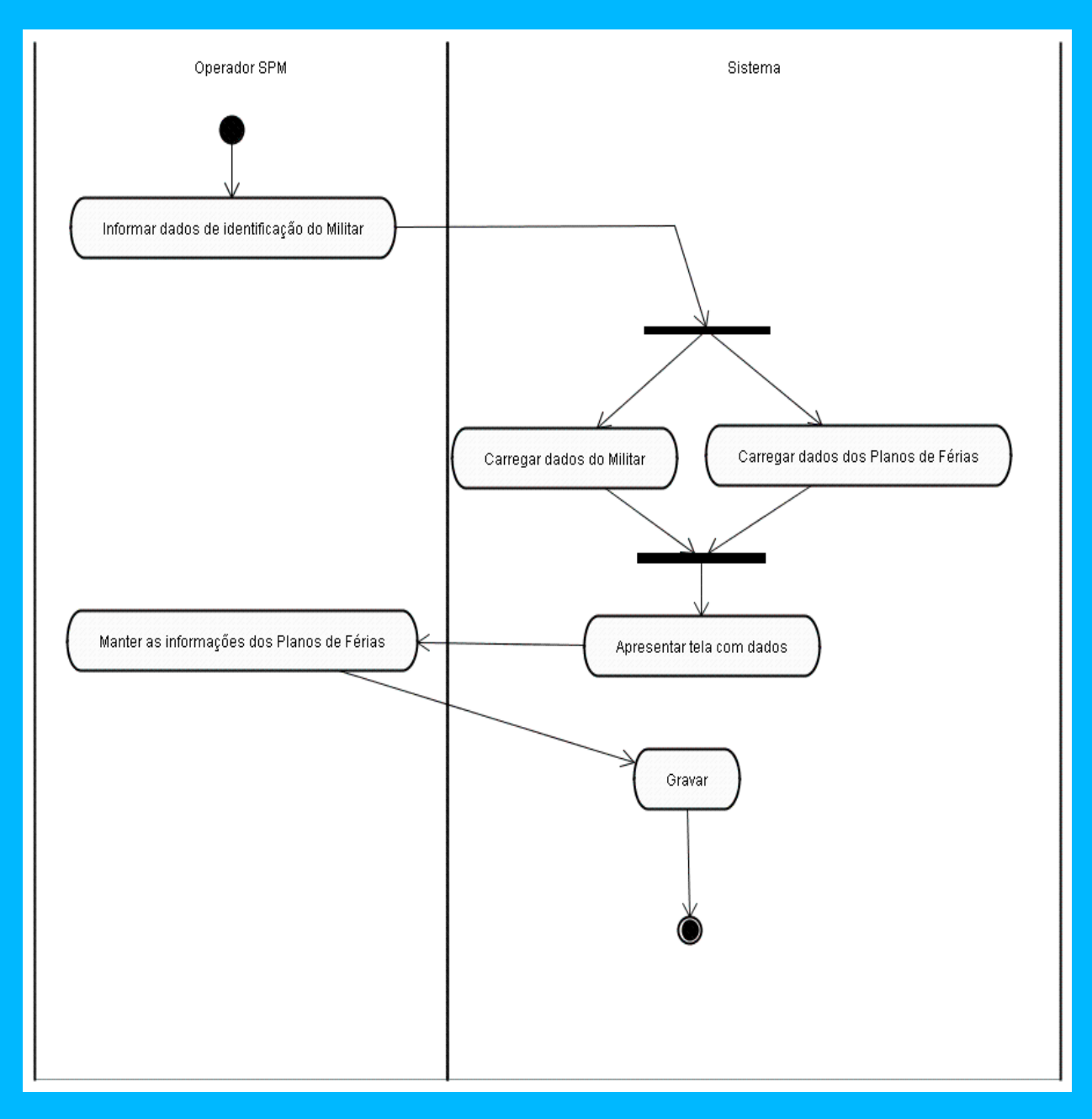

# **4.6 Diagramas de Classe de Alto Nível Relativos aos Casos de Uso**

## **4.6.1 Classes de interface**

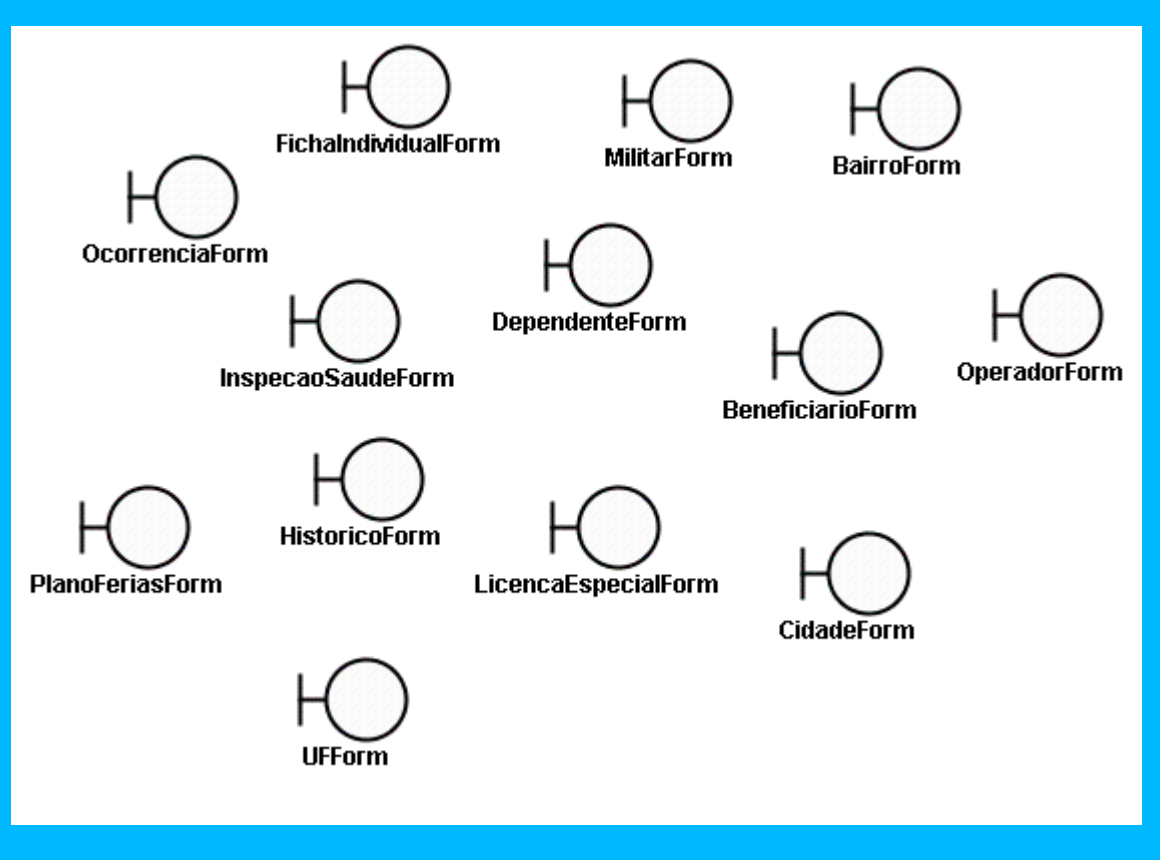

# **4.6.2 Diagrama de Classes de Controle**

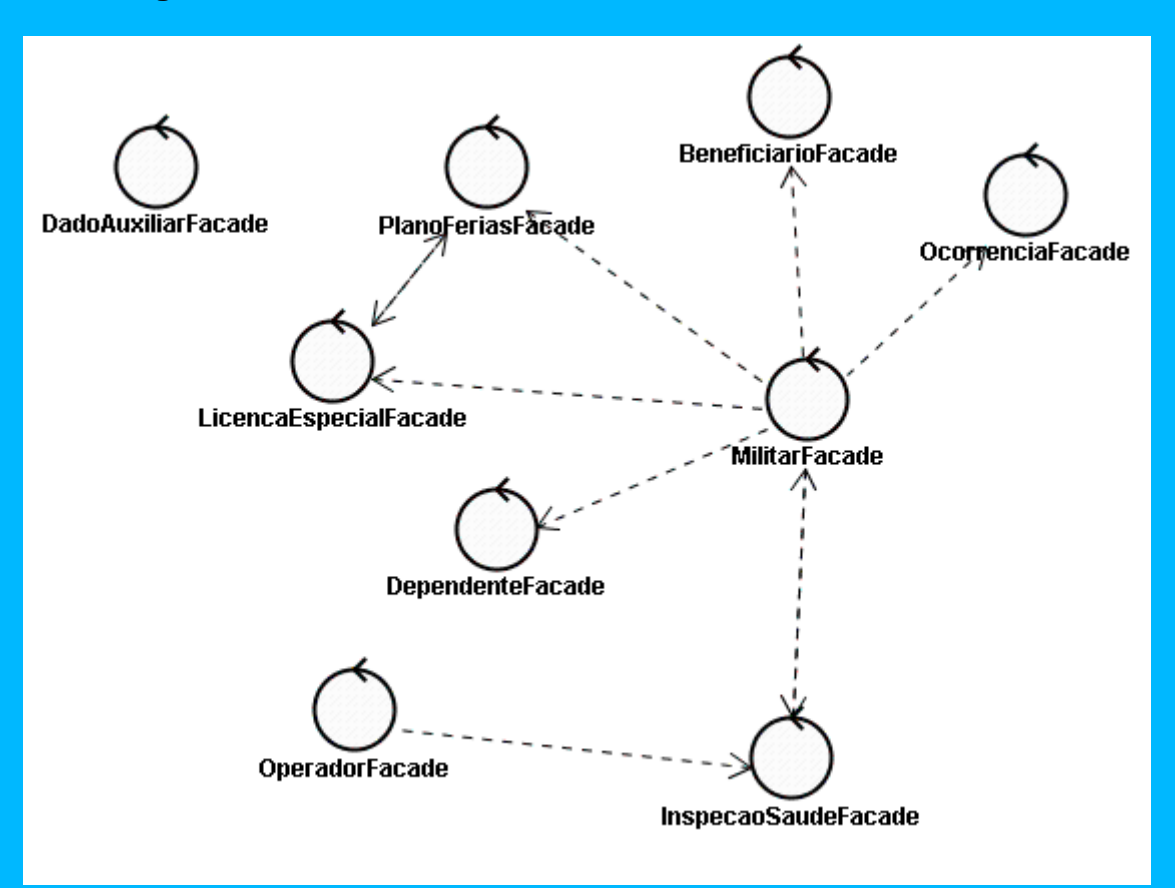

# **4.6.3 Diagrama de Classes de Entidade**

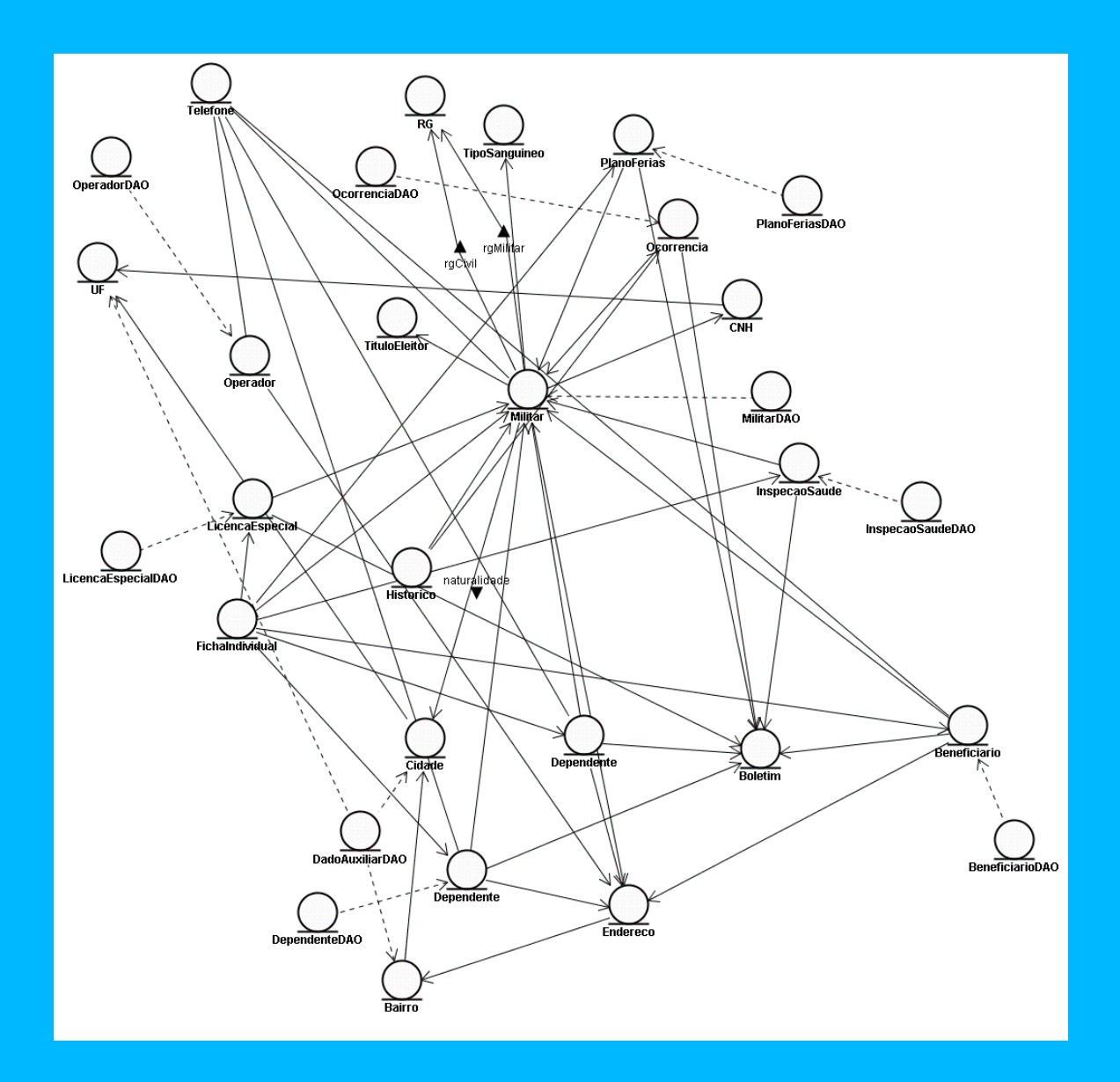

# **5. Modelagem lógica**

# **5.1. Diagramas de seqüência**

**vide anexo 6**

# **5.2. Diagramas de atividades**

**vide item 4.5**
# **5.3 Diagramas de Classes**

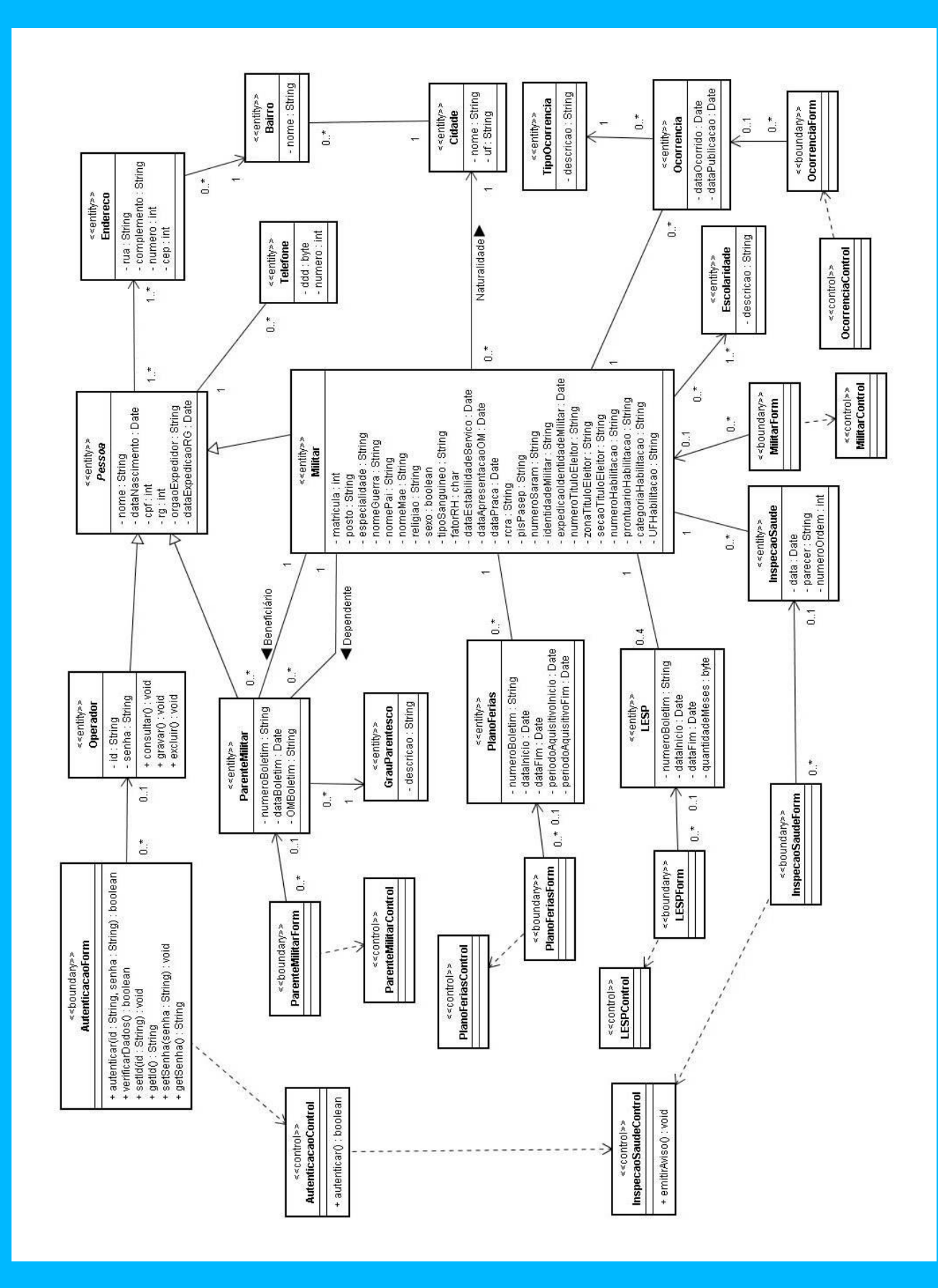

## **6. Programas**

## **6.1. Relação e objetivos de cada programa**

Programa: AutenticacaoControl

Objetivo: Classe de controle responsável pela autenticação do usuário no sistema.

Programa: AutenticacaoForm

Objetivo: Classe de interface responsável por intermediar a comunicação do usuário com o sistema através da tela de login e vice-versa.

Programa: Bairro

Objetivo: Classe de entidade auxiliar responsável por manter os dados de um bairro.

Programa: Cidade

Objetivo: Classe de entidade auxiliar responsável por manter os dados de uma cidade.

### Programa: Endereço

Objetivo: Classe de entidade auxiliar responsável por manter os dados de um endereço.

### Programa: Escolaridade

Objetivo: Classe de entidade auxiliar responsável por manter os dados de uma escolaridade.

Programa: GrauParentesco

Objetivo: Classe de entidade auxiliar responsável por manter os dados de um grau de parentesco.

### Programa: InspecaoSaude

Objetivo: Classe de entidade responsável por manter os dados de uma inspeção de saúde.

Programa: InspecaoSaudeControl Objetivo: Classe de controle responsável pelas operações de negócio relativas a uma Inspeção de Saúde.

# Programa: InspecaoSaudeForm

Objetivo: Classe de interface responsável por intermediar a comunicação do usuário com o sistema através da tela de inspeção de saúde e vice-versa.

Programa: LESP

Objetivo: Classe de entidade responsável por manter os dados de uma Licensa Espeical de Militar.

Programa: LESPControl Objetivo: Classe de controle responsável pelas operações de negócio relativas a uma LESP.

## Programa: LESPForm

Objetivo: Classe de interface responsável por intermediar a comunicação do usuário com o sistema através da tela de LESP e vice-versa.

### Programa: Militar

Objetivo: Classe de entidade responsável por manter os dados de um Militar.

## Programa: MilitarControl

Objetivo: Classe de controle responsável pelas operações de negócio relativas a um Militar.

### Programa: MilitarForm

Objetivo: Classe de interface responsável por intermediar a comunicação do usuário com o sistema através da tela de Ficha Individual e vice-versa.

Programa: orkstatio

Objetivo: Classe de entidade responsável por manter os dados de uma Ocorrência de Militar.

### Programa: OcorrenciaControl

Objetivo: Classe de controle responsável pelas operações de negócio relativas a uma Ocorrência.

### Programa: OcorrenciaForm

Objetivo: Classe de interface responsável por intermediar a comunicação do usuário com o sistema através da tela de Ocorrência e vice-versa.

#### Programa: Operador

Objetivo: Classe de entidade responsável por manter os dados de um Operador.

#### Programa: ParenteMilitar

Objetivo: Classe de entidade responsável por manter os dados de um Parente de Militar.

#### Programa: ParenteMilitarControl

Objetivo: Classe de controle responsável pelas operações de negócio relativas a um Parente de Militar.

#### Programa: ParenteMilitarForm

Objetivo: Classe de interface responsável por intermediar a comunicação entre o usuário e o sistema através da tela de Parente de Militar e vice-versa.

Programa: Pessoa Objetivo: Classe de entidade abstrata utilizada como modelo para as entidades ParenteMilitar, Militar e Operador.

Programa: PlanoFerias Objetivo: Classe de entidade responsável por manter os dados de um Plano de Férias

#### Programa: PlanoFeriasControl

Objetivo: Classe de controle responsável pelas operações de negócio relativas a um Plano de Férias de Militar.

### Programa: PlanoFeriasForm

Objetivo: Classe de interface responsável por intermediar a comunicação entre o usuário e o sistema através da tela de Plano de Férias.

Programa: Telefone Objetivo: Classe de entidade auxiliar responsável por manter os dados de um número de telefone.

Programa: TipoOcorrencia

Objetivo: Classe de entidade auxiliar responsável por manter os dados de um tipo de ocorrência.

# **6.2 PRINCÍPIOS DE PADRONIZAÇÃO DAS TELAS DO SISTEMA**

As orientações para a confecção de páginas na INTRAER foram estabelecidas pelo SDTI com o objetivo de otimizar aspectos técnicos e minimizar efeitos visuais inapropriados. Portanto, as definições e diretrizes aqui expostas fazem parte dos requisitos mínimos para a construção de páginas na INTRAER, buscando uma homogeneização de procedimentos, bem como facilitar a divulgação de informações e servicos.

O conceito básico para criação de uma página Web consiste em prover informações e serviços para determinado público-alvo, através de recursos tecnológicos, propiciados por uma infra-estrutura de rede INTRANET ou orkstat.

# **6.2.1 DIRETRIZES GERAIS**

As páginas criadas pelas OM do COMAER deverão:

**6.2.1.1** Estar vinculadas ao "Portal da INTRAER", possibilitando rápido acesso;

**6.2.1.2** Conter hiperlink, na página principal do site, conectando-o ao "Portal da INTRAER"; e

**6.2.1.3** Antes da publicação, ser testada nos navegadores Netscape e Internet Explorer.

# **6.2.2 REQUISITOS DE CONSTRUÇÃO**

**6.2.2.1** O Webmaster, ao criar um site, torna-se responsável pela coerência, exatidão e pertinência das informações difundidas, zelando pela manutenção e atualizações das páginas;

**6.2.2.2** A simplicidade e a rapidez de acesso ao site devem ser privilegiadas, dando-se preferência a padrões técnicos que não exijam equipamentos ou programas pouco difundidos.

Os responsáveis pelo site devem, ainda, zelar para que as informações e serviços disponibilizados sejam acessados com rapidez e intuitivamente;

**6.2.2.3** Devem-se evitar páginas com uso indiscriminado de imagens. Aconselha-se a utilização de frases curtas ou palavras únicas para hiperlinks, evitando-se expressões como Clique aqui; e

3.4 Devem-se observar as disposições estabelecidas na NSMA 7-13 (Segurança de Dados no Ministério da Aeronáutica – 23/03/99).

# **6.2.3 REQUISITOS DE CONTEÚDO**

**6.2.3.1** O uso da Língua Portuguesa é obrigatório na redação das páginas;

**6.2.3.2** O site deverá conter uma forma de comunicação que favoreça o contato entre os usuários e a OM. O serviço deverá ser denominado "Fale Conosco";

**6.2.3.3** A linguagem e o conteúdo deverão ser direcionados para atingir o público-alvo, mantendo o texto de acordo com as normas gramaticais da Língua Portuguesa;

**6.2.3.4** Não deverá ser feita a veiculação de propaganda, de forma direta ou velada, de qualquer produto ou serviço comercializável;

**6.2.3.5** O conteúdo das páginas e os assuntos abordados deverão estar estritamente relacionados aos interesses da organização e do COMAER;

# **6.2.4 NA CONFECÇÃO DE PÁGINA É VEDADO**

**6.2.4.1** A referência a indivíduos, com o intuito de promoção pessoal perante o efetivo da Aeronáutica, exceto para enaltecer a figura do graduado padrão, recebimento de menções honrosas ou para relatar fatos de comprovado valor militar, que possam servir de exemplo. (referência NSCA 7-1);

**6.2.4.2** A utilização de figuras, "chats" e outras situações que possam de alguma maneira pesar a rede interna do COMAER, dificultando a navegação e o acesso. (referência NSCA  $7-1$ );

**6.2.4.3** A veiculação de informações ou materiais intimidadores, abusivos e ofensivos que violem os padrões do COMAER. (referência NSCA 7-1);

**6.2.4**.4 Disponibilizar ou trafegar informações que possam denegrir a imagem do COMAER (por exemplo: pornografia, correntes, propagandas não oficiais, comércio) ou que contrariem qualquer norma do COMAER. (referência NSCA 7-1).

## **6.2.5 CADASTRO DE PÁGINAS**

**6.2.5.1** A publicação da página deverá ser solicitada ao Serviço de Atendimento aos Usuários de Tecnologia da Informação – SAUTI, através de abertura de chamado;

**6.2.5.2** Antes da efetivação do hiperlink, será observado se a página atende aos requisitos definidos nesta padronização;

## **6.2.6 COMPETE AOS COMANDANTES, CHEFES E DIRETORES DAS OM**

**6.2.6**.1 Aprovar e controlar o material divulgado e/ou veiculado por suas OM na INTRAER, atentando para as normas de segurança previstas na legislação em vigor. (referência NSCA 7-1).

**6.2.6**.2 Não haverá uma crítica quanto ao conteúdo do site. Caberá ao Comandante da

OM que publicar uma página a responsabilidade pelas informações contidas na mesma.

### **6.2.7 Diagrama de Navegação ( vide anexo 5)**

## **6.3 Relação e descrição das telas**

Tela: Autenticar no sistema

Descrição: Tela para autenticação no sistema j-ISIS

Tela: Apresentação do j-ISIS Descrição: Tela inicial de apresentação do j-ISIS

Tela: Identificação do militar Descrição: Tela para prévia identificação do militar

Tela: Registro de ocorrência Descrição: Tela para registro de ocorrência

Tela: Manutenção de militar Descrição: Tela para manutenção dos dados do militar

Tela: Manutenção de dependente Descrição: Tela para manutenção dos dados dos dependentes

Tela: Manutenção de beneficiário Descrição: Tela para manutenção dos dados dos beneficiários

Tela: Atualização de inspeção de saúde Descrição: Tela para atualização de inspeção de saúde

Tela: Concessão de Licença Especial Descrição: Tela para concessão de Licença Especial a um militar

Tela: Programação de Plano de Férias Descrição: Tela para programação de plano de férias de militar

## **6.4 Relação e descrição dos relatórios**

Relatório: Ocorrência

Descrição: Relatório com as informações de um fato ocorrido e registrado que foi ou será publicado em boletim e entrará no histórico do militar

Relatório: Ficha Individual Descrição: Relatório com os dados de um militar Relatório: Ordem de Inspeção de Saúde

Descrição: Documento com uma ordem para realização de inspeção de saúde

Relatório: Histórico do Militar Descrição: Relatório com as ocorrências do militar

Relatório: Item para Boletim

Descrição: Item referente a uma ocorrência de militar para futura publicação em boletim.

# **6.5 Protótipo das principais telas**

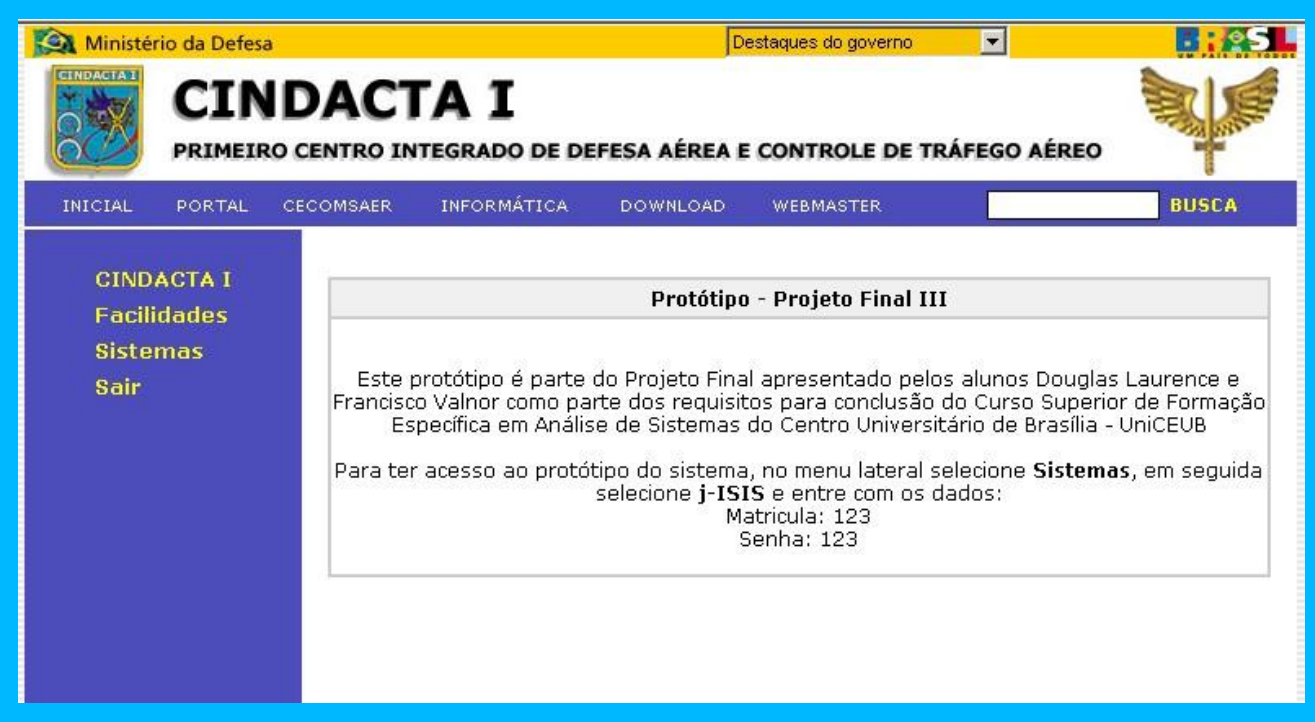

# **Tela inicial da intranet do CINDACTA 1**

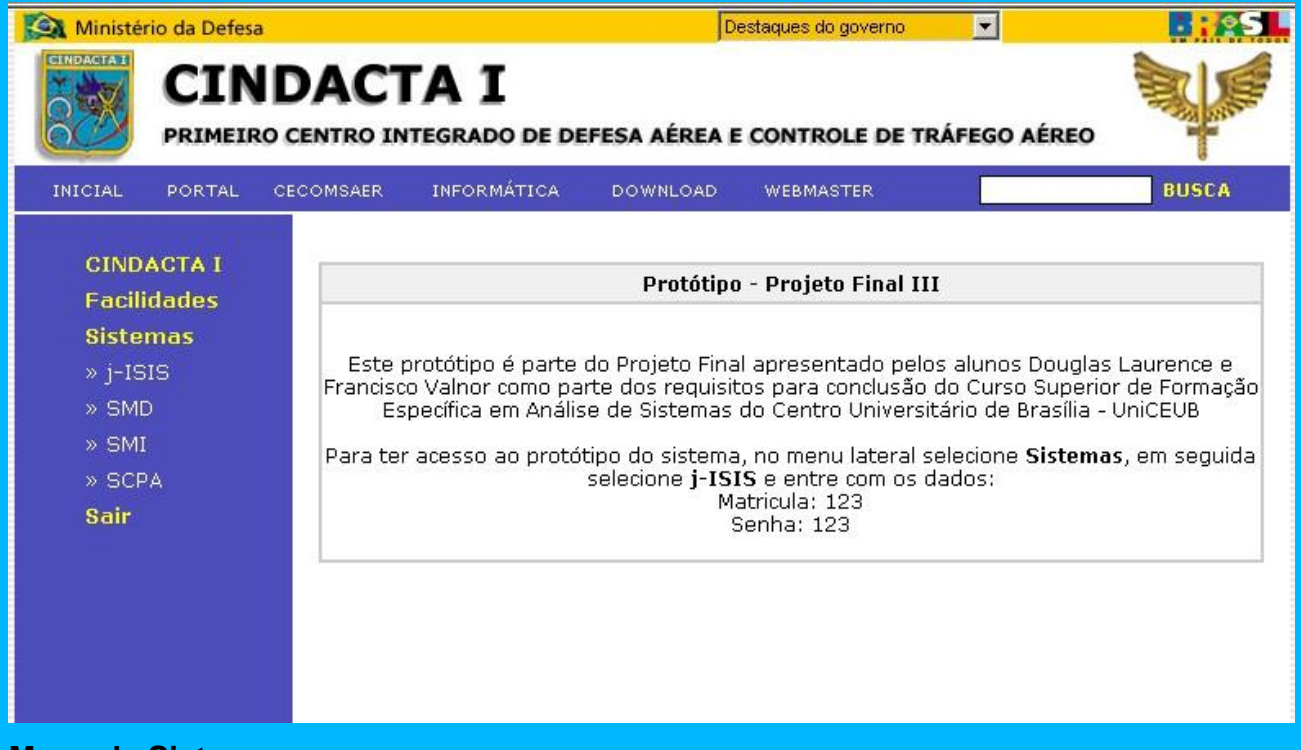

**Menu de Sistemas**

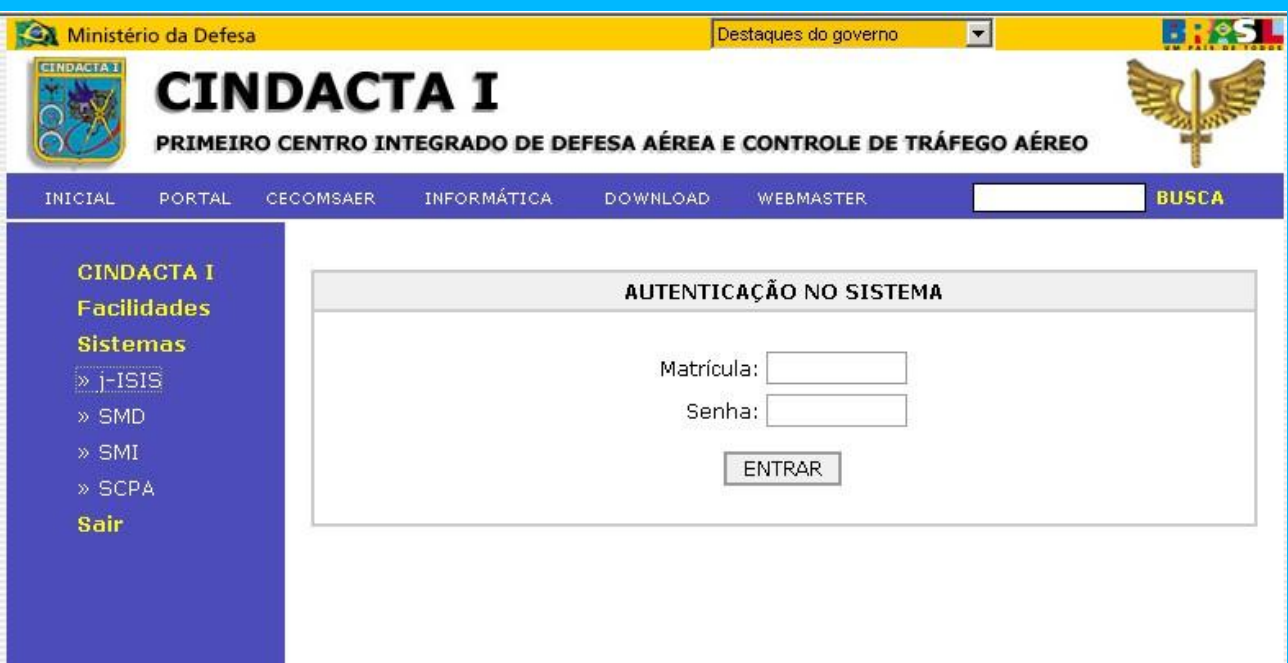

# **Tela de autenticação do j-ISIS**

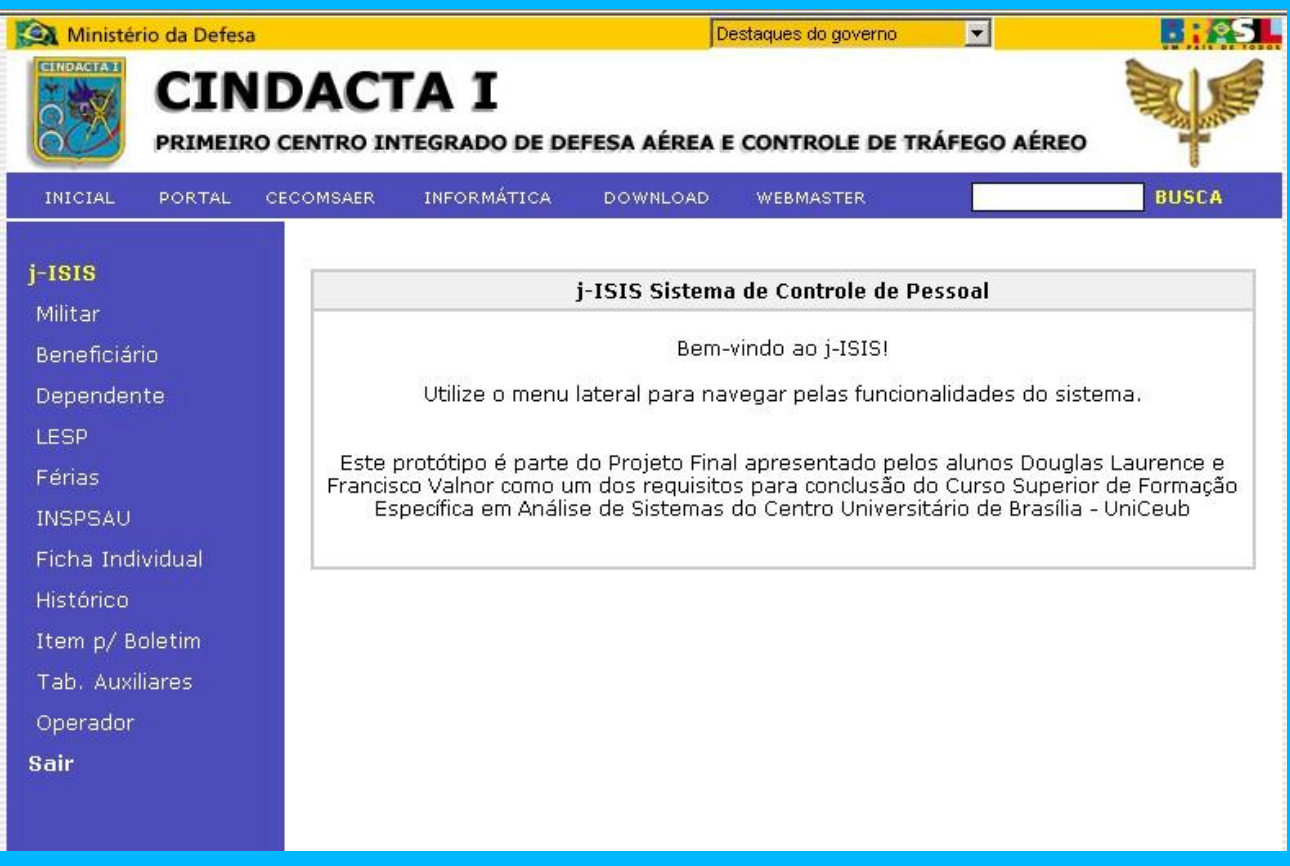

# **Tela principal do j-ISIS**

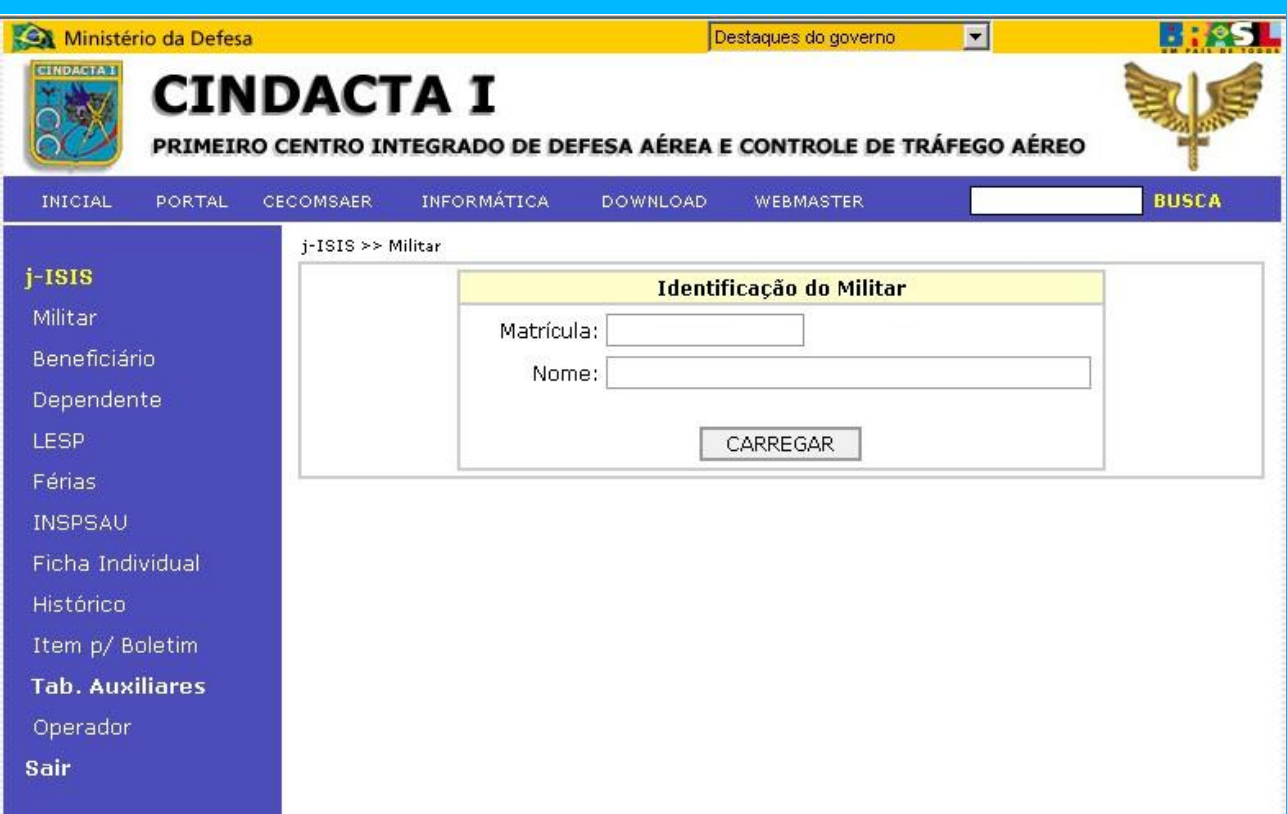

# **Identificação do militar para manutenção de dados**

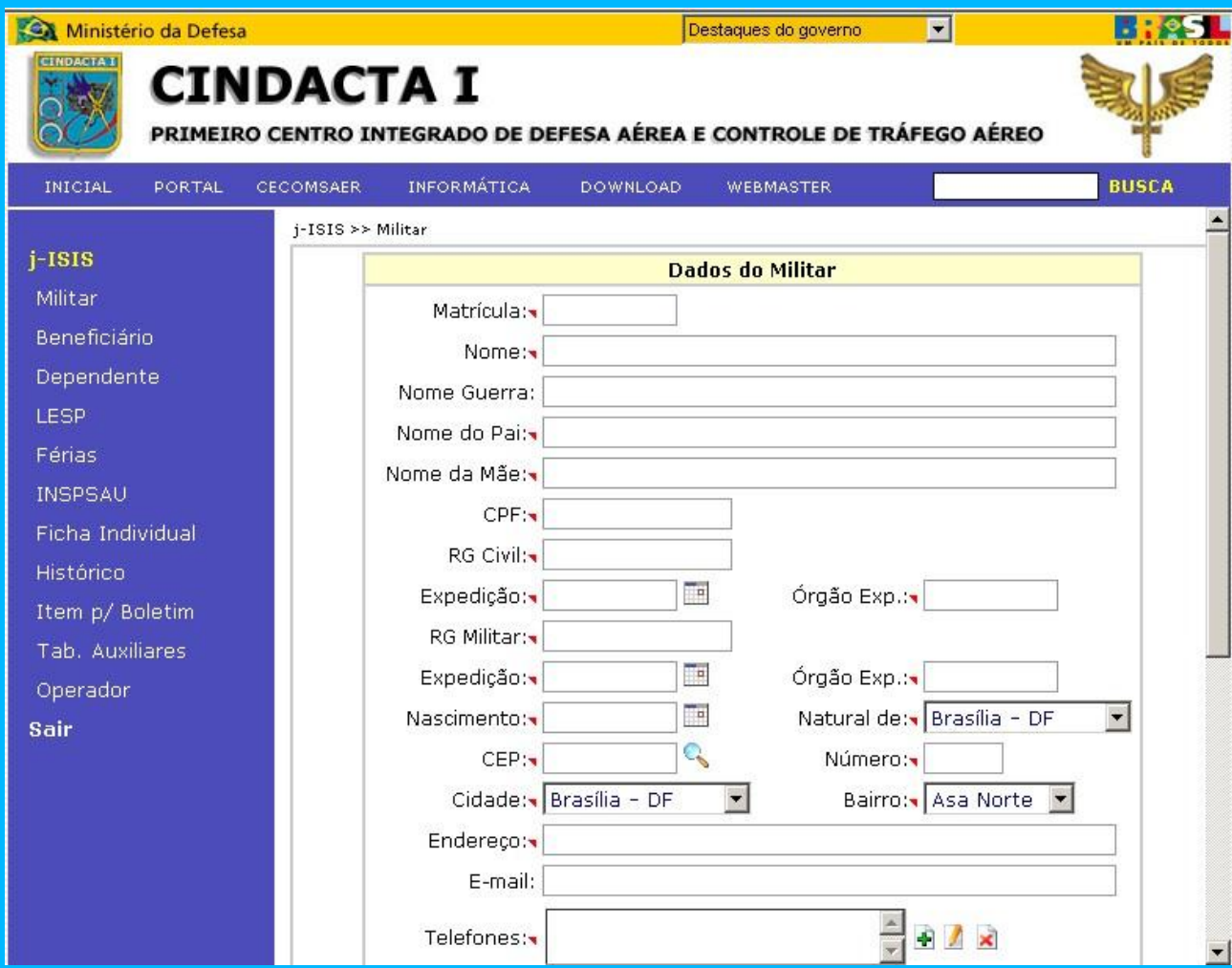

**Tela com formulário para manutenção de dados de militar**

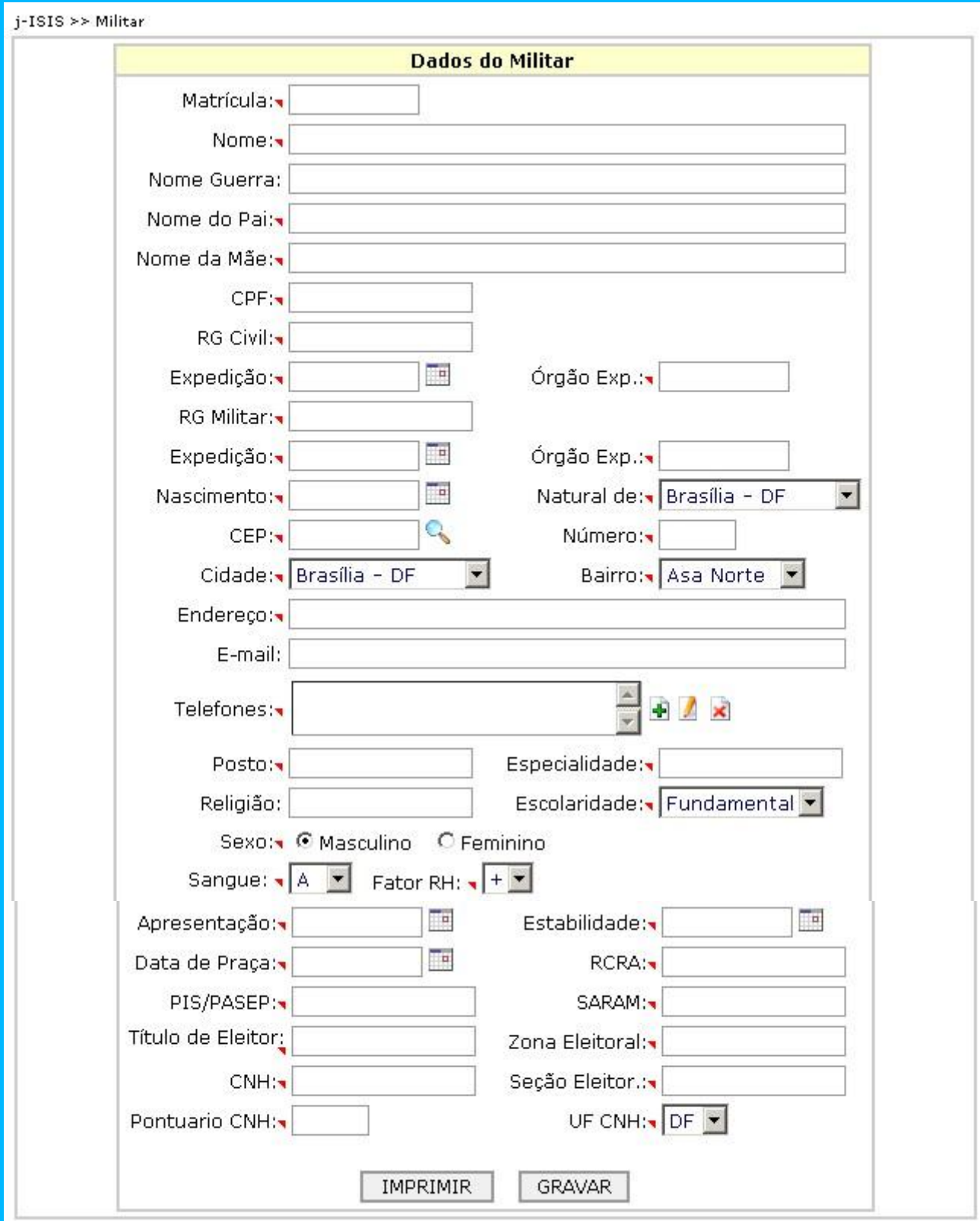

**Formulário para manutenção de dados do militar**

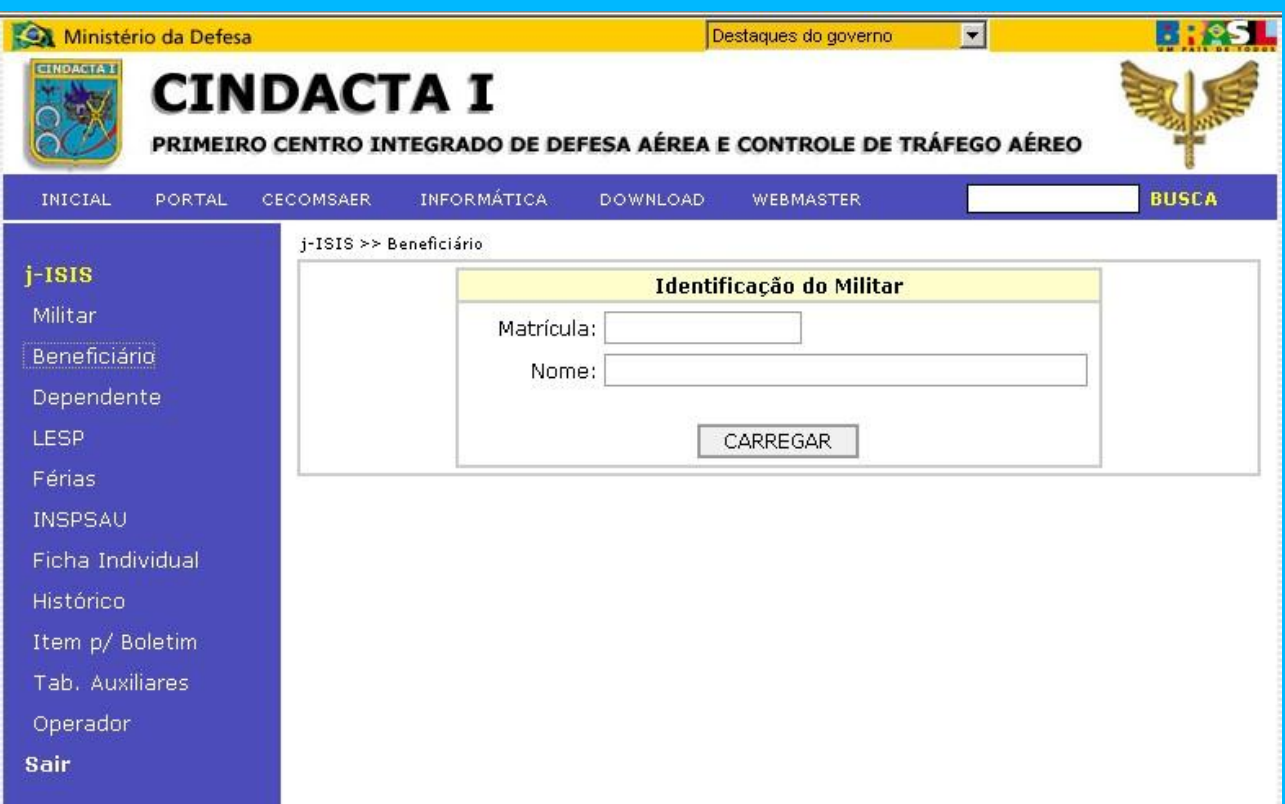

# **Tela de identificação do militar para manutenção de beneficiário**

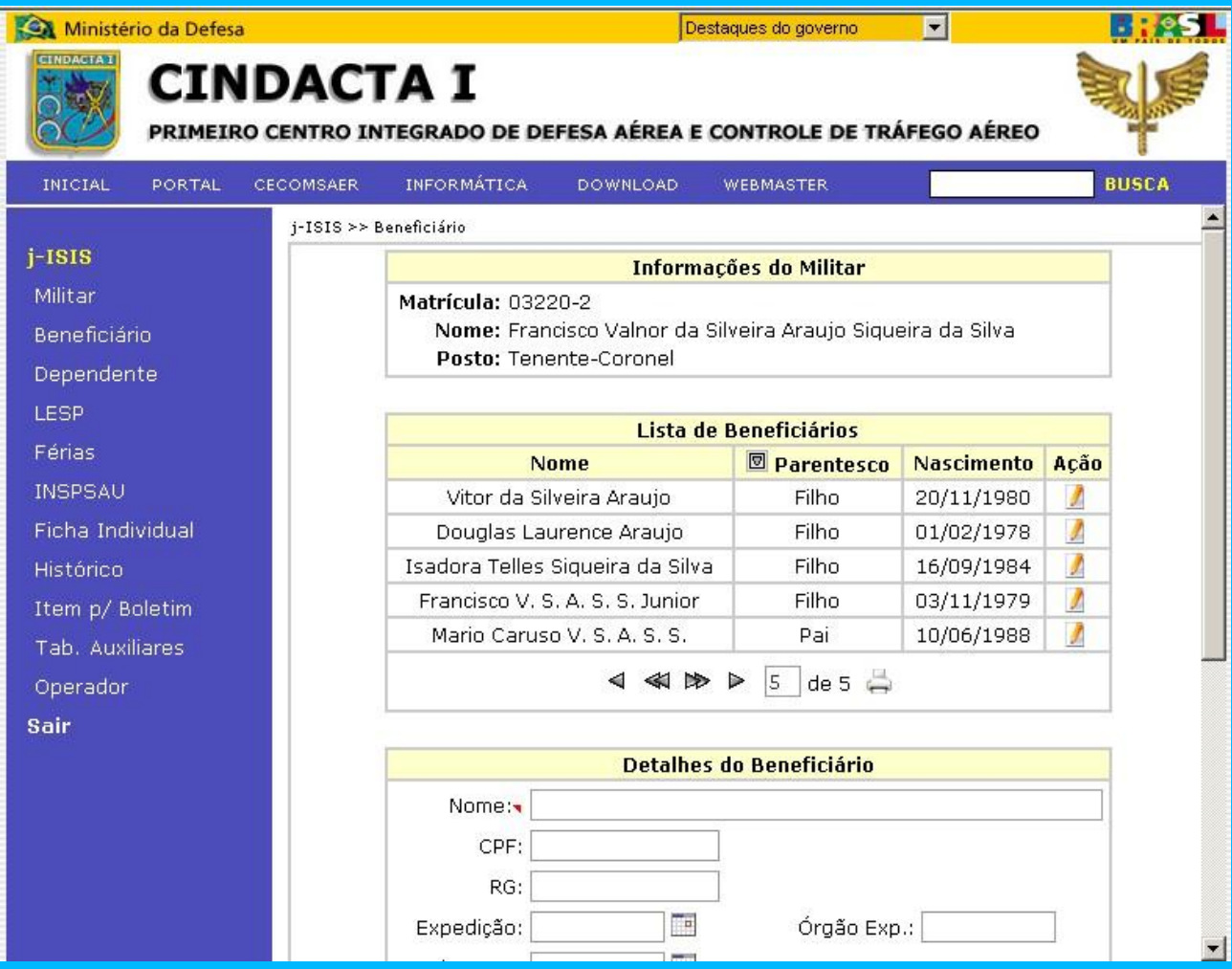

**Tela de manutenção de beneficiário**

#### **Informações do Militar**

Matrícula: 03220-2

Nome: Francisco Valnor da Silveira Araujo Siqueira da Silva Posto: Tenente-Coronel

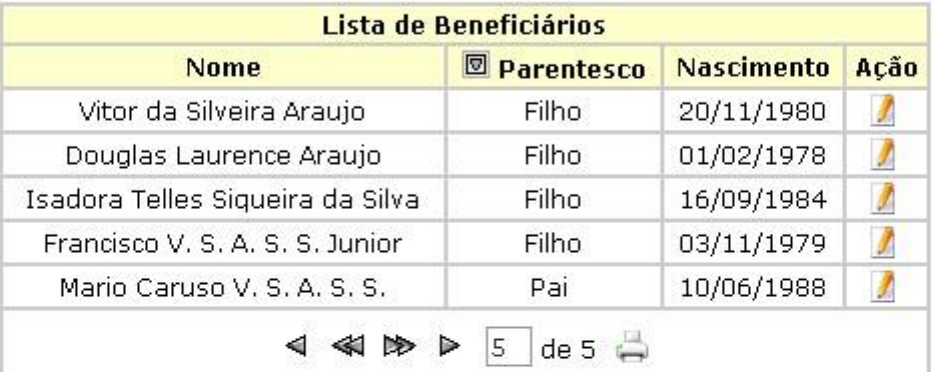

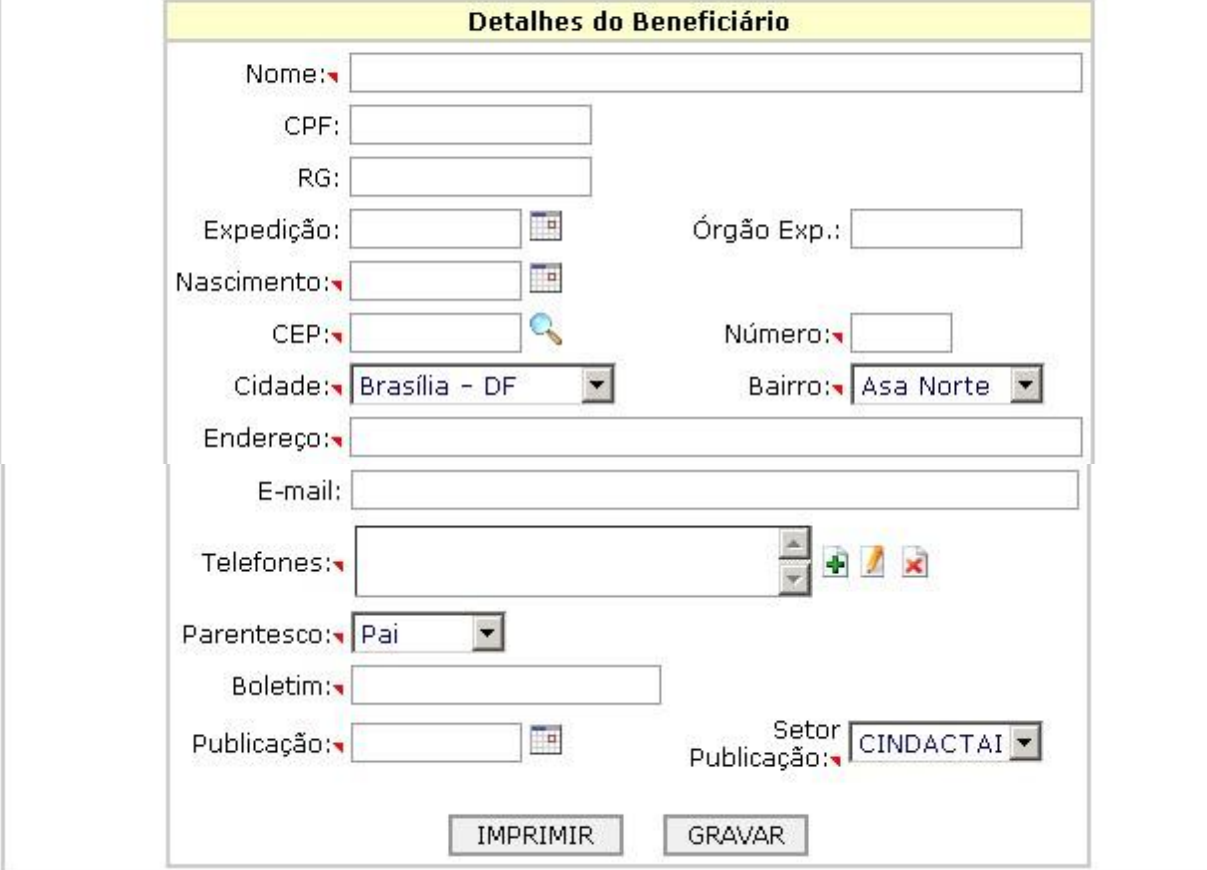

**Formulário para manutenção do beneficiário.**

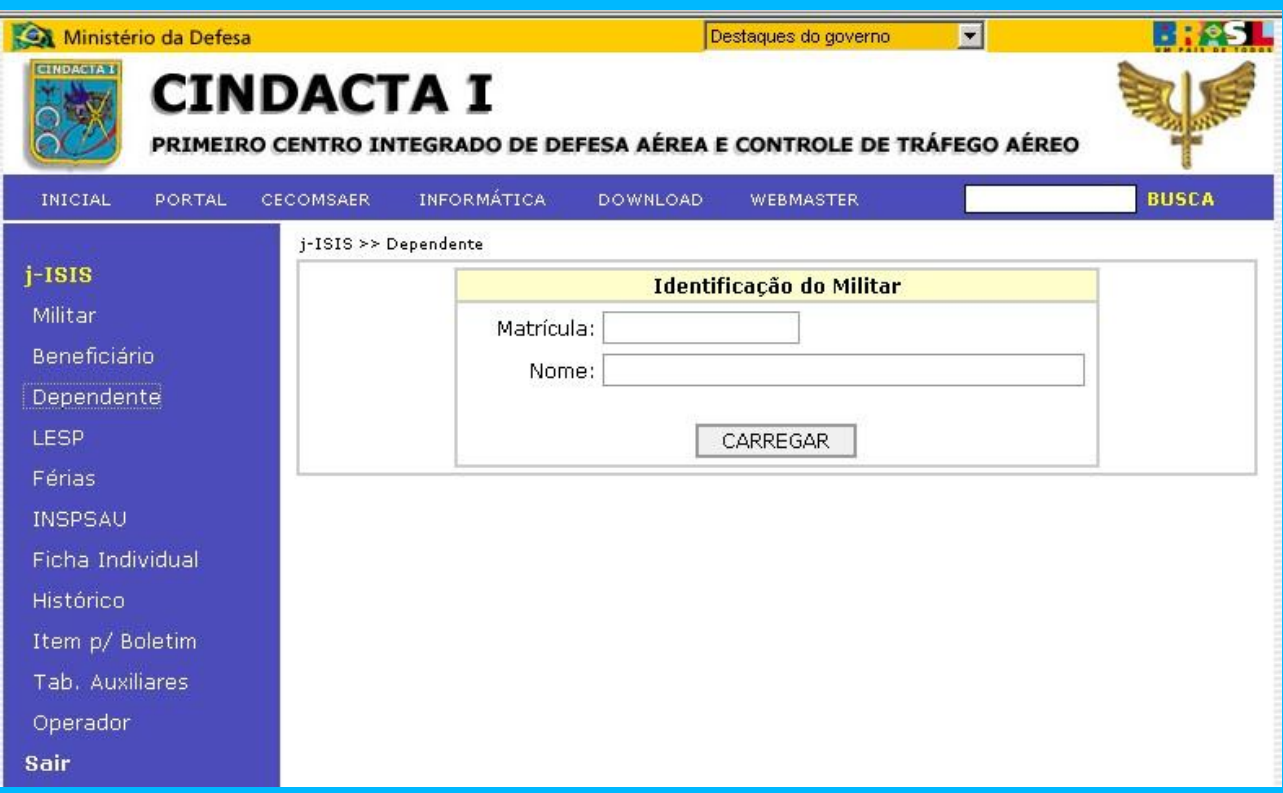

# **Tela de identificação do militar para manutenção de dependente**

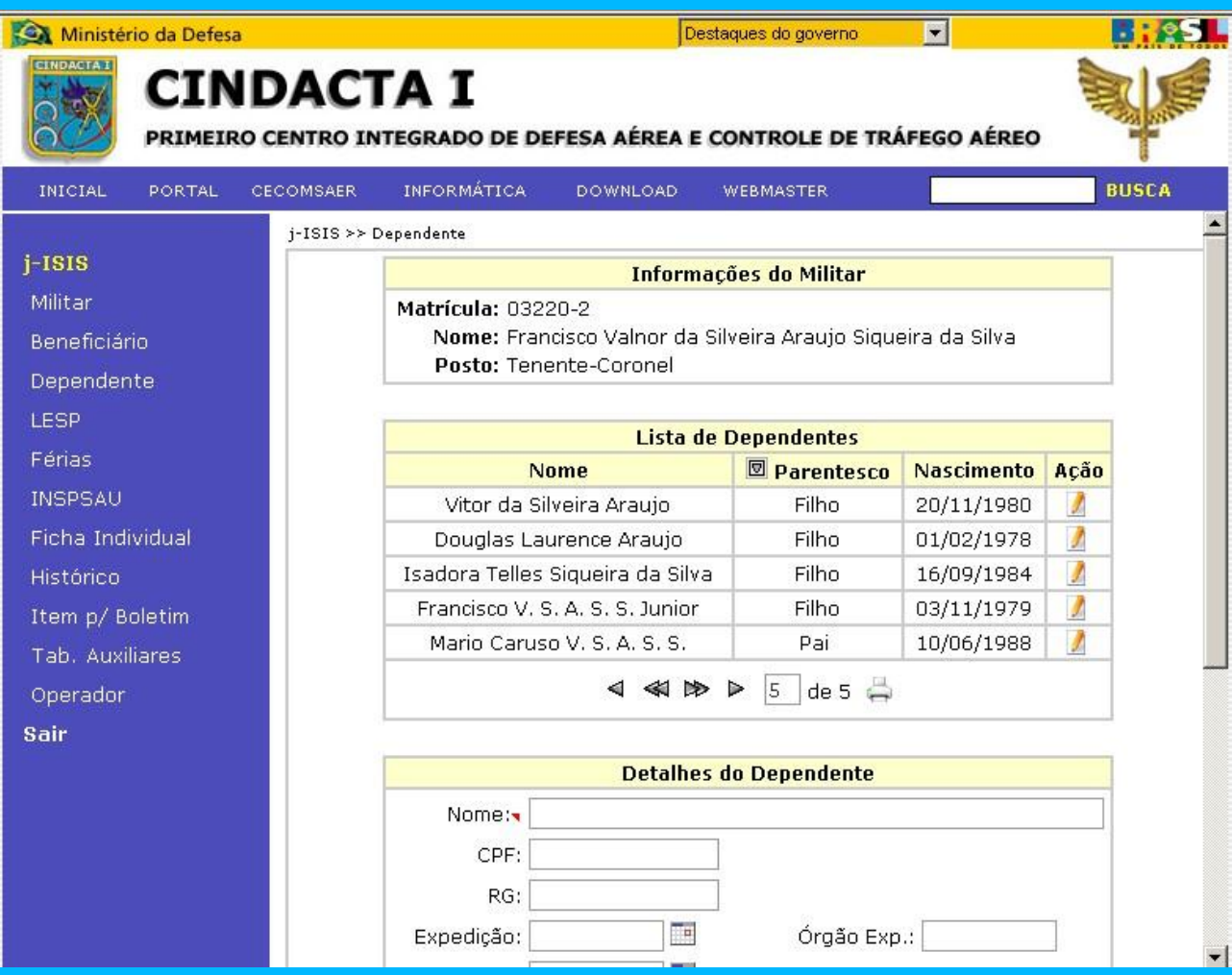

**Tela de manutenção de dependente**

### **Informações do Militar**

Matrícula: 03220-2

Nome: Francisco Valnor da Silveira Araujo Siqueira da Silva Posto: Tenente-Coronel

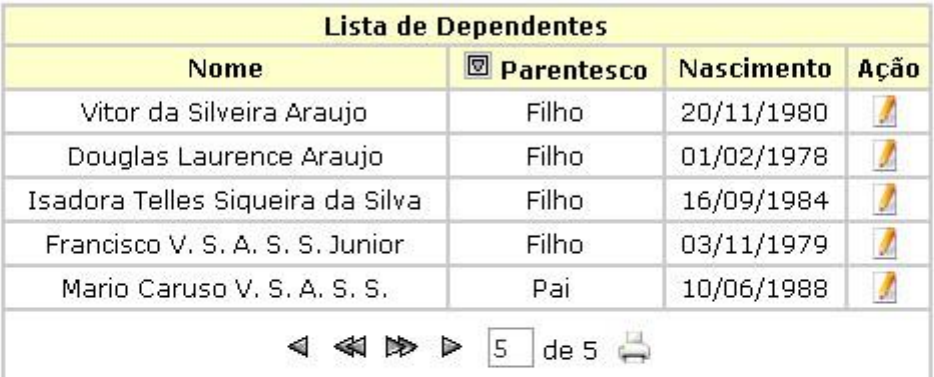

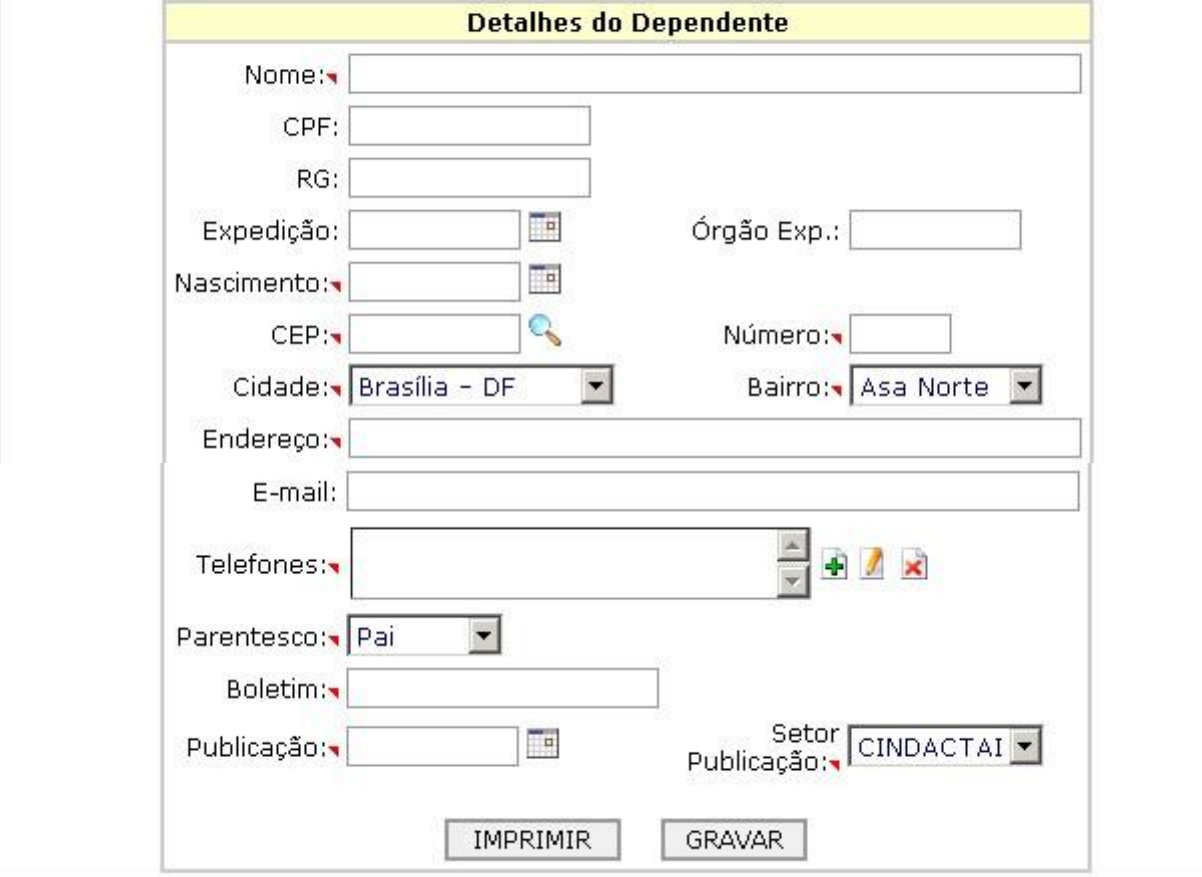

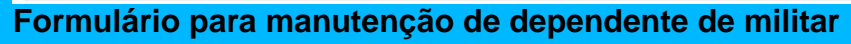

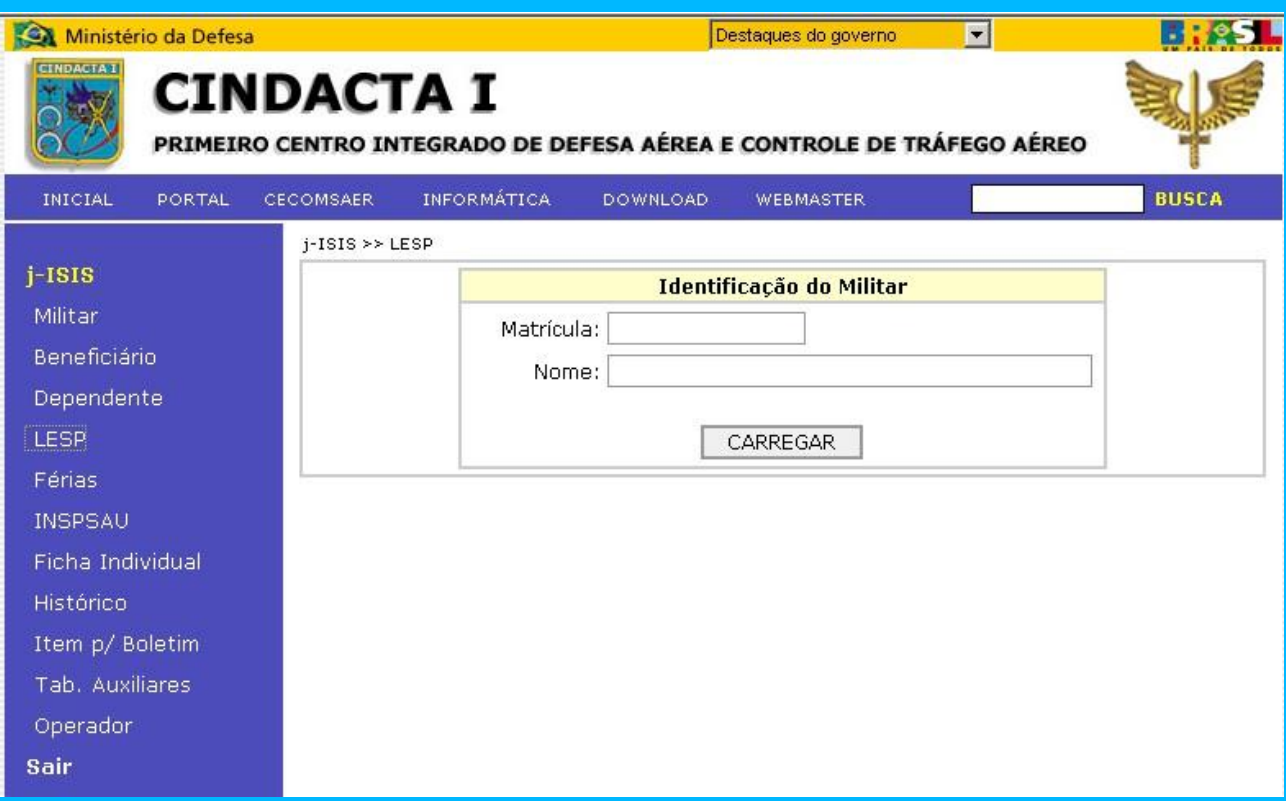

# **Tela de identificação de militar para concessão de Licença Especial**

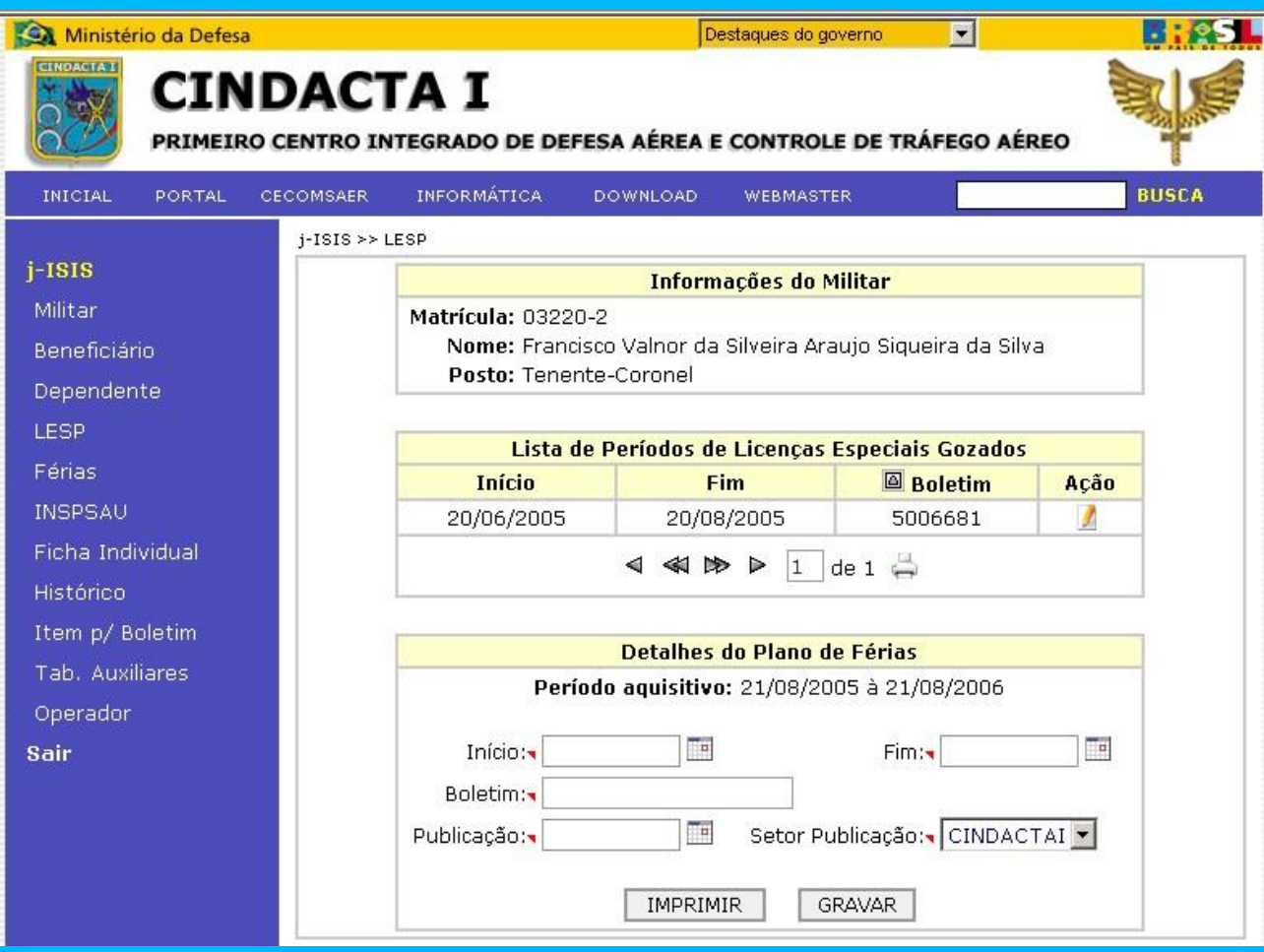

**Tela com formulário para concessão de Licença Especial**

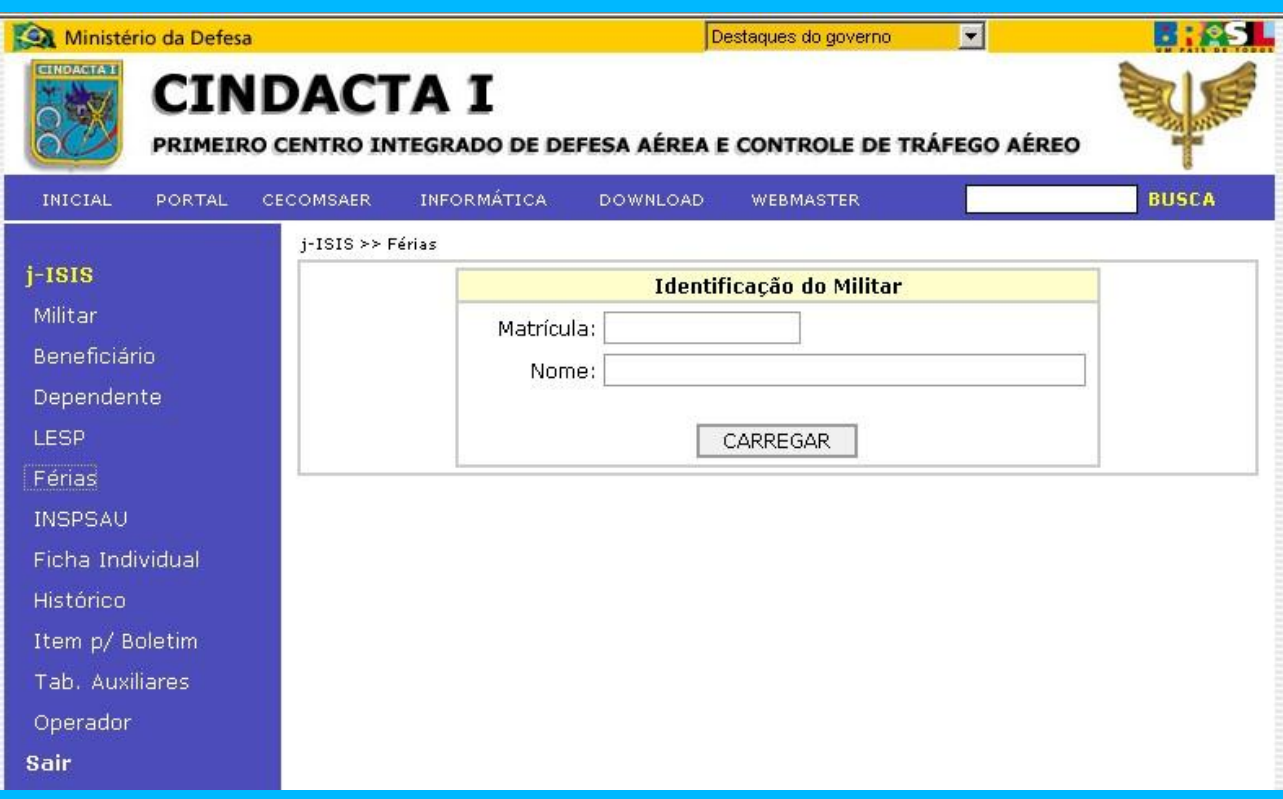

# **Tela de identificação de militar para programação do plano de férias**

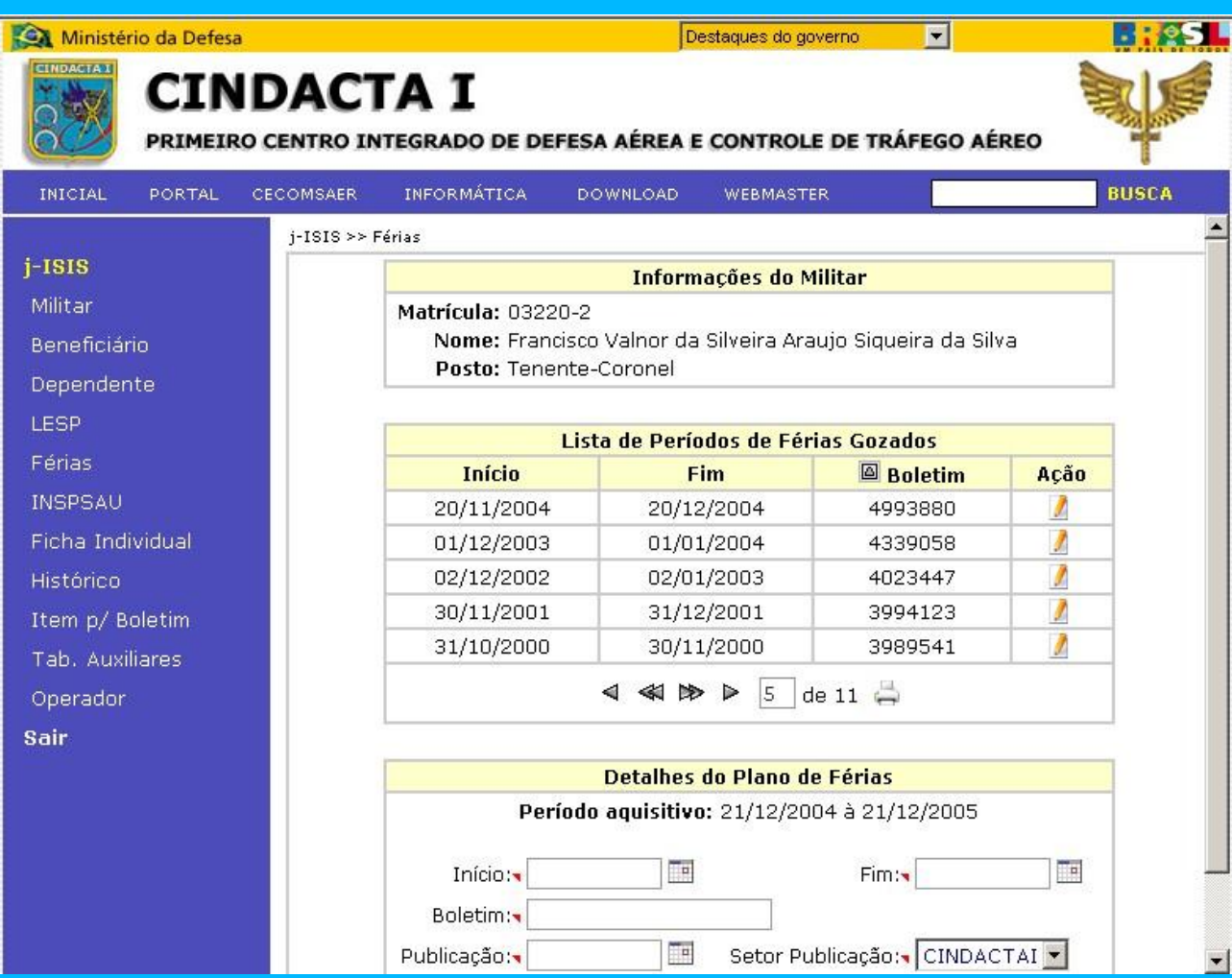

**Tela para programação do plano de férias do militar**

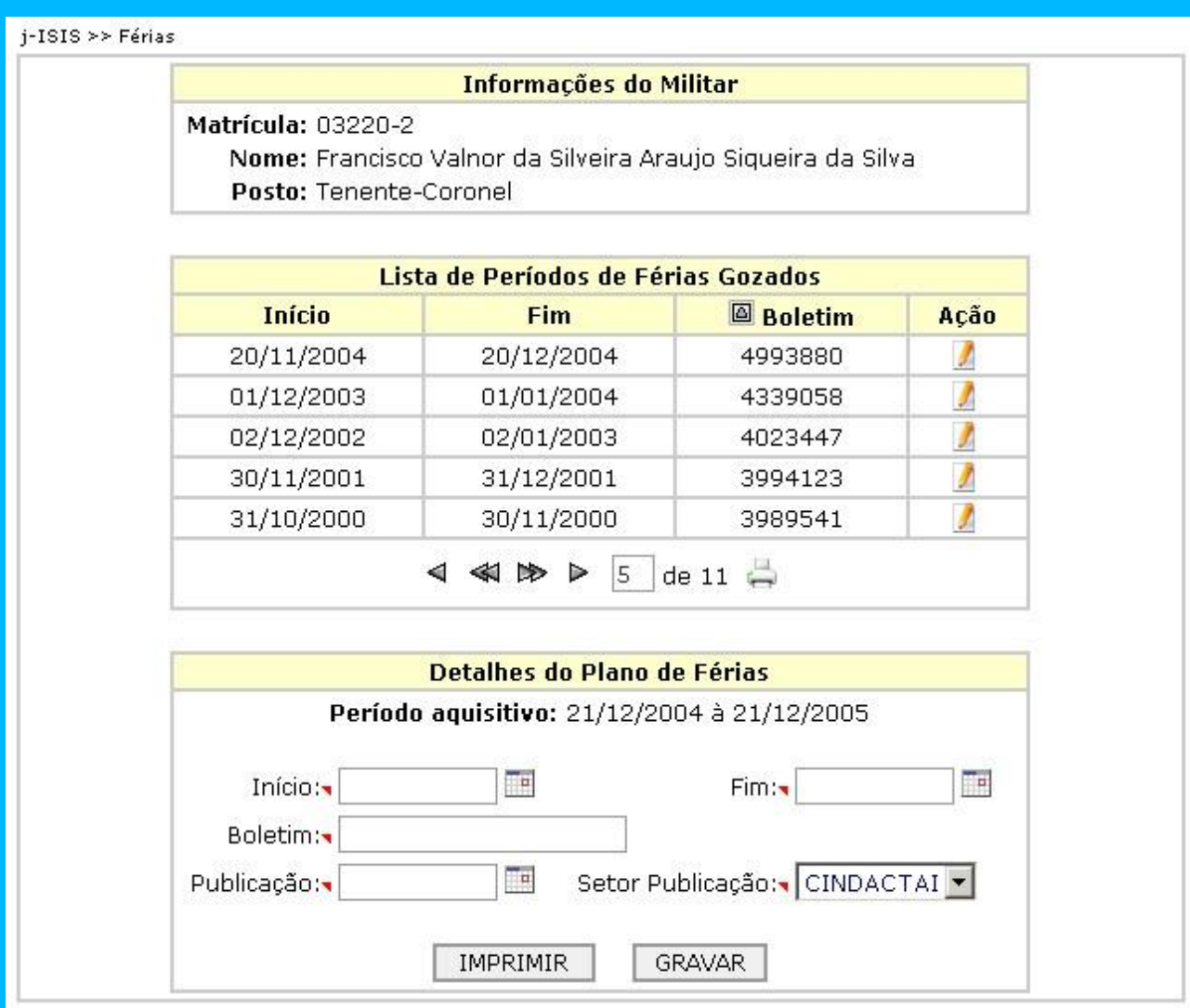

**Formulário para programação de férias de militar**

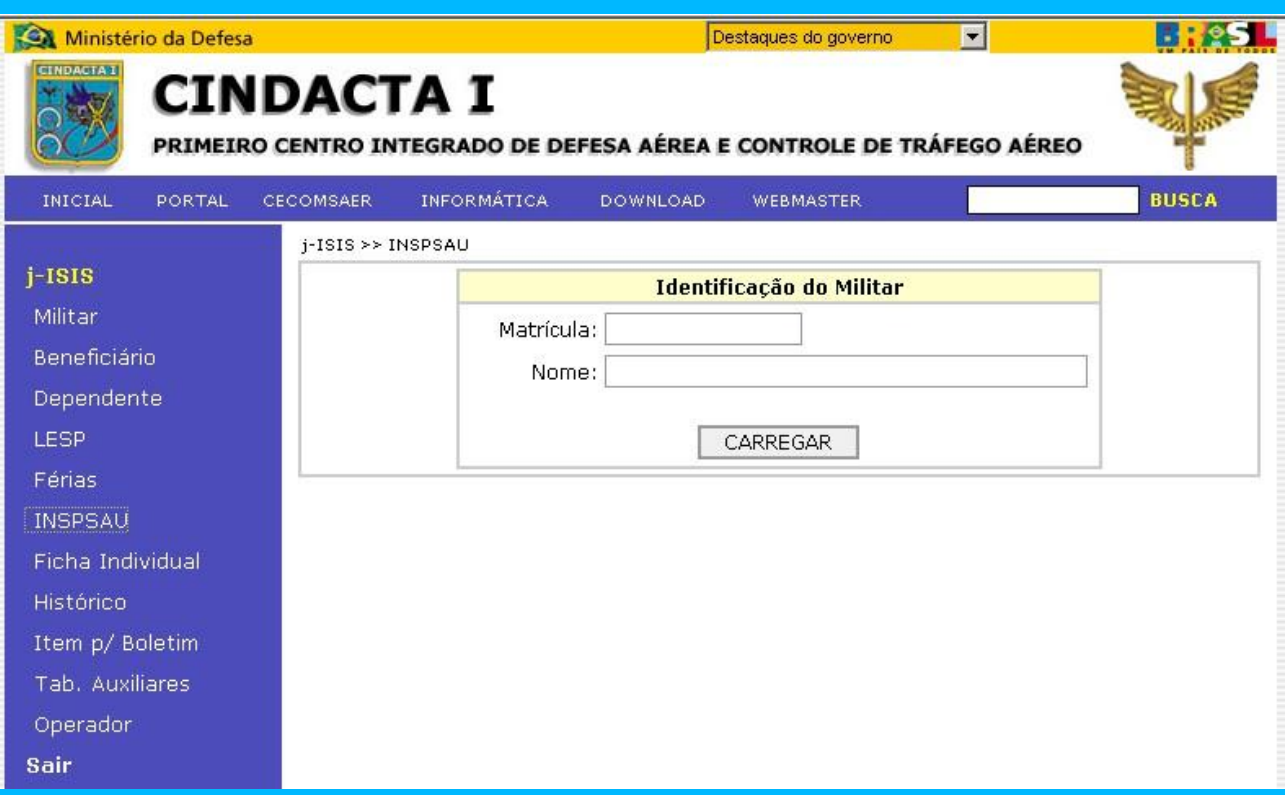

# **Tela de identificação de militar para atualização de inspeção de saúde**

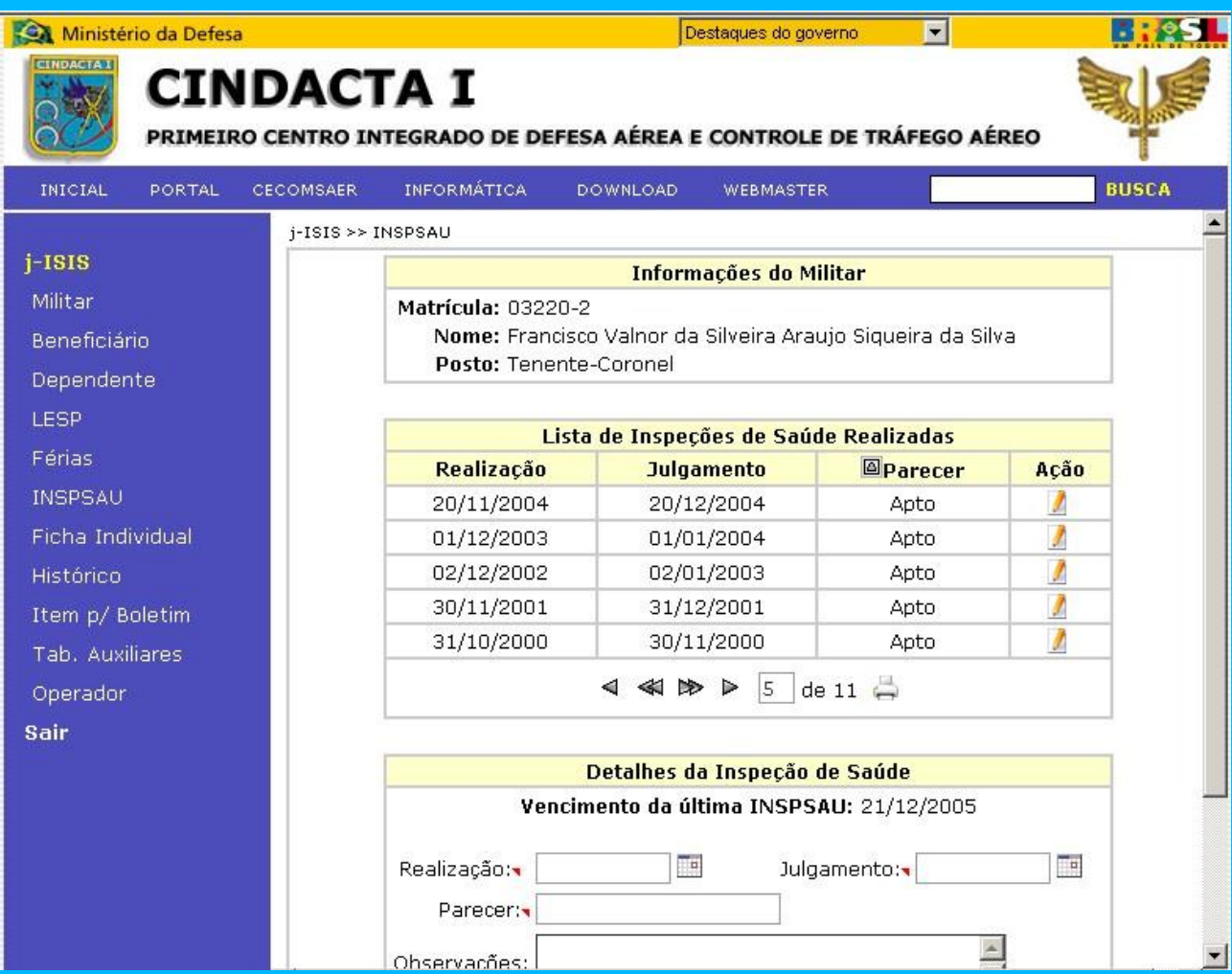

**Tela para atualização da inspeção de saúde e geração de Ordem de INSPSAU**

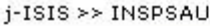

### Informações do Militar

Matrícula: 03220-2

Nome: Francisco Valnor da Silveira Araujo Siqueira da Silva Posto: Tenente-Coronel

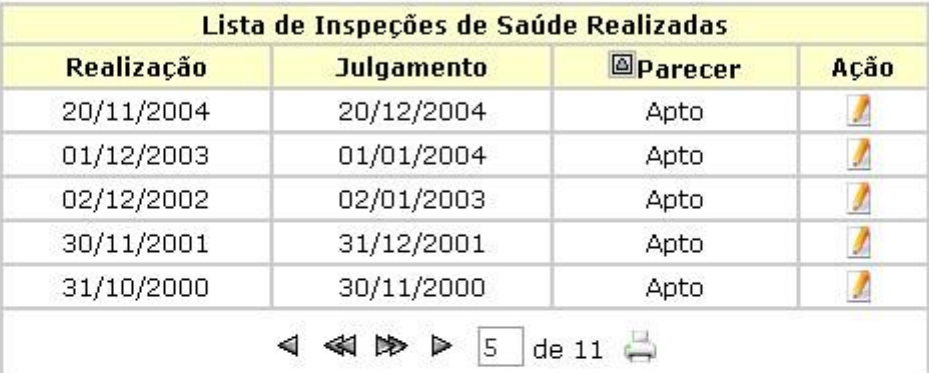

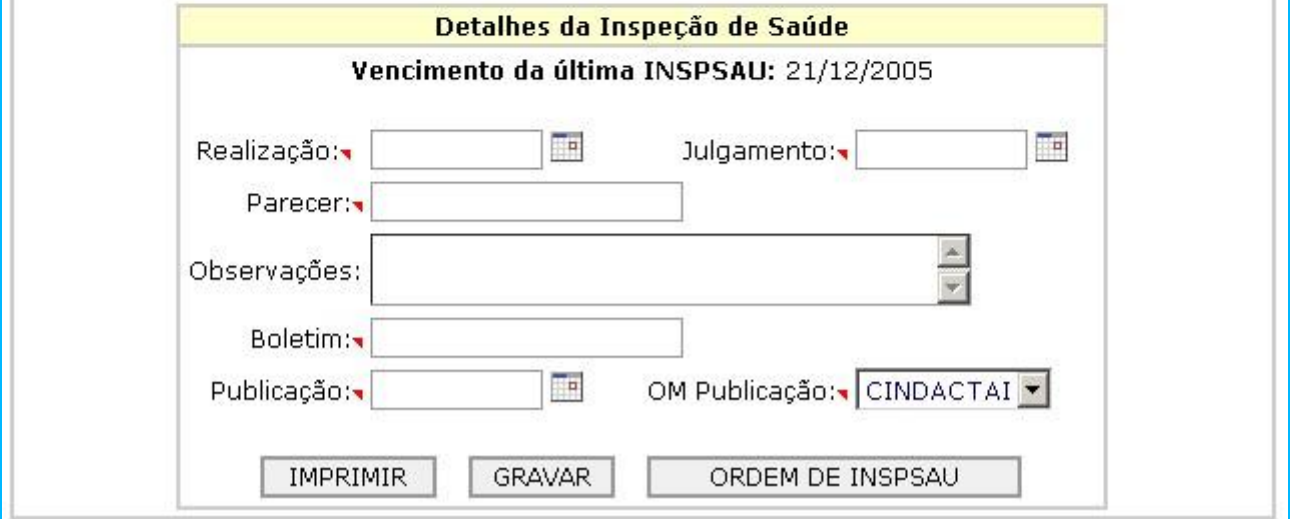

**Formulário de atualização da inspeção de saúde e geração de Ordem de INSPSAU**

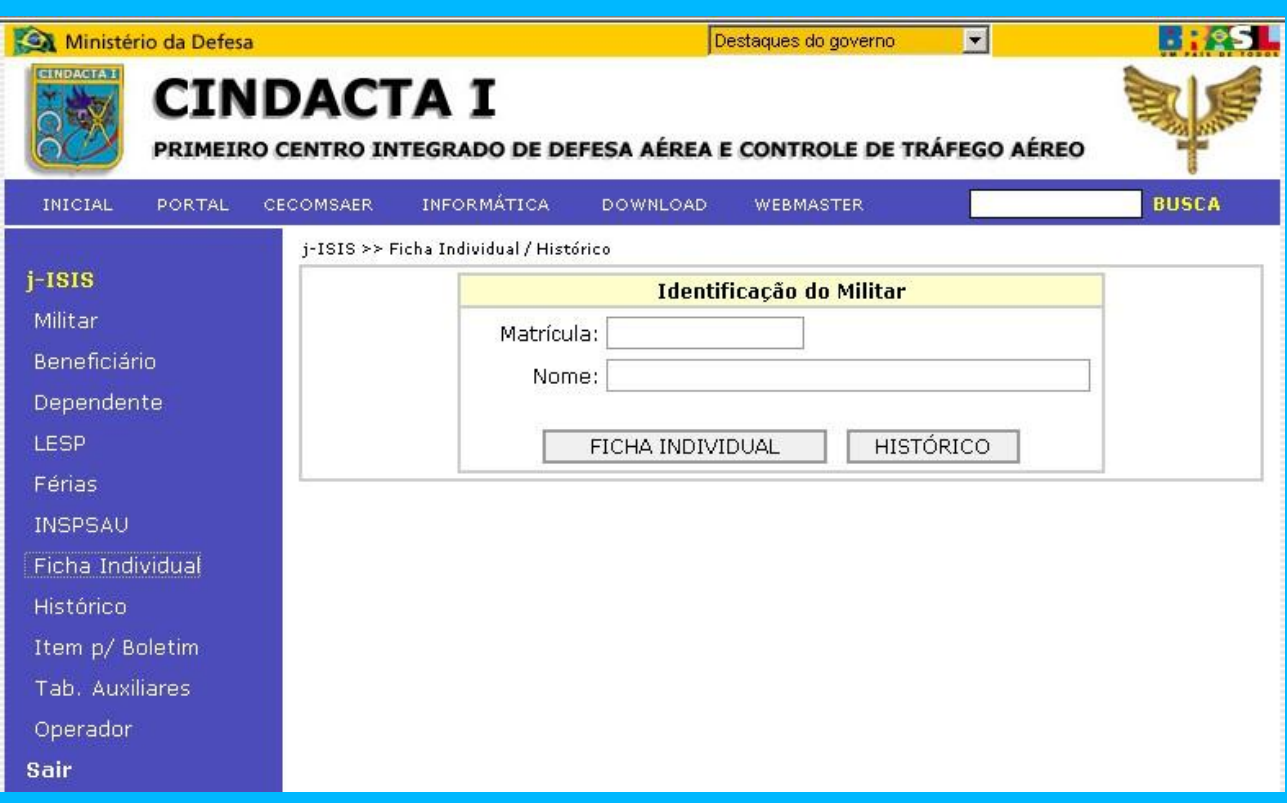

**Tela para geração de Ficha Individual e Histórico de militar**

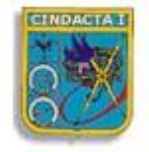

# COMANDO DA AERONÁUTICA Primeiro Centro Integrado de Defesa Aérea e Controle de Tráfego Aéreo

# Ficha Individual

13/11/2005

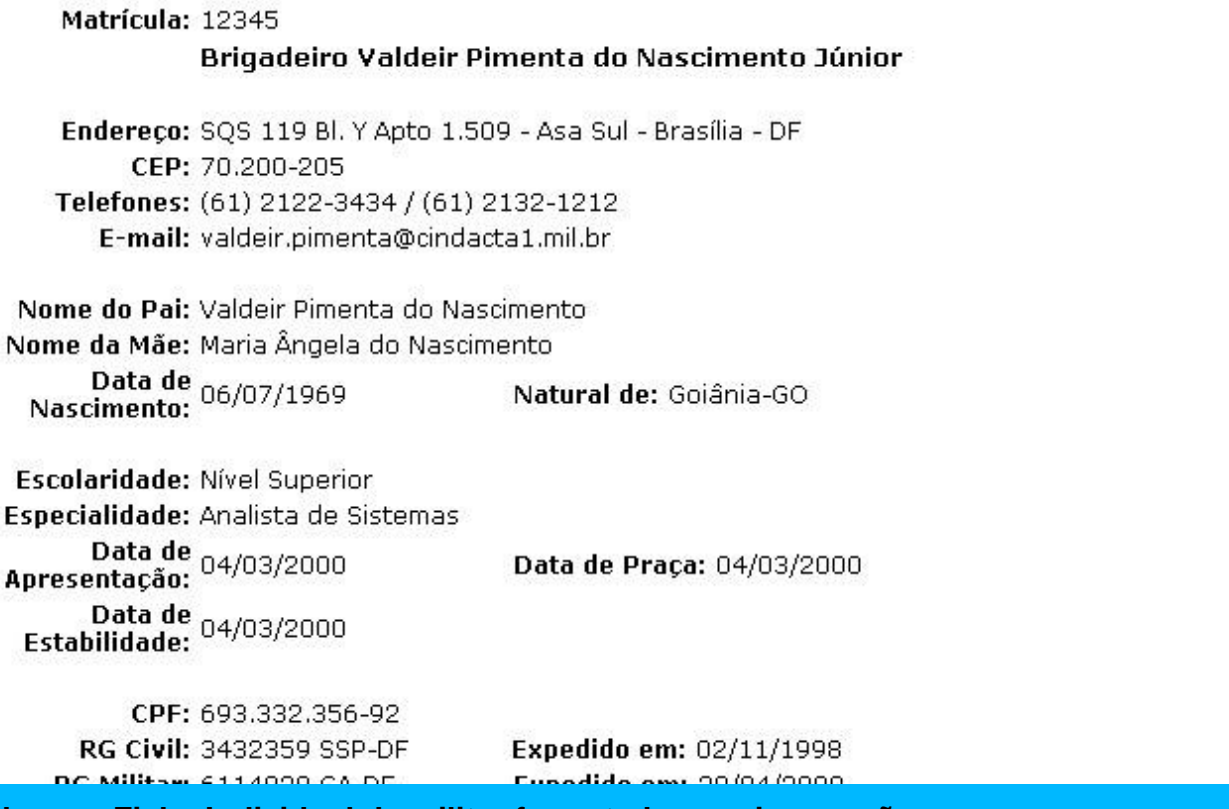

**Tela com Ficha Individual de militar formatada para impressão**

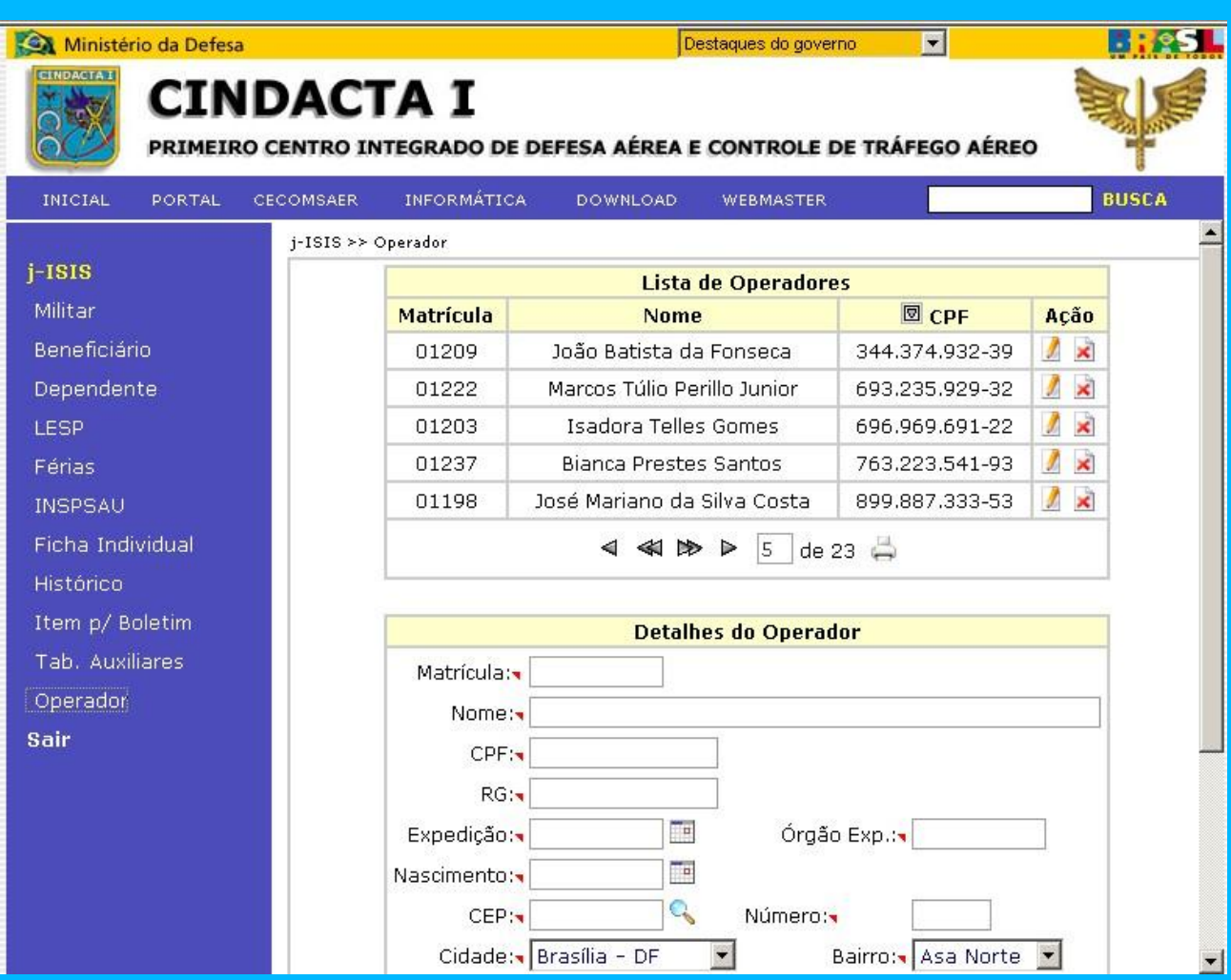

**Tela para manutenção de operadores**

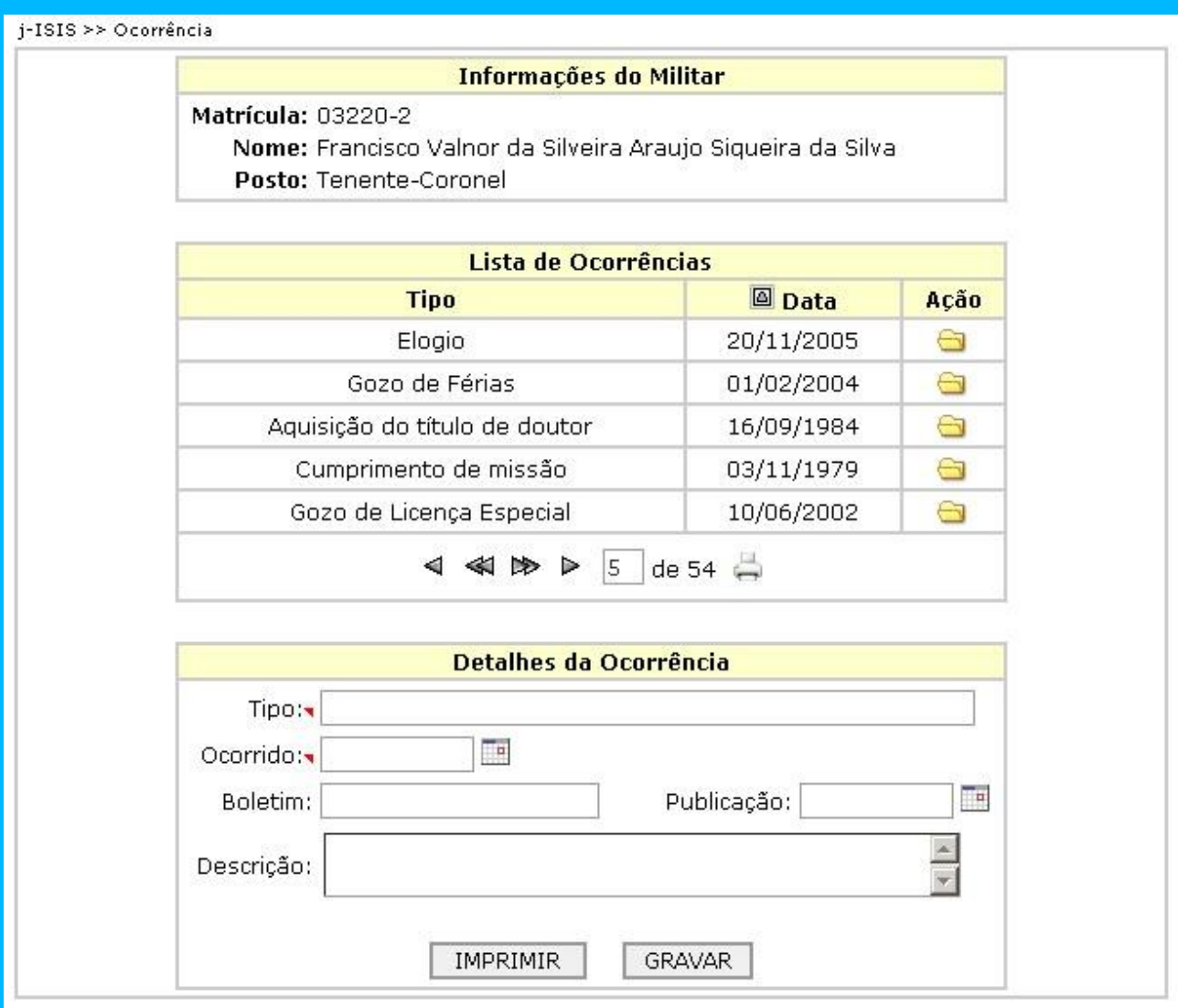

**Formulário para manutenção de operadores**

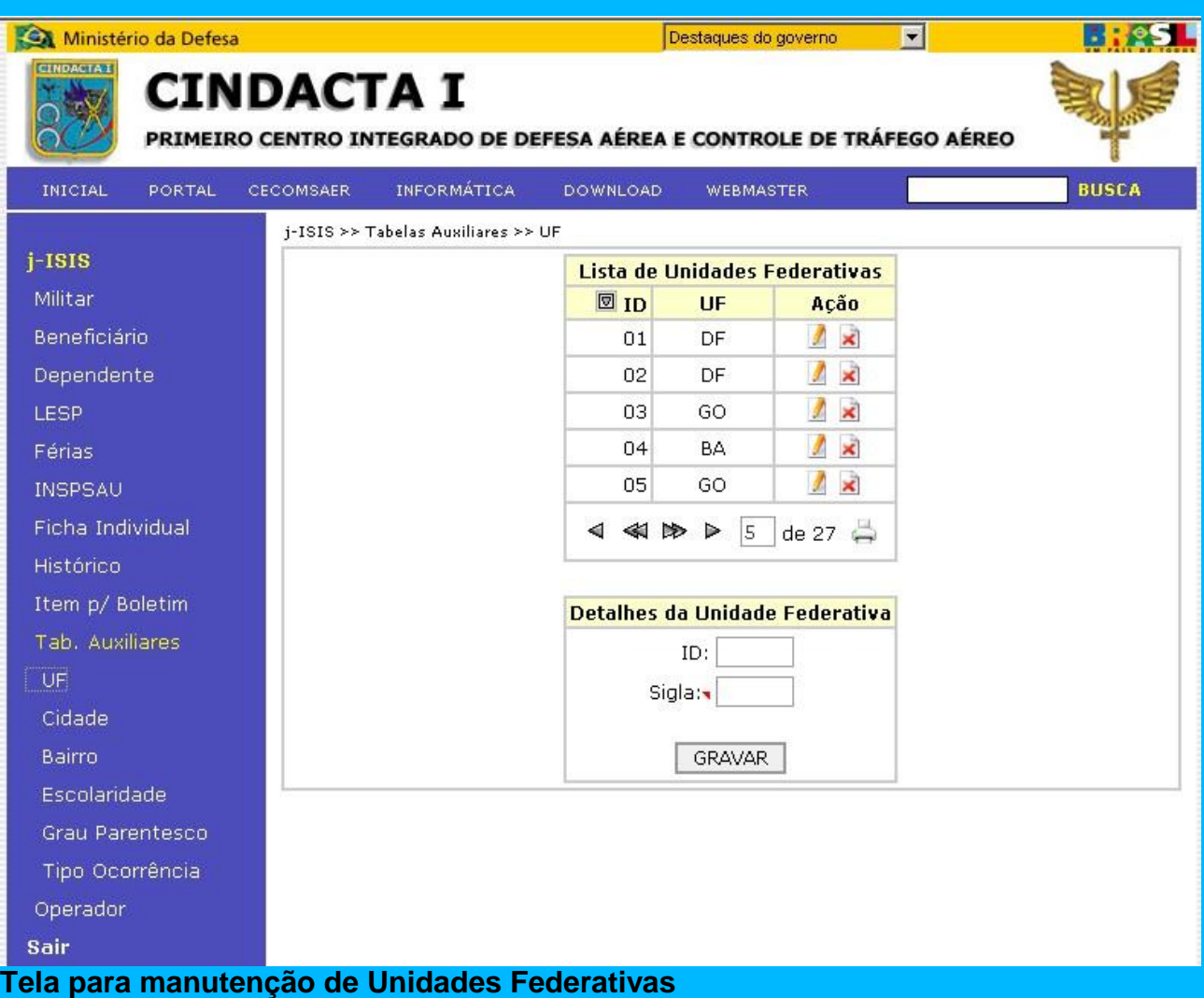

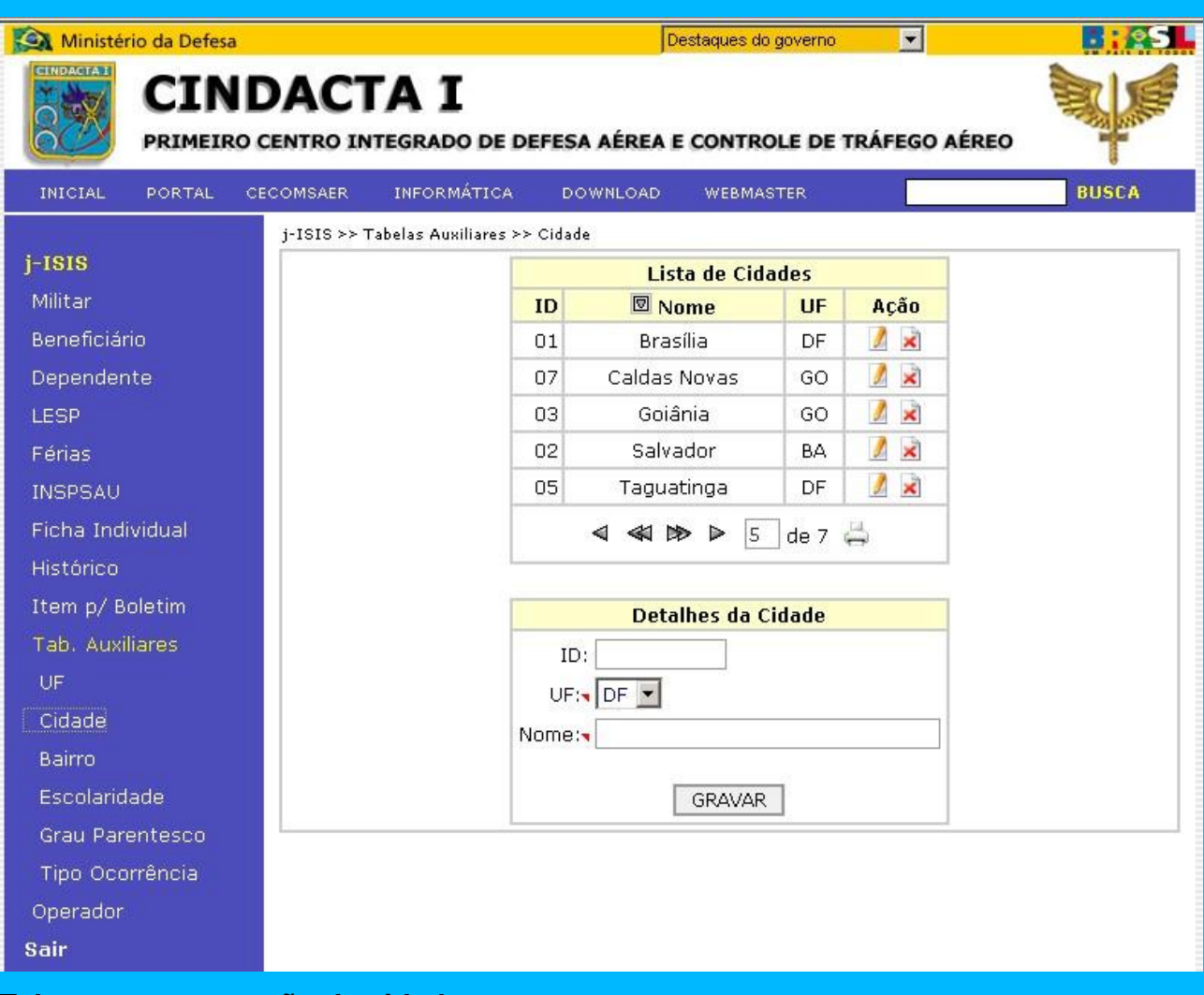

**Tela para manutenção de cidades**

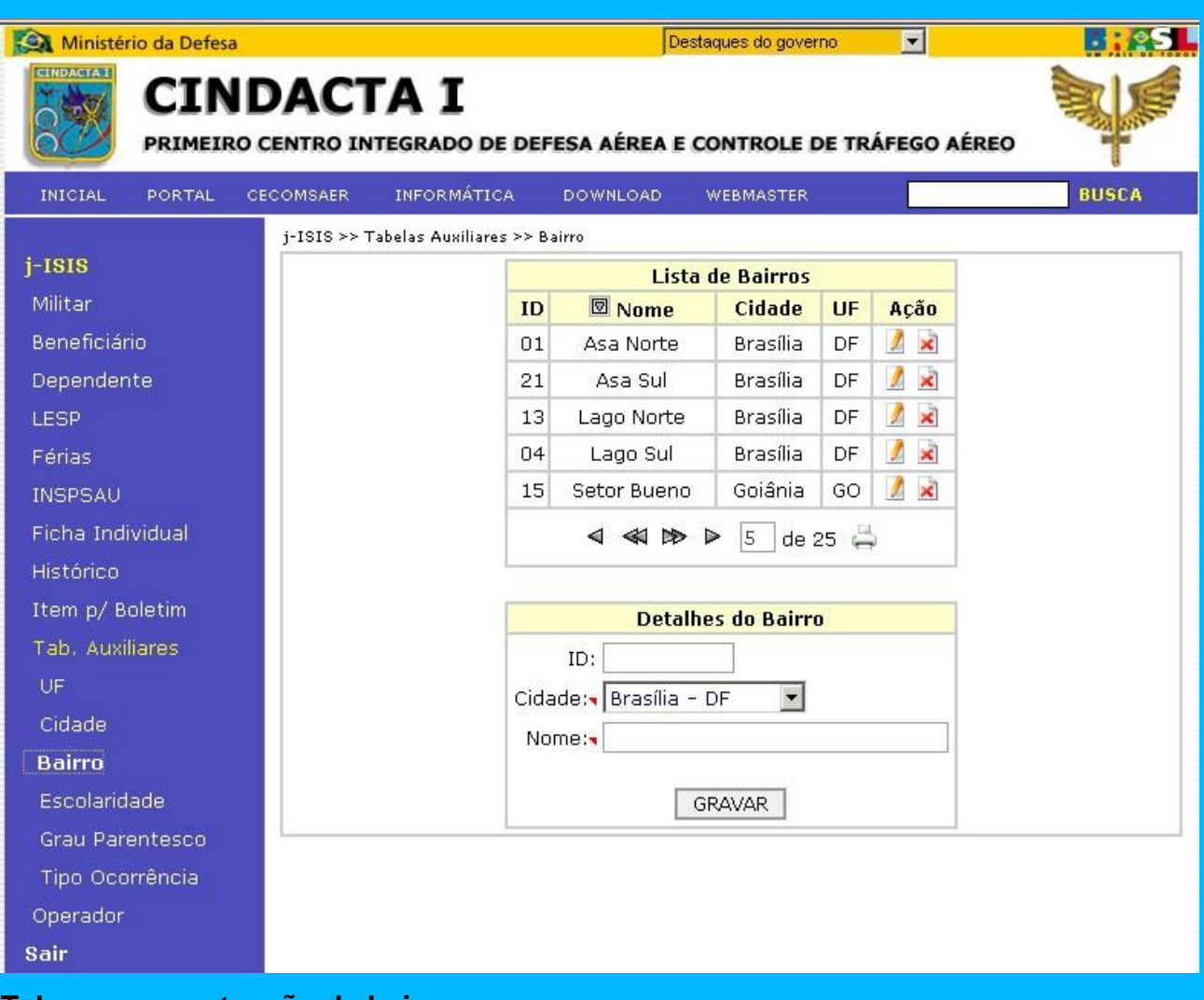

**Tela para manutenção de bairros**

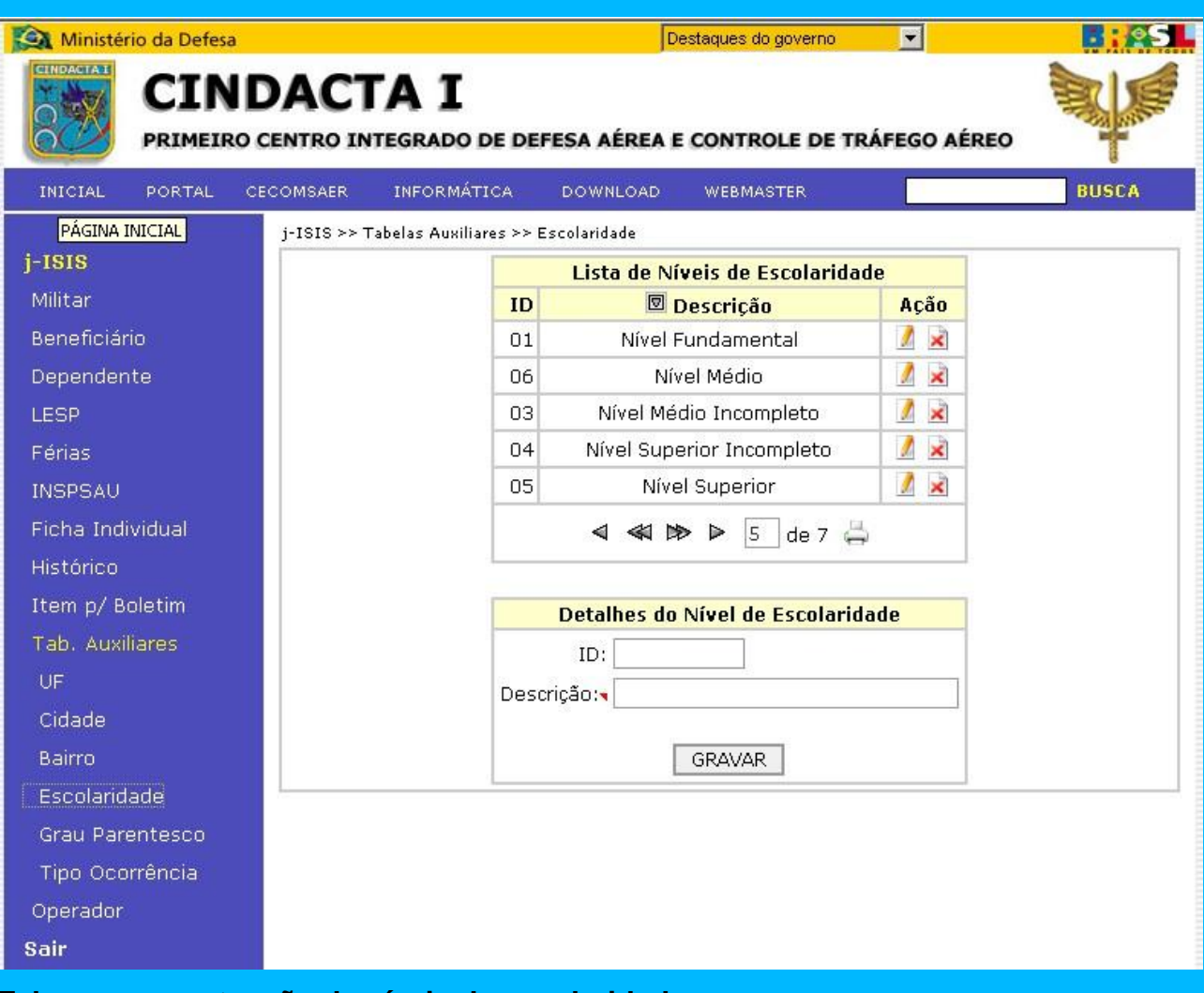

**Tela para manutenção de níveis de escolaridade**

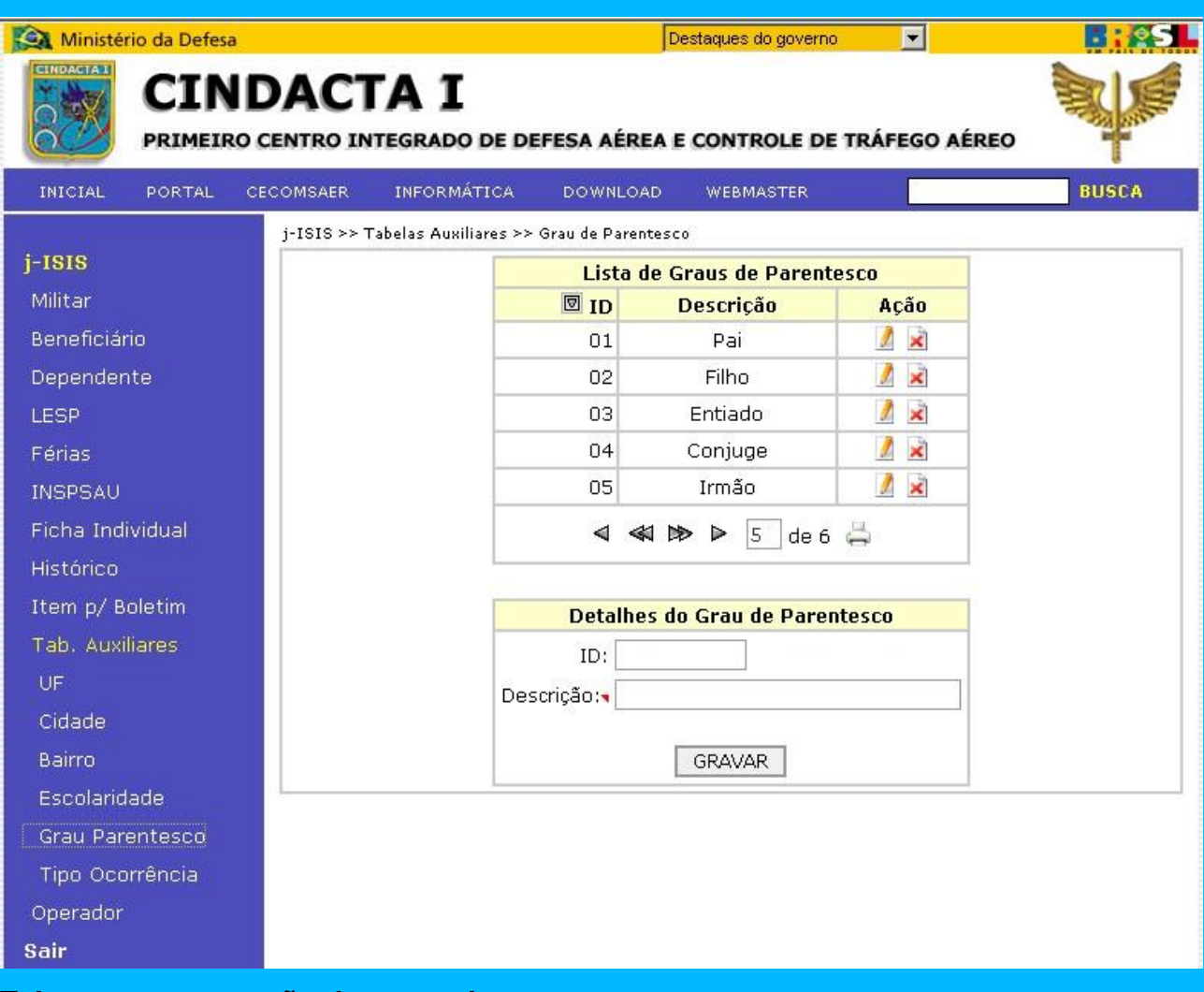

**Tela para manutenção de graus de parentesco**

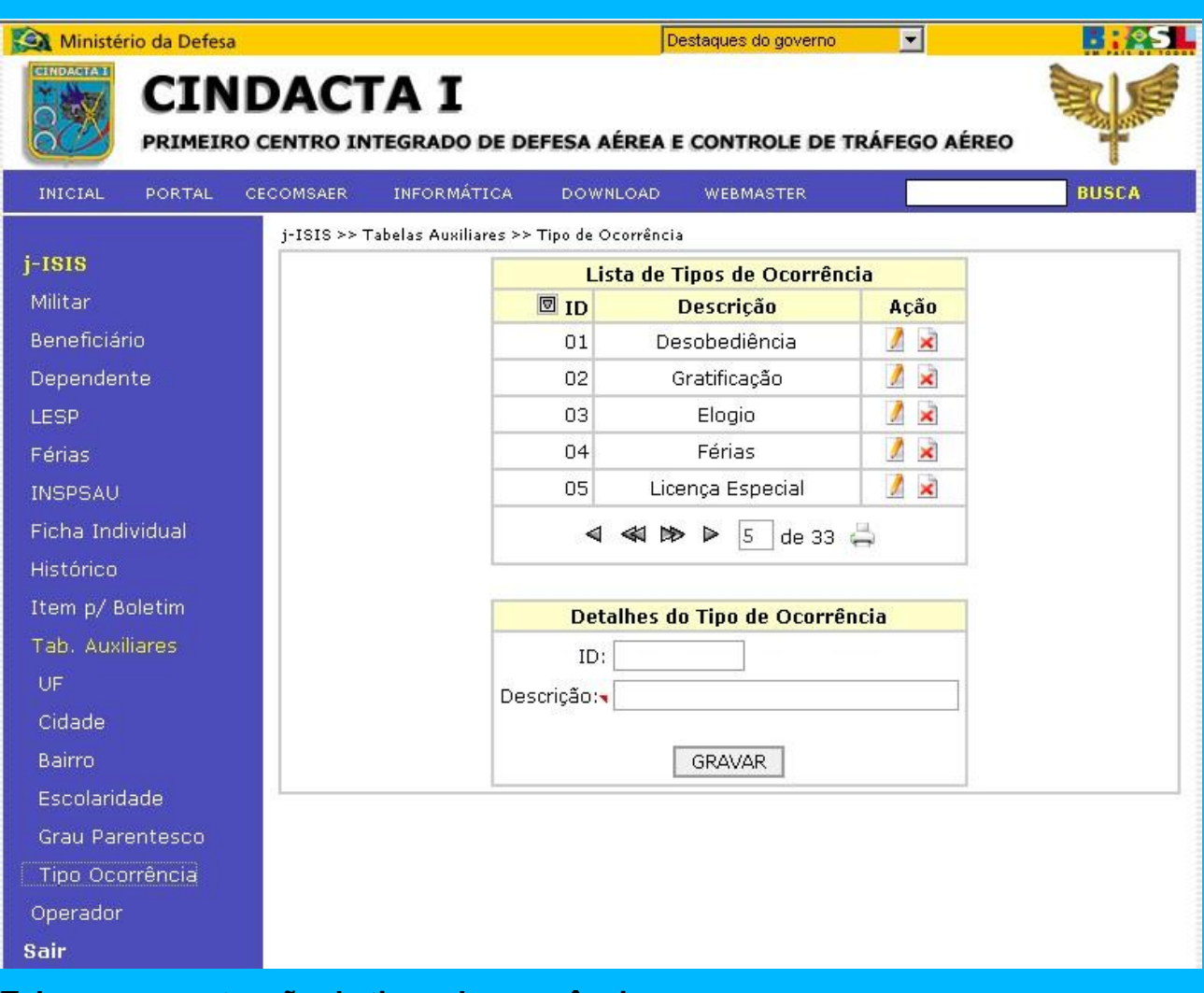

**Tela para manutenção de tipos de ocorrência**

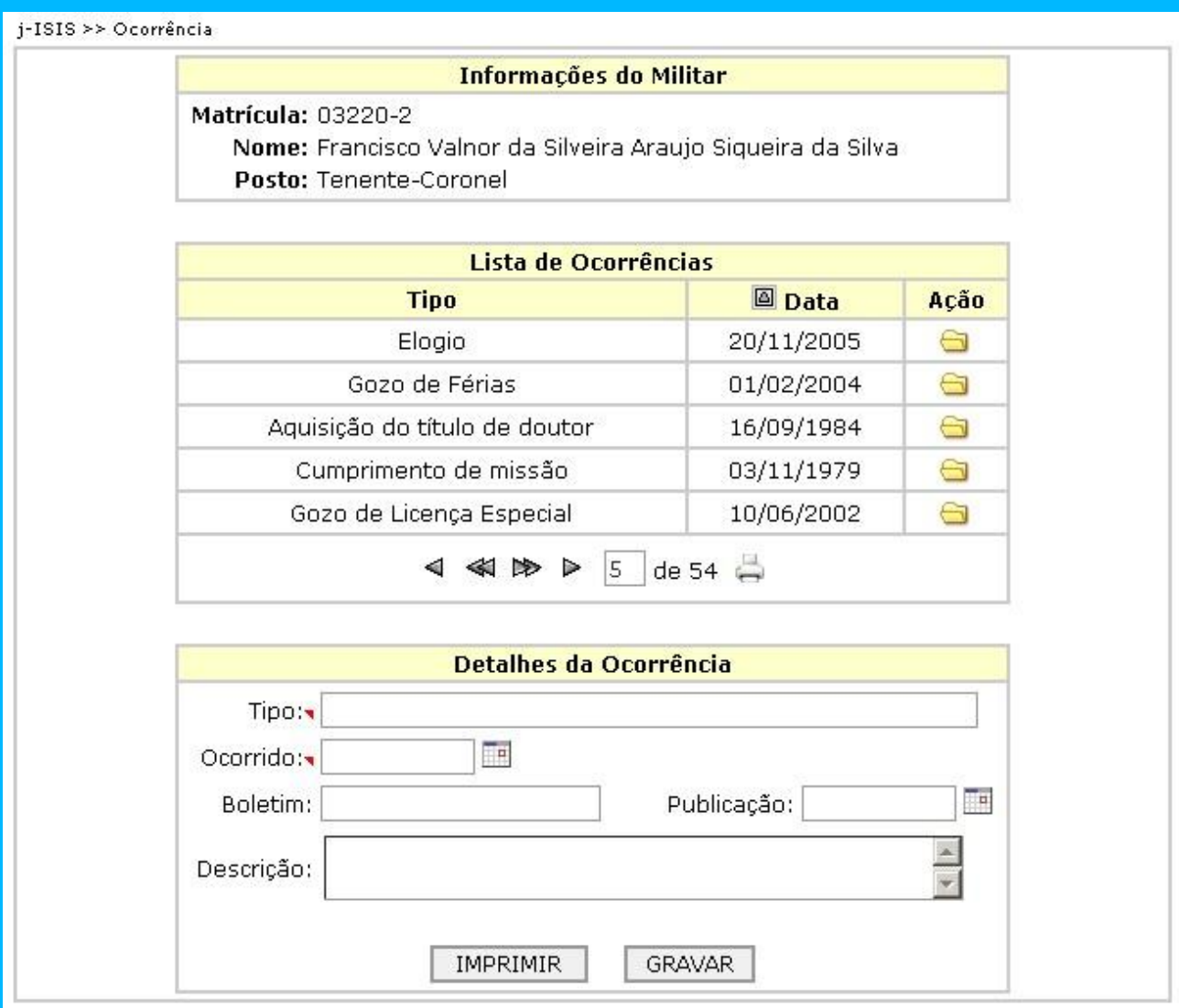

**Formulário para registro de ocorrência de militar**

- **7. Modelo de Entidade-Relacionamento(MER)**
- **7.1 MER conceitual**

**vide anexo 1**

# **7.3 MER de Implementação**

**vide anexo 2**

- **8. Arquitetura computacional**
- **8.1 Diagrama de rede**

**vide anexo 3**

# **8.4 Software básico de apoio à rede**

- 8.4.1 Sistema Operacional
	- Microsoft orksta 2000
- 8.4.2 Firewall e Proxy
	- ISA Server 2004 Standard Edition

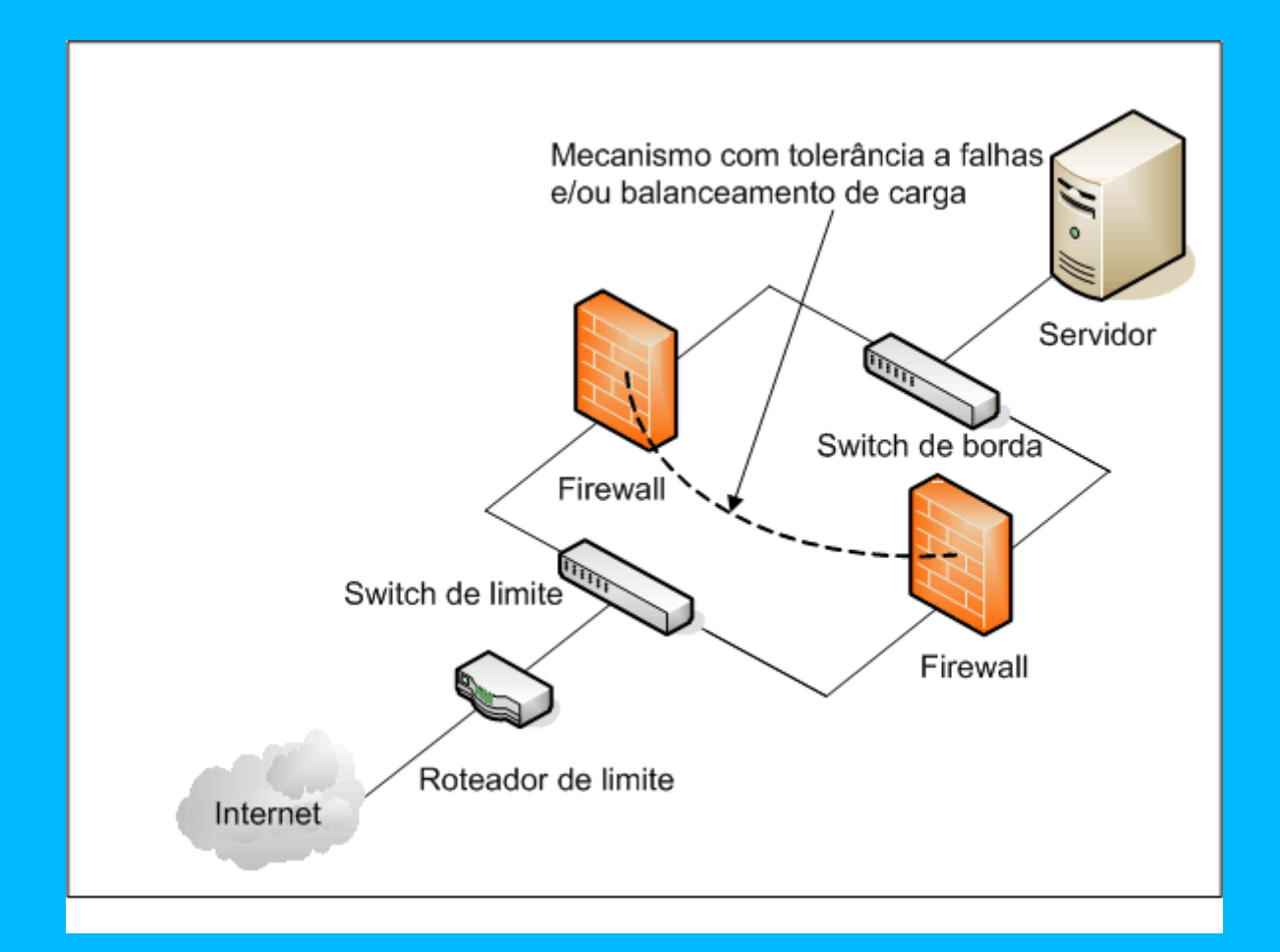

#### **8.5 Detalhamento dos software necessários**

#### **8.5.1 Windows 2000 Server**

O Microsoft Windows 2000 Server é um sistema operacional multifinalidade para redes direcionado a empresas de todos os portes. A mais nova versão do mais vendido sistema operacional para servidores, o Windows 2000 Server lhe permite:

- Compartilhar arquivos e impressoras de maneira confiável e segura.
- Escolher entre milhares de aplicações de negócios compatíveis para rodar hoje mesmo no Windows 2000 Server.
- Criar aplicações web e conectar-se à Internet.

Tal combinação e flexibilidade oferecem uma forte proposta de valor para os negócios para os clientes de TI atuais.

O Windows 2000 Server é utilizado em nível inicial para a administração de servidores de arquivos, impressão, intranet, comunicações e infra-estrutura mais confiáveis e gerenciáveis.

#### **8.5.2 Internet Information Services 5.0 (IIS)**

Os serviços integrados de Web permitem que os usuários hospedem e gerenciem facilmente sites da Web para compartilhar informações, criar aplicativos empresariais e estender os serviços de arquivos, impressão, mídia e comunicação para a Web. A autenticação base é um esquema que determina que ao cliente deverá ser solicitado um nome de usuário e palavra-passe que, em seguida, são codificados em Base64 e enviados para o IIS. O IIS recebe as credenciais de nome de utilizador e palavra-passe e confronta-as com a base de dados de utilizadores do Windows NT no computador ou nos controladores de domínio aplicáveis em domínios fidedignos do Windows NT. Se as credenciais forem válidas, o IIS representará o utilizador especificado quando permitir o acesso a recursos pelo IIS ou por aplicações que o pedido inicie. Deste modo, a aplicação que estiver a ser executada, seja uma extensão de ISAPI, uma DLL, uma aplicação CGI ou um mecanismo de scripts, será executada com as permissões da conta de utilizador correspondente transmitida pela autenticação base.

Uma vez que a autenticação base fornece as credenciais de nome de utilizador e palavra-passe ao IIS, o acesso a itens que exigem conhecimentos sobre credenciais poderá ser efetuado com êxito utilizando a autenticação base. Por exemplo, se uma aplicação ISAPI mapeasse uma letra de unidade numa rede, seria necessário conhecer as credenciais do utilizador atual. Uma vez que as credenciais de nome de utilizador e palavra-passe são dadas ao IIS como parte da autenticação base, esta tarefa será efetuada com êxito se a conta especificada tiver acesso ao recurso da rede.

### **8.5.3 SQL Server 2000**

O SQL Server 2000 supera os requisitos e proporciona capacidades inovadoras que aumentam a eficiência de funcionários, integram sistemas de TI heterogêneos e maximizam o uso das verbas. O SQL Server 2000 fornece a plataforma de gerenciamento de dados corporativa que sua organização precisa para se adaptar rapidamente em um ambiente de constantes mudanças.

Com os custos de implementação e manutenção mais baixos do Mercado, o SQL Server 2000 proporciona retorno rápido do investimento em gerenciamento de dados e dá suporte ao desenvolvimento rápido de aplicações corporativas que podem dar a sua empresa uma vantagem competitiva substancial.

Com benchmark para escalabilidade, velocidade e desempenho, o SQL Server 2000 é um produto de banco de dados corporativo, fornecendo suporte interno para Extensible Markup Language (XML) e consultas pela Internet.

Edição Developer é projetada para permitir que desenvolvedores criem qualquer tipo de aplicação no SQL Server. Ela inclui toda a funcionalidade da Edição Enterprise, mas com uma licença especial para usuário final para o desenvolvimento e teste, que proíbe a produção e implantação. É a opção ideal para fabricantes de softwares independentes, consultores, integradores de sistemas, provedores de soluções e desenvolvedores corporativos que desenvolvem e testam aplicações devido ao seu custo de operação, é executada em uma variedade de plataformas e pode ser atualizada para uso em produção para no SQL Server 2000 Enterprise Edition.
#### **8.5.4 Dreamweaver**

Dreamweaver é um editor visual profissional que cria e gerencia sites e páginas da web. Com o Dreamweaver é fácil criar e editar páginas compatíveis com diversos navegadores e plataformas. O Dreamweaver oferece ferramentas avançadas de desnho e layout, bem como facilita a utilização dos recursos do HTML dinâmico, como os comportamentos e camadas animadas, sem gravar uma linha de código. O Dreamweaver pode ser definido para limpar e reformatar o HTML quando você quiser. O Dreamweaver também pode ser totalmente personalizado.

## **8.5.5. JUDE**

JUDE ou Java and UML Developer Environment é uma das ferramentas grátis para UML mais poderosas disponíveis atualmente. Com características que não são encontradas nas outras ferramentas grátis, como adicionar orksta no diagrama de orkstati e a alteração se refletir no diagrama de classes.

## **8.6 Detalhamento dos Hardware necessários**

## **8.6.1 Servidores**

#### **DELL POWEREDGE 830**

A tecnologia Dual Core – dois núcleos – combina duas unidades de processamento em um único chip de processador. Ela é desenvolvida para aumentar performance e eficiência quando comparada a processadores de um núcleo, especialmente ao rodar aplicativos múltiplos em um único servidor, como:

- Aplicativos de mensagens;
- Acesso à Internet compartilhado e serviço de web;
- Aplicativos de produtividade e de apoio administrativo.

#### **8.6.2 Estações de Trabalho**

#### **Dell Precision Workstation**

- Rápidos processadores Intel® Xeon<sup>™</sup>, orkstation-class PCI Express OpenGL graphics certificados pelos ISV , performance em I/O para hoje e arquitetura escalável para amanha
- Microsoft<sup>®</sup> Windows<sup>®</sup> XP Professional

Red Hat® Enterprise Linux WS

Red Hat® Enterprise Linux WS 3 para Intel® EM64T

Excelente performance em processadores Intel® XeonTM até 3.6GHz

## **9. Segurança**

## **9.2 Mecanismos de segurança e privacidade de dados**

Características básicas:

- 1. Proteção do link Internet contratado, por Firewall e/ou outros mecanismos de segurança disponíveis atualmente.
- 2. Monitoramento do tráfego no link, com geração de Logs de acesso.
- 3. Geração de relatórios gerenciais com acessos devidos e indevidos, além da utilização da banda alocada.
- 4. Proibição ao usuário, limitando o acesso a endereços que contenham material perigoso ou não condizente com o serviço do Comando da Aeronáutica.

Ex.: sites de sexo,bate-papo, relacionamentos, hackers e afins, Redes P2P (Kazaa, E-Mule, Gnutella, etc.), Instant Messengers (Yahoo Messenger, MSN Messenger, Skype, etc.), Download de Arquivos Multimídia (MP3, Avi, Mpeg, etc.), Download de arquivos com extensão comumente usadas para envio de vírus (.scr, .eml, .exe, etc.), FTP via Internet, e demais arquivos não condizentes.

1. Funcionamento ininterrupto da disponibilização de acesso à Internet.

Como solicitar o produto:

A Organização Militar deve solicitar a disponibilização de pontos de acesso à Internet por meio de ofício encaminhado ao DECEA (órgão central do Sistema de Tecnologia da Informação da Aeronáutica).

No referido ofício deverão constar as seguintes informações:

- o Justificativas para a solicitação;
- o Quantidade de pontos solicitados;
- o Os endereços IP (Internet Protocol) das estações que acessarão a Internet;
- o Protocolos, regras especiais de acesso e outros esclarecimentos que se fizerem necessários.

As diretrizes fundamentam as normas e procedimentos de segurança a serem elaborados e implementados na rede local do CINDACTA I,

considerando as suas particularidades e o fluxograma dos processos de segurança abaixo:

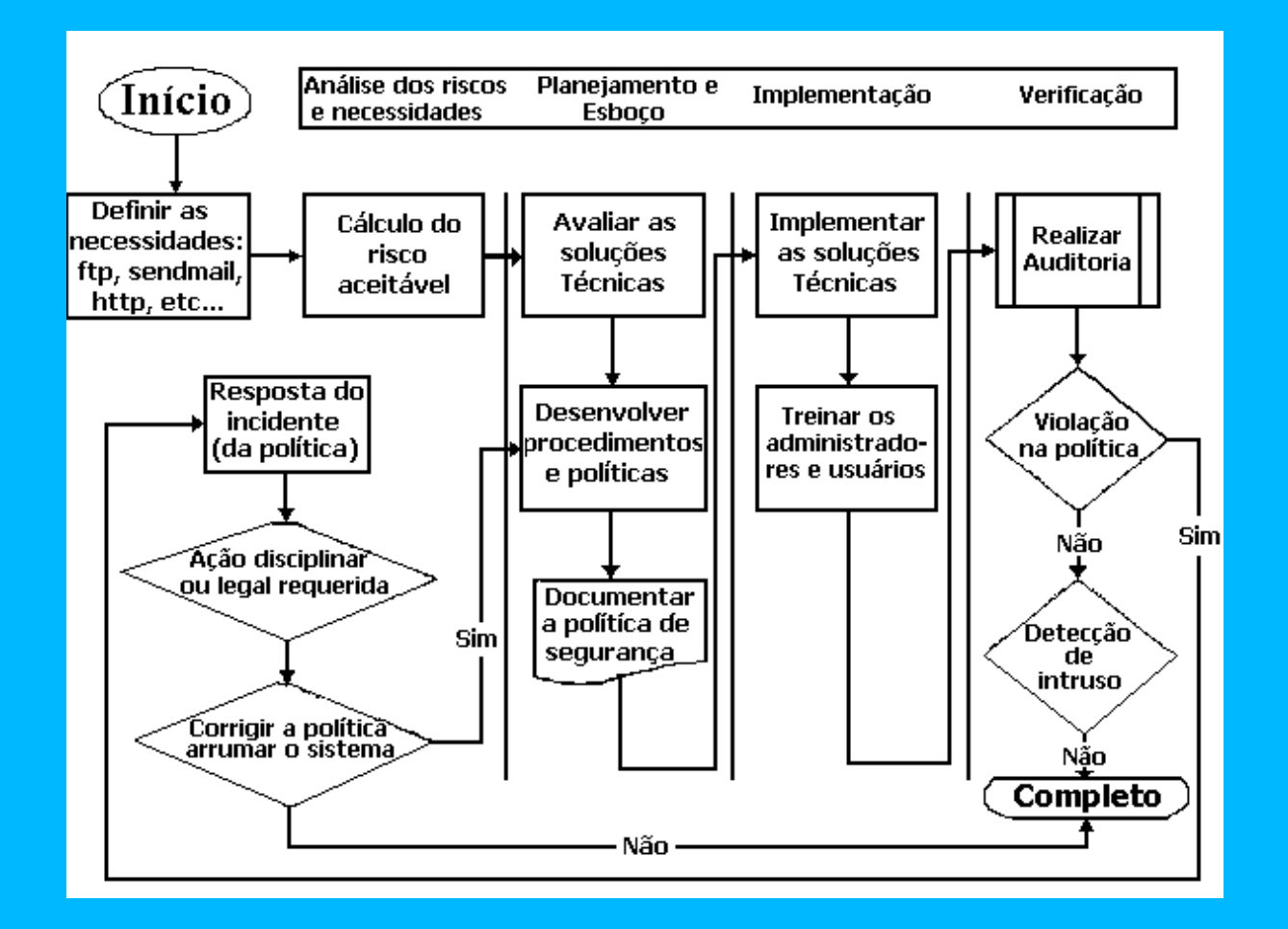

## **ABRANGÊNCIA:**

XII. Requisitos de Segurança de Pessoal;

- XIII. Requisitos de Segurança Física; e
- XIV. Requisitos de Segurança Lógica.

#### **Gestão de Segurança de Microinformática:**

XV.A Política de Segurança de Microinformática do CINDACTA I se aplica a todos os usuários e ativos de informação e de processamento da rede local;

XVI. Esta política é amplamente divulgada para todos os usuários, garantindo que todos tenham conhecimento da mesma e a pratiquem na organização, a fim de que possam cumprir adequadamente o que está determinado ;

XVII. Os procedimentos derivados da política são documentados e implementados para garantir que os usuários, ao serem transferidos, remanejados, promovidos ou desligados de vínculo empregatício ou contratual, tenham todos os privilégios de acesso aos ativos de informação e de processamento devidamente revistos, modificados ou revogados;

XVIII. Há mecanismo e repositório centralizado para ativação e manutenção de trilhas, "logs" e demais notificações de incidentes. Este mecanismo é incluído nas medidas a serem tomadas por um grupo encarregado de responder a este tipo de ataque, para prover uma defesa ativa e corretiva contra os mesmos;

XIX. Os processos de aquisição de bens e serviços, especialmente de Tecnologia da Informação – TI, estão em conformidade com esta Política de Segurança da Organização;

XX. A Seção de Informática monitora e grava todos os acessos aos serviços de Internet, Intraer, Correio Eletrônico, Impressão, Scan, Gravação e "Backup" existentes na rede local, sejam das estações servidoras ou das estações de trabalho da organização;

XXI. A Seção de Informática pode inspeciona qualquer arquivo armazenado na rede local, esteja no disco local da estação de trabalho ou nas estações servidoras da rede, visando assegurar o rígido cumprimento da política

de segurança da Organização Militar;

XXII. No que se refere à política de segurança de microinformática, considera-se proibido tudo aquilo que não esteja previamente explícito e autorizado pela Seção de Informática do CINDACTA I;

XXIII. No que se refere à política de segurança de microinformática, deve-se considerar uma boa prática dos usuários o princípio "Mesa vazia, tela limpa";

XXIV. O acesso aos sistemas e dados por meio das estações de trabalho e servidoras se dá sempre por meio de um "logon" obrigatório na rede local;

XXV. O acesso às instalações e aos repositórios dos ativos de informação e de processamento, bem como da infra-estrutura que suportam a rede local do CINDACTA I deve ser controlado e efetuado por pessoal autorizado;

XXVI. Quanto aos direitos de "Copyright" é vedada a reprodução da mídia ou dos materiais impressos que acompanham os "software" e "hardwares" utilizados pela rede local.

## **Diretrizes:**

XXVII. Os usuários dos ativos de informação e de processamento os utilizam exclusivamente para o serviço e no estrito cumprimento da missão da organização;

XXVIII. Cada usuário, a fim de utilizar os recursos e serviços da rede local, recebe um "login" e uma senha para acesso. Ambos são pessoais e confidenciais, não sendo permitido o seu empréstimo a qualquer outro usuário. Aqueles que utilizam "login" e senha de terceiros sofrerão as penalidades administrativas e na forma da lei;

XXIX. Os usuários só acessam a discos, volumes, programas e bases de dados para os quais tenham permissão explícita;

XXX. Os usuários, ao se afastarem de sua estação de trabalho deverão efetuar, preferencialmente, um "logoff" da rede ou ativar a proteção de tela com senha pessoal, exceto para aquelas estações que não permitam tal procedimento e devidamente identificadas pela Seção de Informática;

XXXI. A segurança quanto à integridade e à confidencialidade da documentação eletrônica produzida pelos usuários, bem como a sua impressão é responsabilidade dos usuários, exceto se for atestada uma falha dos sistemas de softwares pelo setor competente;

XXXII. A Seção de Informática tem a atribuição de, através da configuração dos parâmetros de software e hardware, proteger a rede local e garantir a integridade dos dados e programas. O usuário que tentar ou efetuar alteração desses parâmetros, sem ser devidamente credenciado e autorizado para tal, ficará sujeito às penalidades administrativas e na forma da lei;

XXXIII. Os usuários com acesso às Internet ou Intraer não estão autorizados a fazer "download" ou distribuição de qualquer software sem o conhecimento e autorização do setor de informática, para que sejam verificados a licença de uso e o registro desses programas;

XXXIV. Os usuários com acesso às Internet ou Intraer não podem efetuar "upload" de qualquer software licenciado ou informação de propriedade do CINDACTA I sem expressa autorização do gerente responsável pelo software ou pela informação;

XXXV. Material pornográfico não pode ser exposto, armazenado, distribuído, editado ou gravado através do uso dos recursos computacionais da rede local;

XXXVI. A disponibilização, a utilização ou cópias de software, arquivos, documentos ou uso de hardwares, afetas aqueles casos que requeiram apreciação da propriedade intelectual e de direitos autorais, deverá ser avaliado pela Seção de Informática;

XXXVII. O "download" de programas de entretenimento ou jogos não pode ser efetuado através da Internet ou Intraer do Centro. Da mesma forma, o uso de jogos que usam a banda passante da rede é proibido;

XXXVIII. Os usuários deste Centro deverão estar atentos para as técnicas de engenharia social onde normalmente são questionadas as informações relativas a senhas de acesso, topologia da rede, endereços IP em uso, nomes de servidores em uso, listas de usuários, tipos e versões de sistemas operacionais usados, tipos e versões de serviços de rede usados e dados sigilosos sobre produtos e processos da organização;

XXXIX. Os usuários não podem divulgar as informações confidenciais do CINDACTA I em grupos de discussão ou "Chat", não importando se a divulgação foi deliberada ou inadvertida;

XL. Nenhum usuário pode utilizar os recursos da rede local para, deliberadamente, propagar qualquer tipo de vírus, "worms", cavalos de tróia, ou programas de controle de outros computadores ("Backdoor");

XLI. Este Centro tem interesse que os seus servidores estejam bem informados, então, o uso de "sites" de notícias ou de serviços de notícias é aceitável, desde que o seu uso não comprometa o uso de banda da rede, nem perturbe o bom andamento dos trabalhos;

XLII. O uso de quaisquer ativos de informação e de processamento da rede local do CINDACTA I deverá ser precedido de cadastramento e assinatura de termo de uso desses recursos; e

XLIII. O uso de quaisquer ativos de informação e de processamento da rede local para atividades ilegais é motivo para as penalidades administrativas e as previstas na forma da lei.

## **9.2 Mecanismos de segurança de Equipamentos e Instalações**

#### **Definição:**

O ambiente físico se refere às instalações e aos repositórios dos ativos de informação e de processamento, bem como da infra-estrutura que suportam a rede local do CINDACTA I.

#### **Diretrizes:**

XLIV. Os "softwares" da rede local (mídias originais e cópias de segurança), bem como as suas documentações são mantidos em salas protegidas e com acesso físico controlado, protegidos contra danos, furtos, roubos, descargas elétricas, incêndio, alagamento e intempéries;

XLV. Os "hardwares" da rede local, classificados como críticos, são mantidos em salas protegidas e com acesso físico controlado, devendo ser protegidos contra danos, furtos, roubos, descargas elétricas, incêndio,

alagamento e intempéries;

XLVI. O acesso aos componentes da infra-estrutura, atividade fundamental ao funcionamento dos sistemas das entidades, como painéis de controle de energia, comunicações e cabeamento, têem acesso físico controlado e protegido contra danos, furtos, roubos, descargas elétricas, incêndio, alagamento e intempéries;

XLVII. Os sistemas de segurança para controle de acesso, vigilância eletrônica e de detecção de intrusão ao ambiente físico já estão instalados para controlar e auditar o acesso aos ativos de informação e de processamento classificados como críticos e que são restritos ao pessoal autorizado;

XLVIII. Os registros de entrada e saída, nestas áreas ou partes dedicadas, são mantidos em local adequado e sob sigilo. Tais registros têm informações da pessoa, a data e a hora, e são revisados pela Seção de Segurança;

XLIX. Sãor utilizados somente "hardwares" autorizados pela Seção de Informática;

L. São realizados o inventários e o controle de recebimento, aprovação, distribuição, instalação e configuração dos mesmos;

LI. O inventário físico de "hardwares" é documentado, mantido atualizado e revisado a cada 06 (seis) meses; e

LII. O gestor responsável pelo inventário deverá estar formalmente designado pela Seção de Informática.

#### **Estações Servidoras:**

LIII.O acesso lógico, ao ambiente ou serviços disponíveis em estações servidoras, é controlado e protegido. As autorizações são revistas, confirmadas e registradas continuadamente;

LIV. O gestor responsável pelas autorizações ou confirmação das autorizações de acesso é formalmente designado pela Seção de Informática;

LV. Esses acessos lógicos são registrados em logs, que devem ser analisados periodicamente. O tempo de retenção dos arquivos de "logs", bem como as medidas de proteção associadas a esses registros são precisamente definidas nos Planos de Auditoria e Backup;

LVI. São adotados sistemas de "software" ou procedimentos sistematizados para monitorar a segurança lógica do ambiente ou serviços disponíveis em estações servidoras, principalmente no que diz respeito à integridade dos arquivos de configuração do Sistema Operacional e de outros sistemas de "software", base de dados e outros arquivos críticos. Os eventos devem ser armazenados em relatórios de segurança (logs) de modo que sua análise permita a geração de trilhas de auditoria a partir destes registros;

LVII. As máquinas servidoras são sincronizadas em data-hora de Brasília para permitir o rastreamento cronológico de eventos;

LVIII. O acesso remoto a máquinas servidoras é realizado adotando os mecanismos de segurança definidos para evitar ameaças à integridade e sigilo do serviço;

LIX. A utilização de qualquer mecanismo capaz de realizar testes de qualquer natureza, como por exemplo, monitoração sobre os dados, os sistemas e dispositivos que compõem a rede local do CINDACTA I, só deve ser efetuada a partir de autorização formal e mediante supervisão da Seção de Informática;

LX. Proteção lógica adicional deve ser adotada para evitar o acesso nãoautorizado às informações;

LXI. Informações sigilosas, corporativas ou que possam causar prejuízo ao CINDACTA I são protegidas e não devem ser enviadas para outras redes sem proteção adequada; e

LXII. Todos os serviços disponíveis em estações servidoras que não explicitamente autorizados ou necessários são bloqueados ou desabilitados.

## **Estações de Trabalho:**

LXIII. O acesso lógico, ao ambiente ou serviços disponíveis em estações de trabalho, é controlado e protegido. As autorizações são revistas, confirmadas e registradas continuadamente;

LXIV. O gestor responsável pelas autorizações ou confirmação das autorizações de acesso deve estar formalmente designado pela Seção de Informática;

LXV. Apenas os computadores, periféricos ou quaisquer outros ativos de processamento estão autorizados a efetuar acesso à rede local do CINDACTA I. Portanto, não serão permitidos recursos computacionais pessoais, de fornecedores ou prestadores de serviço, estagiário ou de quaisquer organizações militares, entranhas ou não ao Comando da Aeronáutica, sem autorização explícita da Seção de Informática;

LXVI. As estações de trabalho devem estar sincronizadas em data-hora de Brasília para permitir o rastreamento cronológico de eventos; e

LXVII. Não será permitido que o usuário altere a data-hora sem anuência da Seção de Informática.

#### **Impressão**

LXVIII. A impressão de documentos sigilosos deve ser feita sob supervisão do responsável. Os relatórios impressos devem ser protegidos contra perda, reprodução e uso não autorizado; e

LXIX. A Seção de Informática deverá auditar os serviços de impressão da rede local do CINDACTA I.

#### **Gravação**

LXX. A gravação de cópias de software, arquivos ou quaisquer documentos eletrônicos, para fins de reprodução de conteúdo, deverá ser efetuada pelo serviço de gravação da Seção de Informática, sobretudo aquela que requeira apreciação da propriedade intelectual e de direitos autorais; e

LXXI. A Seção de Informática deverá apreciar a necessidade de gravadores de CD-ROM ou outros dispositivos de armazenamento com capacidade superior ao "floppy-disk" nas estações de trabalho. Sempre que possível, tais estações não estarão configuradas com esses dispositivos.

#### **Criptografia**

LXXII. Informação sensível deve receber proteção adicional de criptografia, a fim de garantir a sua confidencialidade.

#### **Proteção à Software Malicioso**

LXXIII. Devem ser adotadas medidas de segurança lógica referentes à proteção de vírus, cavalo-de-tróia e worms; e

LXXIV. Os procedimentos de proteção a esses softwares maliciosos devem estar sistematizados e definidos por gestor de segurança formalmente designado pela Seção de Informática.

#### **Backup**

LXXV. Deverá ser confeccionado um Plano de "Backup", sob responsabilidade da Seção de Informática, para os sistemas de "softwares" proprietários e fontes dos aplicativos desenvolvidos neste Centro e em uso na rede local do CINDACTA I, bem como das bases de dados residentes em estações servidoras e arquivos locais das estações de trabalho, a fim de compor o Plano de Continuidade de Negócio da Microinformática do CINDACTA I;

LXXVI. O Plano de "Backup" conterá os procedimentos de cópia de segurança e de recuperação de software e bases de dados, devendo ser mantido atualizado e regularmente testado, em conformidade com as recomendações dos fabricantes ou da Seção de Informática, de modo a garantir a disponibilidade das informações;

LXXVII. O gestor de segurança, responsável pela confecção e atualização desse plano, deverá ser formalmente designado pela Seção de Informática;

LXXVIII. Considerando que os sistemas de "softwares" não são infalíveis, a cópia de segurança ("backup") da documentação eletrônica produzida pelos usuários é de sua responsabilidade, devendo ser obrigatória aquela que se destina à salvaguarda dos arquivos essenciais ao serviço;

LXXIX. O gestor de segurança, responsável pelos procedimentos de cópia de segurança e de recuperação da documentação eletrônica supracitada, deverá estar formalmente designado pela Seção de Informática;

LXXX. A cópia de segurança de todos os softwares proprietários e fontes dos aplicativos desenvolvidos neste Centro e em uso na rede local do CINDACTA I, bem como das bases de dados residentes em estações servidoras deve estar em conformidade com as recomendações dos fabricantes ou da Seção de Informática, de modo a garantir a disponibilidade das informações;

LXXXI. O gestor de segurança, responsável pelos procedimentos de cópia de segurança e de recuperação de software e bases de dados afetos à Seção de Informática, deverá estar formalmente designado pela Seção de Informática;

LXXXII. As cópias de segurança dos dados setoriais e das estações servidoras, dos "software", proprietários ou desenvolvidos no Centro, e das bases de dados deverão ser identificadas, testadas e mantidas atualizadas e adequadamente armazenadas;

LXXXIII. A armazenagem poderá requer salas protegidas e com acesso físico controlado, devendo ser, no mínimo, suficiente para proteção contra calor, poeira, umidade, danos, furtos, descargas elétricas, incêndio, alagamento e intempéries;

LXXXIV. Para a execução da cópia de segurança, o método e a cronologia do mesmo deverá ser de acordo com a criticidade dos dados e da informação;

LXXXV. Devem-se realizar testes periódicos de restauração da cópia de segurança, pois esta é a única forma de avaliar, antecipadamente, seu funcionamento em situações de contingência. Estes testes deverão seguir cronogramas mensais, trimestrais, semestrais ou anuais, conforme a criticidade dos dados e informação;

LXXXVI. Deve-se utilizar um computador secundário para restaurar as cópias de segurança e efetuar os testes necessários para verificação da consistência

dos dados; e

LXXXVII. Conforme o arquivo de cópia de segurança em teste, utilizar os aplicativos semelhantes ao original para oferecer a devida confiança nas conferências.

## **LXXXVIII. SEGURANÇA DO AMBIENTE LÓGICO:**

#### **Definição:**

Ambiente lógico se refere aos sistemas de "software", base de dados, bem como às documentações que produzem o ativo de informação do CINDACTA I.

#### **Diretrizes**

#### **Controle de Acesso e Autenticação**

LXXXIX. Os sistemas de segurança para controle de acesso, vigilância eletrônica e de detecção de intrusão ao ambiente lógico deverão ser instalados para controlar e auditar o acesso aos ativos de informação e de processamento da rede local;

XC.O acesso lógico aos ativos de informação e de processamento deve ser realizado por meio de sistema de controle de acesso, baseado numa política de definição e uso de login e senha, a fim de garantir a autenticação do usuário na rede local do CINDACTA I;

XCI. Os privilégios e as permissões de acesso lógico aos sistemas devem ser formalmente concedidos e mantidos pela Seção de Informática, baseado nas responsabilidades e tarefas de cada usuário, por gestor responsável designado formalmente;

XCII. O gestor responsável pelo controle de acesso lógico aos sistemas deve manter as configurações desses direitos atualizadas nos softwares e protegidas contra modificações não autorizadas;

XCIII. Nenhum usuário deve ser capaz de obter os direitos de acesso de outro usuário;

XCIV. O registro das atividades (logs) do sistema de controle de acesso

deve ser definido de modo a auxiliar no tratamento das questões de segurança, permitindo a contabilização do uso, auditoria e recuperação nas situações de falhas. Os logs devem ser periodicamente analisados;

XCV. O arquivo de senhas deve ser criptografado, ter o acesso controlado e protegido contra modificações não autorizadas;

XCVI. O sistema de controle de acesso deve possuir mecanismos que impeçam a geração de senhas fracas ou óbvias;

XCVII. As seguintes características das senhas devem estar definidas de forma adequada: conjunto de caracteres permitidos, tamanho mínimo e máximo, prazo de validade máximo, forma de troca e restrições específicas;

XCVIII. A distribuição de senhas aos usuários (inicial ou não) deve ser feita de forma segura. A senha inicial, quando gerada pelo sistema, deve ser trocada, pelo usuário no primeiro acesso;

XCIX. O sistema de controle de acesso deve permitir ao usuário alterar sua senha sempre que desejar;

C. A troca de uma senha bloqueada só deve ser executada após a identificação positiva do usuário;

CI. A senha digitada não deve ser exibida;

CII. Devem ser adotados critérios para bloquear ou desativar usuários de acordo com período de sua jornada de trabalho ou e tentativas sucessivas de acesso mal sucedidas; e

CIII. O sistema de controle de acesso deve solicitar nova autenticação após certo tempo de inatividade da sessão ("time-out").

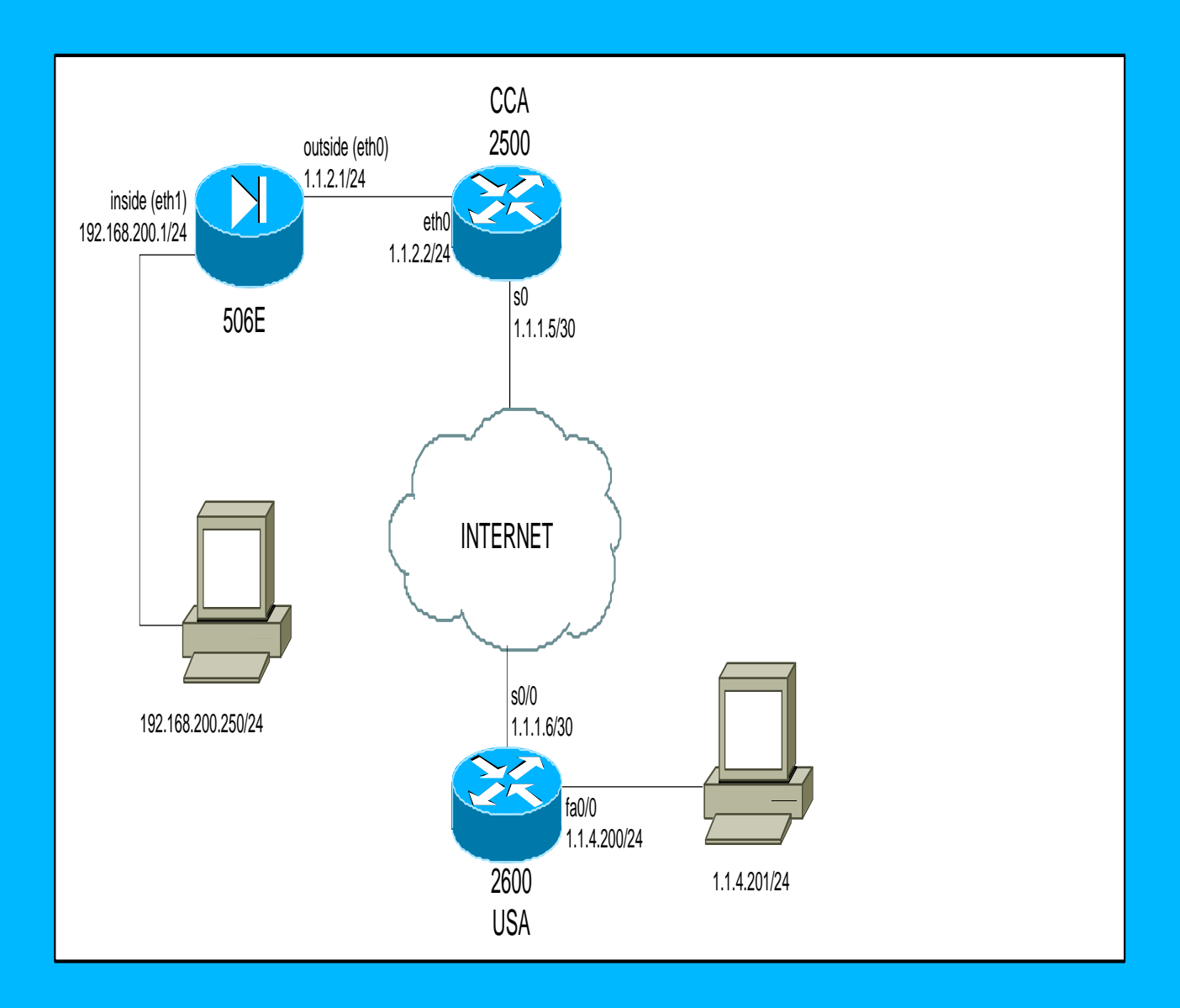

# **C**ontrole de Acesso e Autenticação

## **10.1 Recursos necessários ao desenvolvimento(pessoal, hardware e software).**

 Como a empresa gestora do sistema é órgão público, da administração direta, não será necessária a aquisição de recursos de pessoal para o desenvolvimento do sistema ora proposto. O CINDACTA I tem em seus quadros, pessoal qualificado para a operação do sistema, bem como componentes de hardware e software necessários ao desenvolvimento.

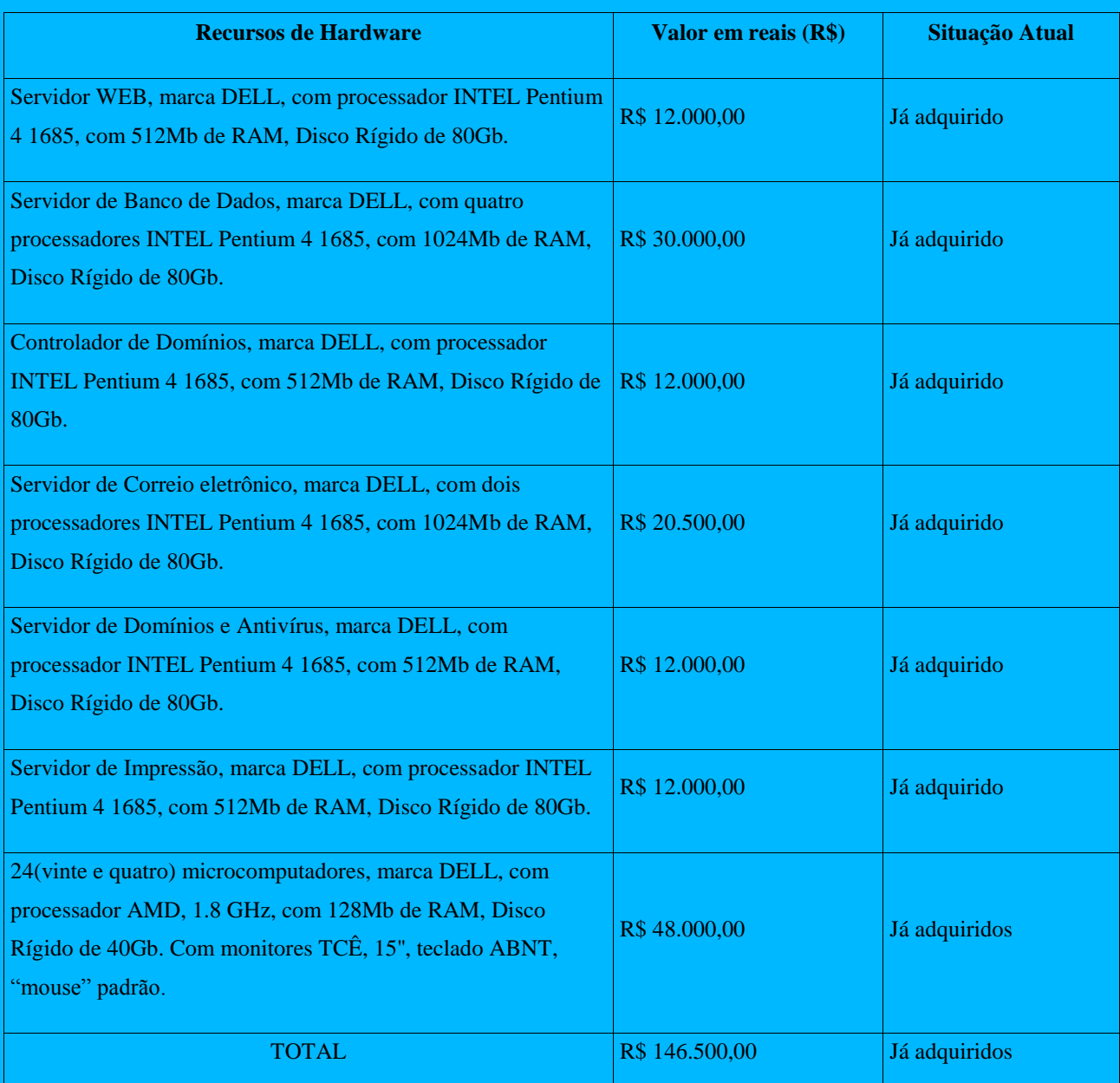

## **Custos do Projeto.**

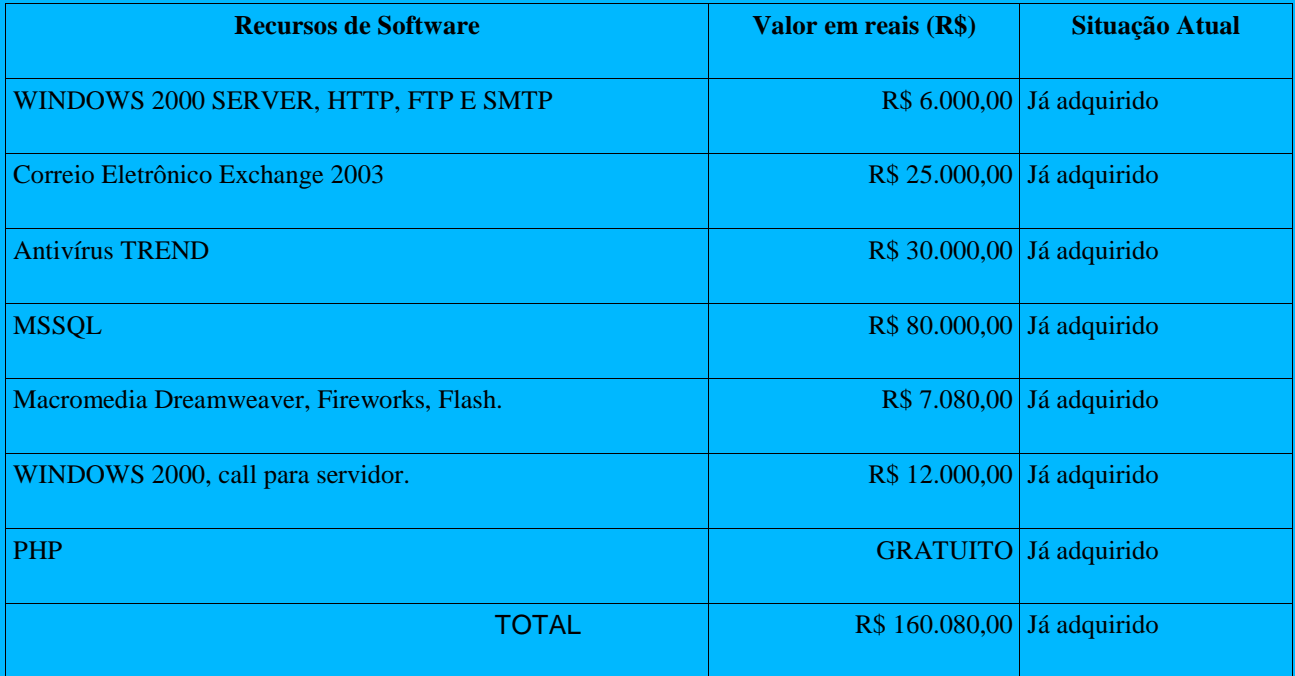

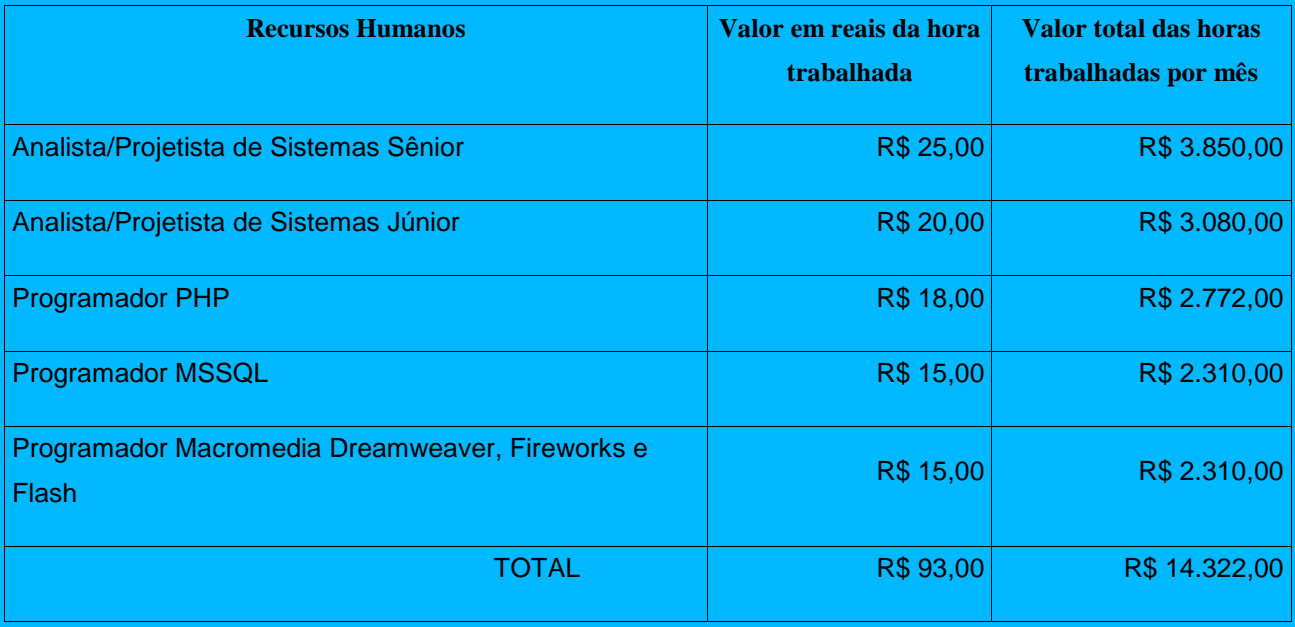

# **11. Cronograma**

## **vide anexo 4**

## **12. Glossário**

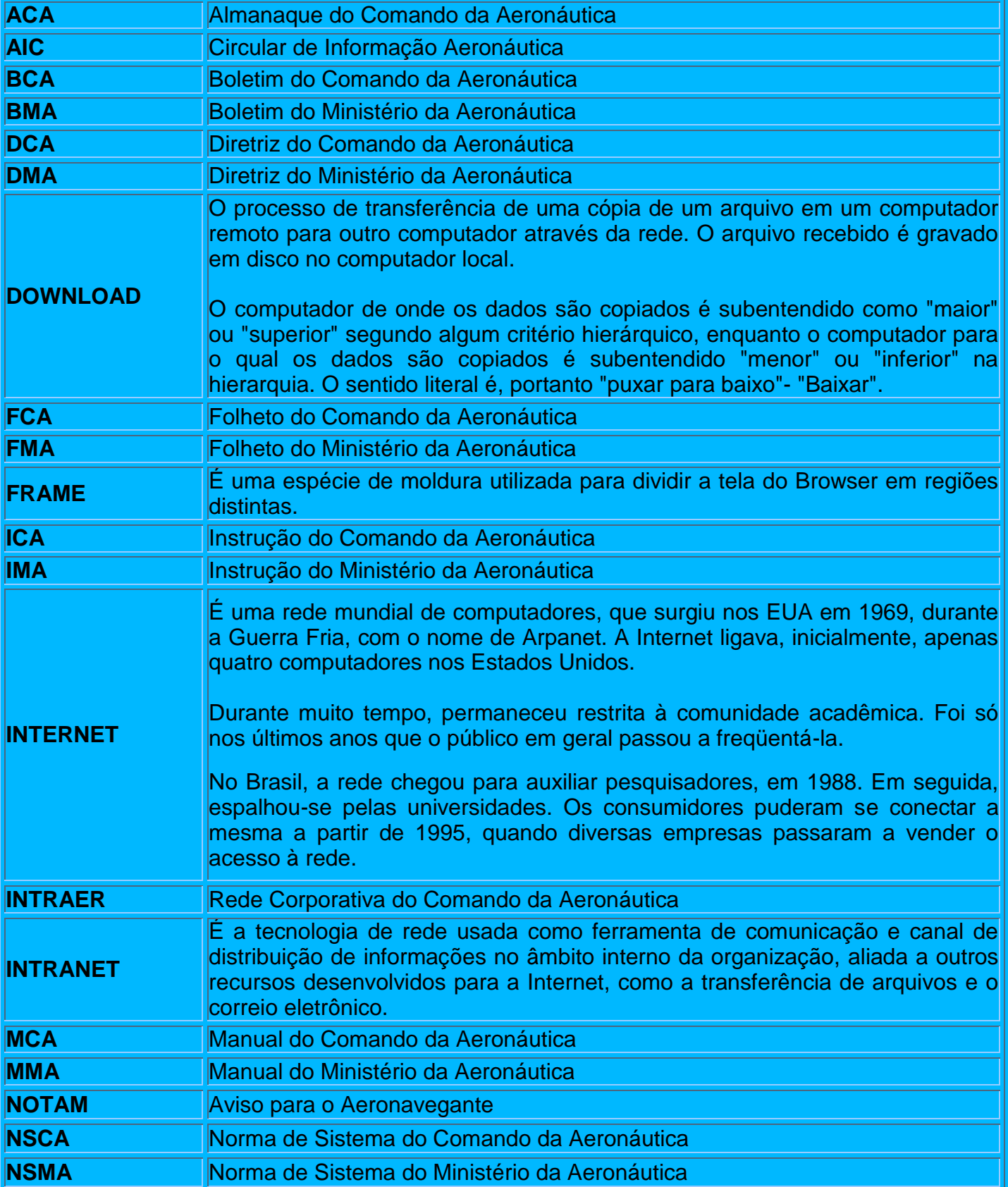

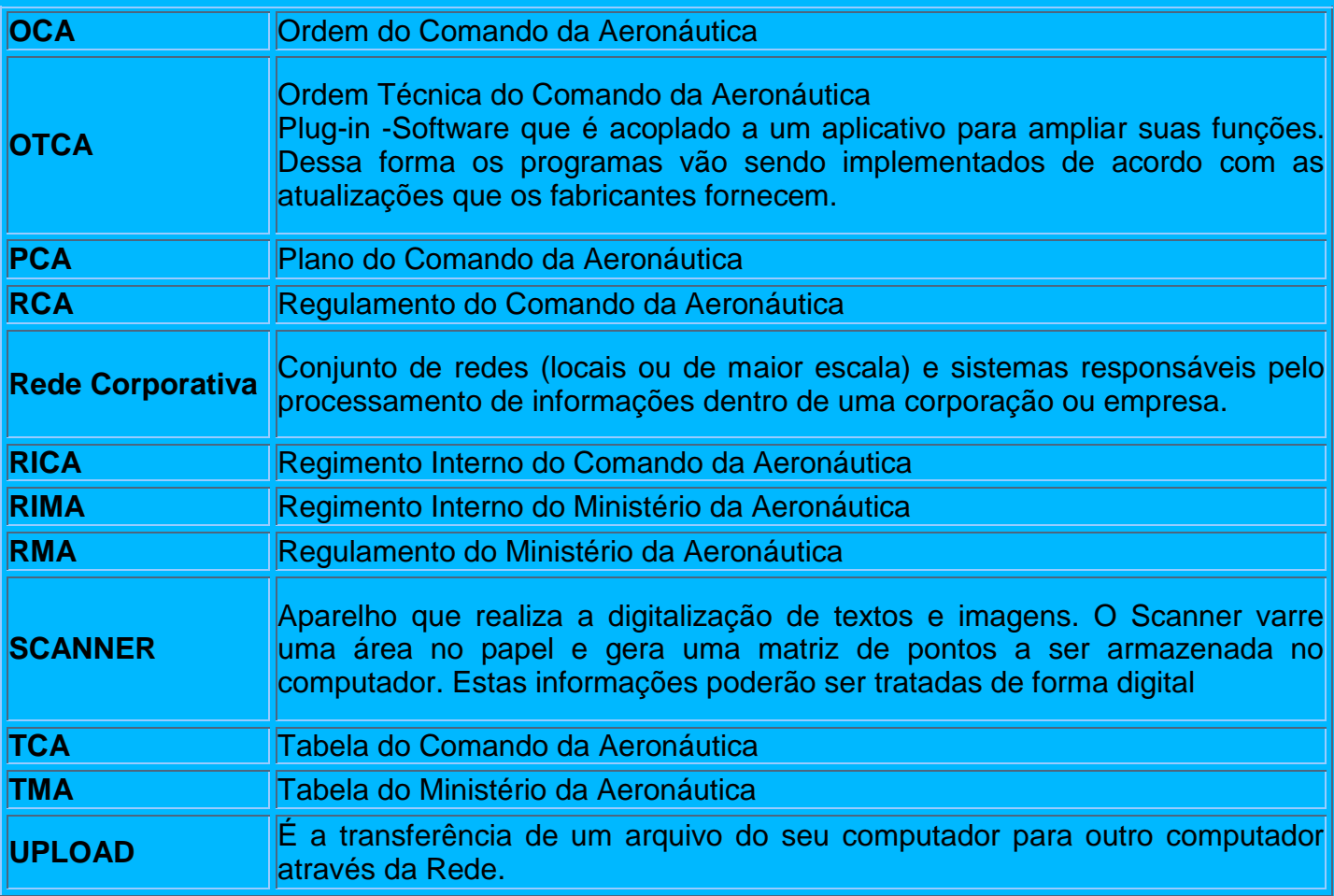

## **13 Bibliografia**

\_\_\_\_ASSOCIAÇÃO BRASILEIRA DE NORMAS TÉCNICAS. Informação e documentação - Referências - Elaboração: **NBR 6023**. [Rio de Janeiro], ago. 2002.

BRASIL. *Lei Complementar no 73, de 10 de fevereiro de 1993.* Institui a Lei Orgânica da Advocacia-Geral da União. [Brasília, DF], 1993.

\_\_\_\_\_\_\_. Lei Complementar no 97, de 9 de junho de 1999. Dispõe sobre as normas gerais para a organização, o preparo e o emprego das Forças Armadas. *Diário Oficial da República Federativa do Brasil,* [Brasília, DF], no 109-A, p. 1, 10 jun. 1999. Seção 1.

\_\_\_\_\_\_\_. *Lei no 9.028, de 12 de abril de 1995.* Dispõe sobre o exercício das atribuições institucionais da Advocacia-Geral da União, em caráter emergencial e provisório. [Brasília, DF], 1995.

BRASIL. Advocacia-Geral da União. *Ato Regimental no 6, de 19 de junho de 2002.*  Regimento Interno da Consultoria Jurídica do Ministério da Defesa. Brasília, DF, 2002.

BRASIL. Comando da Aeronáutica. Centro de Documentação e Histórico da Aeronáutica. *Confecção, controle e numeração de publicações*: **ICA 5-1**. [Brasília, DF], 2004.

BRASIL. Comando-Geral do Pessoal. *Correspondência e atos oficiais do Ministério da Aeronáutica*: **IMA 10-1***.* [Brasília, DF], 2004.

BRASIL. Ministério da Defesa. Decreto no 5.201, de 2 de setembro de 2004. Aprova a Estrutura Regimental e o Quadro Demonstrativo dos Cargos em Comissão do Grupo-Direção e Assessoramento Superiores - DAS, das Funções Gratificadas - FG, das Gratificações de Exercício em Cargo de Confiança, das Gratificações de Representação pelo Exercício de Função e das Gratificações de Representação - GR do Ministério da Defesa. *Diário Oficial da República Federativa do Brasil*. [Brasília, DF], no 171, de 3 set. 2004. Seção 1.

BRASIL. Lei no 8112, de 11 de dezembro de 1990. Dispõe sobre o Regime Jurídico dos Servidores Públicos Civis da União, das autarquias e das fundações públicas federais. Diário Oficial da [República Federativa do Brasil], p. 23935, 12 Dez 1990;

BRASIL. Departamento de Administração do Serviço Público. Parecer Proc. nº 2476/52. Consulta sobre a possibilidade de constar, no assentamento individual de um oficial administrativo daquele Ministério, títulos e atestados. Diário Oficial [dos Estados Unidos do Brasil], Rio de Janeiro, v. 91, n. 128, p. 9857, 17 jun. 1952. Seção 1.

BRASIL. Comando da Aeronáutica. Confecção, Controle e Numeração de Publicações – ICA 5-1. Brasília, 2000.

BRASIL. Comando da Aeronáutica. Implantação e Gerenciamento de Sistemas no Ministério da Aeronáutica – IMA 700-1. Brasília-DF, 1998.

BRASIL. Comando da Aeronáutica. Centro de Documentação e Histórico da Aeronáutica. Confecção, Controle e Numeração de Publicações=ICA 5-1. Rio de Janeiro, 2003.

BRASIL. Comando da Aeronáutica. Comando-Geral do Pessoal. Avaliação de Desempenho De Graduados= ICA 39-17. Brasília, 2003.

BRASIL. Comando da Aeronáutica. Diretoria de Administração do Pessoal. Identificação do Pessoal= ICA 13-1. Rio de Janeiro, 2001.

\_\_\_\_\_\_.Controle de Efetivo e Processamento de Pessoal Militar= ICA 35-1. Rio de Janeiro, 2004.

\_\_\_\_\_\_.Emissão de Certidão de Tempo de Serviço Militar, de Serviço de Guerra e de Inteiro Teor no âmbito do Comando da Aeronáutica=ICA 30-6. Rio de Janeiro, 2003.

BRASIL. Constituição da República Federativa do Brasil. Diário Oficial [da República Federativa do Brasil], Brasília, DF, 05 out. 1988. Seção I, p. 00001.

BRASIL. Decreto no 30776, de 23 de abril de 1952. Aprova o Regulamento da Reserva da Reronáutica. Diário Oficial [da República Federativa do Brasil], Rio de Janeiro, 29 abr. 1952. Seção I, 14 MAIO 2004 FCA 30-3, p.7133.

BRASIL. Decreto no 57654, de 20 de janeiro de 1966. Regulamenta a Lei do Serviço Militar (Lei 4375, de 17 de agosto de 1964). Diário Oficial [da República Federativa do Brasil], Brasília, DF, 31 jan. 1966. Seção I, p. 00001.

BRASIL. Decreto no 71500, de 05 de dezembro de 1972. Dispõe sobre o Conselho de

129

Disciplina e dá outras providências. Diário Oficial [da República Federativa do Brasil], Brasília, DF, 11 dez. 1072. Seção I, p. 11065.

BRASIL. Decreto no 76322, de 22 de setembro de 1975. Aprova o Regulamento Disciplinar da Aeronáutica (RDAER) Diário Oficial [da República Federativa do Brasil], Brasília, DF, 23 set. 1975. Seção I, p. 12609.

BRASIL. Decreto no 79917, de 08 de julho de 1977. Regulamenta o artigo 22 da Lei 3765, de 4 de maio e 1960, que dispõe sobre as pensões militares, na redação dada pelo Decreto-Lei 197, de 24 de fevereiro de 1967. Diário Oficial [da República Federativa do Brasil], Brasília, DF, 11 jul 1977. Seção I, p. 8705. 14 MAIO 2004 FCA 30-3.

BRASIL. Decreto no 84669, de 29 de Abril de 1980. Regulamenta o Instituto da Progressão Funcional a que se refere a Lei 5645, de 10 de dezembro de 1970, e o Decreto-Lei 1445, de 13 de fevereiro de 1976, e dá outras providências. Diário Oficial [da República Federativa do Brasil], Brasília, DF, 30 abr. 1980. Seção I, p. 7627.

BRASIL. Decreto no 86325, de 01 de setembro de 1981. Regulamenta a Lei 6924, de 29 de julho de 1981, que cria, no Ministério da Aeronáutica, o Corpo Feminino da Reserva da Aeronáutica e dá outras providências. Diário Oficial [da República Federativa do Brasil], Brasília, DF, 02 set. 1981. Seção I, p. 16513.

BRASIL. Decreto no 97458, de 15 de janeiro de 1989. Regulamenta a concessão dos adicionais de periculosidade e de insalubridade. Diário Oficial [da República Federativa do Brasil], Brasília, DF, 16 jan. 1989. Seção I, p. 851.

BRASIL. Decreto no 881, de 23 de julho de 1993. Aprova o Regulamento de Promoções de Graduados da Aeronáutica. Diário Oficial [da República Federativa do Brasil], Brasília, DF, 24 jun. 1993. Seção I, p. 10397.

BRASIL. Decreto no 1319, de 29 de novembro de 1994. Regulamenta, para a Aeronáutica, a Lei 5821, de 10 de novembro de 1972, que dispõe sobre as promoções dos oficiais da ativa das Forças Armadas. Diário Oficial [da República Federativa do Brasil], Brasília, DF, 14 MAIO 2004 FCA 30-3, 30 nov. 1994. Seção I, p. 18151.

BRASIL. Decreto no 2166, de 27 de fevereiro de 1997. Dá nova redação aos artigos 32, 44/45 do Regulamento de Promoções de Graduados da Aeronáutica – REPROGRAER,

aprovado pelo Decreto 881, de 23 de julho de 1993. Diário Oficial [da República Federativa do Brasil], Brasília, DF, 28 fev. 1997. Seção I, p. 3729.

BRASIL. Decreto no 3690, de 19 de dezembro de 2000. Aprova o Regulamento do Corpo do Pessoal Graduado da Aeronáutica, e dá outras providências. Diário Oficial [da República Federativa do Brasil], Brasília, DF, 20 dez. 2000. Seção I, p. 56.

BRASIL. Decreto no 4307, de 18 de julho de 2002. Regulamenta a Medida Provisória n.º 2215-10, de 31 de agosto de 2001, a qual Dispõe sobre a reestruturação da remuneração dos militares das Forças Armadas, altera as Leis nºs 3.765, de 4 de maio de 1960, e 6.880, de 9 de dezembro de 1980, e dá outras providências. (Publicada no DOU de 01/09/2001). Diário Oficial [da República Federativa do Brasil], Brasília, DF, 18 jul. 2002. Seção II, p. 000002.

Brasil], Brasília, DF, 21 dez. 1969. Seção I, p. 00049. BRASIL. Estado-Maior das Forças Armadas. Parecer no 005/FA-52. Contagem do tempo de serviço em atividade vinculada à Previdência Social, prestado pelo militar. Diário Oficial [da República Federativa do Brasil], Brasília, DF, 03 dez. 1993. Seção I, p. 018535.

BRASIL. Lei no 3373, de 12 de março de 1958. Dispõe sobre o Plano de Assistência ao Funcionário e a sua Família, a que se refere aos artigos 161 e 256 da Lei 1711, de 12 de outubro de 1952, na parte que diz respeito à Previdência. Diário Oficial [da República Federativa do Brasil], Rio de Janeiro, 17 mar. 1958. Seção I, p. 5409.

BRASIL. Lei no 3738, de 04 de abril de 1960. Assegura pensão especial à viúva de militar ou funcionário civil atacada de 14 MAIO 2004 FCA 30-3, tuberculose ativa, alienação mental, neoplasia maligna, cegueira, lepra, paralisia ou cardiopatia grave. Diário Oficial [da República Federativa do Brasil], Rio de Janeiro, 04 abr. 1960. Seção I, p. 6089.

BRASIL. Lei no 6880, de 09 de dezembro de 1980. Estatuto dos Militares. Diário Oficial [da República Federativa do Brasil], Brasília, DF, 11 dez. 1980. Seção I, p. 24777.